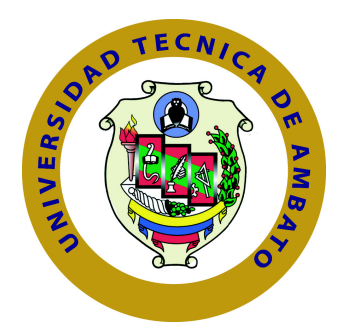

# **UNIVERSIDAD TÉCNICA DE AMBATO**

# **FACULTAD DE INGENIERÍA EN SISTEMAS ELECTRÓNICA E INDUSTRIAL**

# **CARRERA DE INGENIERÍA EN SISTEMAS COMPUTACIONALES E INFORMÁTICOS**

TEMA:

# SISTEMA WEB PARA EL SEGUIMIENTO DEL CUMPLIMIENTO DE LOS CONTENIDOS DE SÍLABOS EN LA FACULTAD DE INGENIERÍA EN SISTEMAS, ELECTRÓNICA E INDUSTRIAL.

Trabajo de Graduación. Modalidad: Proyecto de Investigación, presentado previo la obtención del título de Ingeniero en Ingeniero en Sistemas Computacionales e Informáticos

LÍNEA DE INVESTIGACIÓN:

Aplicaciones Web

AUTOR: Naranjo Gamboa Tannya Marlene TUTOR: Ing. Elsa Pilar Urrutia Urrutia

> Ambato - Ecuador Agosto, 2016

# <span id="page-1-0"></span>**APROBACIÓN DEL TUTOR**

En mi calidad de Tutor del Trabajo de Investigación sobre el Tema:

"Sistema Web para el seguimiento del cumplimiento de los contenidos de sílabos en la Facultad de Ingeniería en Sistemas, Electrónica e Industrial", de la señorita Naranjo Gamboa Tannya Marlene, estudiante de la Carrera de Ingeniería en Sistemas Computacionales e Informáticos, de la Facultad de Ingeniería en Sistemas, Electrónica e Industrial, de la Universidad Técnica de Ambato, considero que el informe investigativo reúne los requisitos suficientes para que continúe con los trámites y consiguiente aprobación de conformidad con el numeral 7.2 de los Lineamientos Generales para la aplicación de Instructivos de las Modalidades de Titulación de las Facultades de la Universidad Técnica de Ambato.

Ambato, Agosto del 2016

EL TUTOR

Ing. Elsa Pilar Urrutia Urrutia

# <span id="page-2-0"></span>**AUTORÍA**

El presente trabajo de investigación titulado: Sistema Web para el seguimiento del cumplimiento de los contenidos de sílabos en la Facultad de Ingeniería en Sistemas, Electrónica e Industrial. Es absolutamente original, auténtico y personal, en tal virtud, el contenido, efectos legales y académicos que se desprenden del mismo son de exclusiva responsabilidad del autor.

Ambato, Agosto del 2016

Naranjo Gamboa Tannya Marlene CC: 180466608-7

# <span id="page-3-0"></span>**DERECHOS DE AUTOR**

Autorizo a la Universidad Técnica de Ambato, para que haga uso de este Trabajo de Titulación como un documento disponible para la lectura, consulta y procesos de investigación.

Cedo los derechos de mi Trabajo de Titulación, con fines de difusión pública, además autorizo su reproducción dentro de las regulaciones de la Universidad.

Ambato, Agosto del 2016

Naranjo Gamboa Tannya Marlene CC: 180466608-7

# <span id="page-4-0"></span>**APROBACIÓN COMISIÓN CALIFICADORES**

La Comisión Calificadora del presente trabajo conformada por los señores docentes Ing. Mg. Vicente Morales Lozada, Ing. Mg. Clay Aldás Flores , revisó y aprobó el Informe Final del trabajo de graduación titulado "Sistema Web para el seguimiento del cumplimiento de los contenidos de sílabos en la Facultad de Ingeniería en Sistemas, Electrónica e Industrial.", presentado por la Srta. Naranjo Gamboa Tannya Marlene de acuerdo al numeral 9.1 de los Lineamientos Generales para la aplicación de Instructivos de las Modalidades de Titulación de las Facultades de la Universidad Técnica de Ambato.

Ambato, Agosto del 2016

Ing. Mg. Vicente Morales Lozada PRESIDENTE DEL TRIBUNAL

Ing. Mg. Vicente Morales Lozada Ing. Mg. Clay Aldás Flores DOCENTE CALIFICADOR DOCENTE CALIFICADOR

# **DEDICATORIA**

El presente trabajo dedico con todo mi afecto, y esfuerzo principalmente a Dios pues me ha dado la fuerza necesaria para continuar y seguir adelante en cada paso que he dado durante el ciclo académico.

A mis padres quienes han sido un apoyo fundamental, sobre todo mi madre que siempre me ha apoyado en las decisiones que he tomado en el transcurso de la vida para alcanzar este objetivo.

A mis hermanos y demás familiares que me han tendido una mano cuando lo he necesitado.

Dedico a cada uno de los docentes que han sido parte de mi formación, construyendo bases fuertes de conocimientos para iniciar una nueva etapa académica y profesional. A mi enamorado quién me ha brindado su apoyo condicional, dandome fuerzas y valentía para continuar.

Tannya Marlene Naranjo Gamboa

# **AGRADECIMIENTO**

Primeramente doy gracias a Dios por permitirme cada una de las experiencias que he realizado, para culminar una etapa importante en mi vida profesional.

Agradezco a la Universidad y en especial a la Facultad de Ingeniería en Sistemas, Electrónica e Industrial por la oportunidad de adquirir mis conocimientos profesionales dentro de sus instalaciones por estos años, para convertirme en profesional y continuar mi formación académica. Mis mas sinceros agradecimientos al personal docente de la Facultad quiénes me han fundado los ejes principales de forma-

ción profesional para los futuros objetivos que se presenten, en especial a la Ing. Elsa Pilar Urrutia Urrutia Mg., pues ha sido una guía para realizar este proyecto.

Tannya Marlene Naranjo Gamboa

# **ÍNDICE**

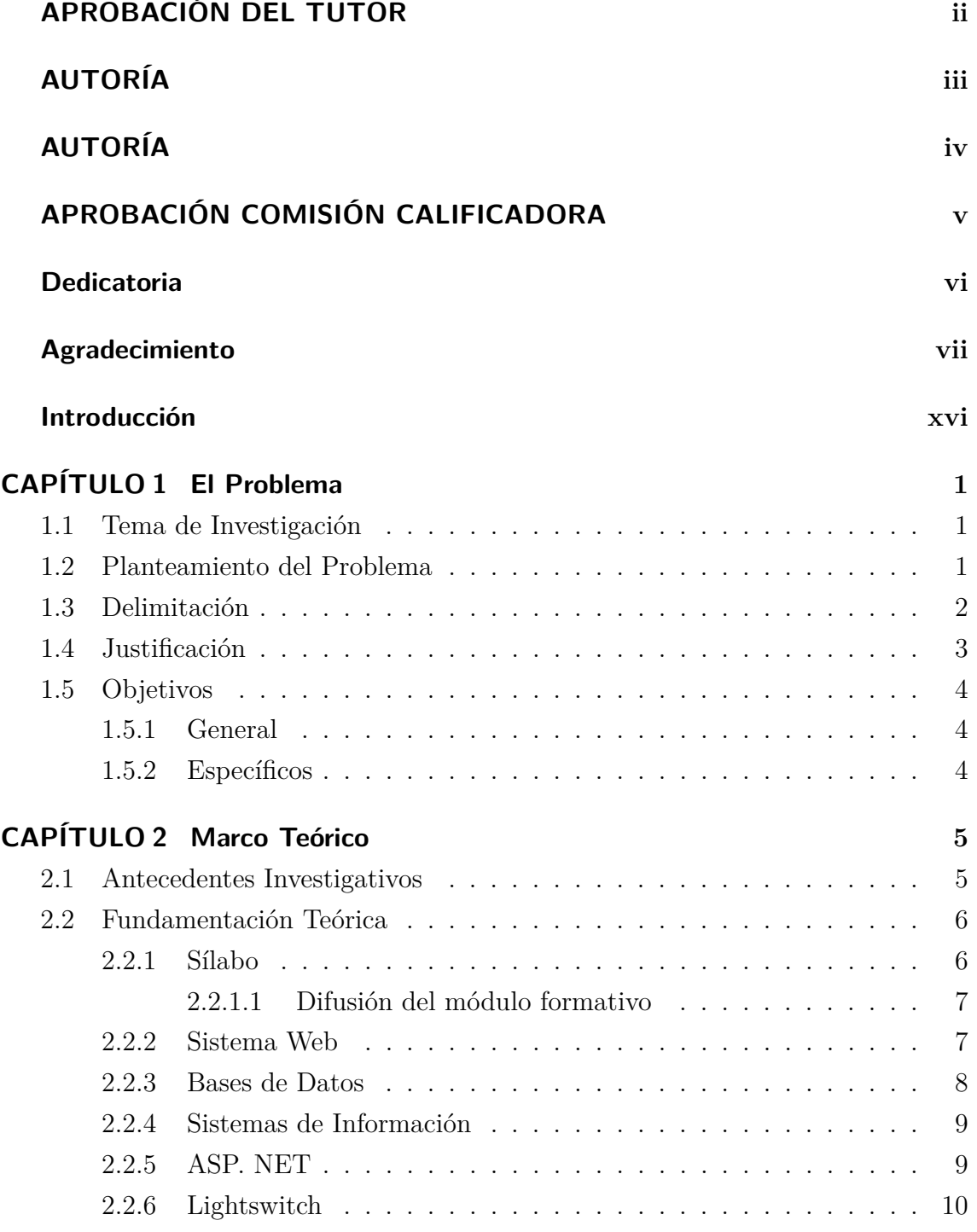

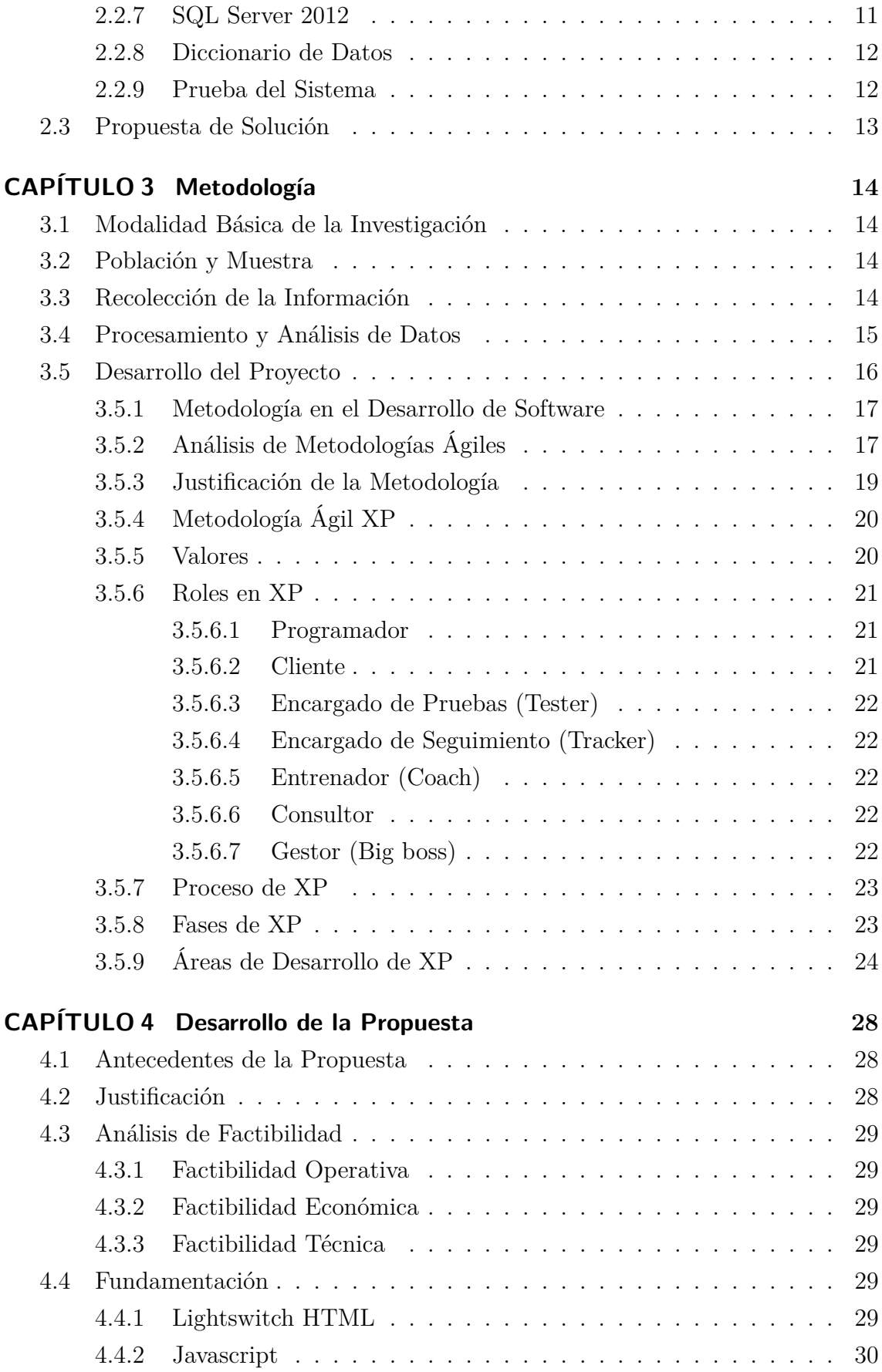

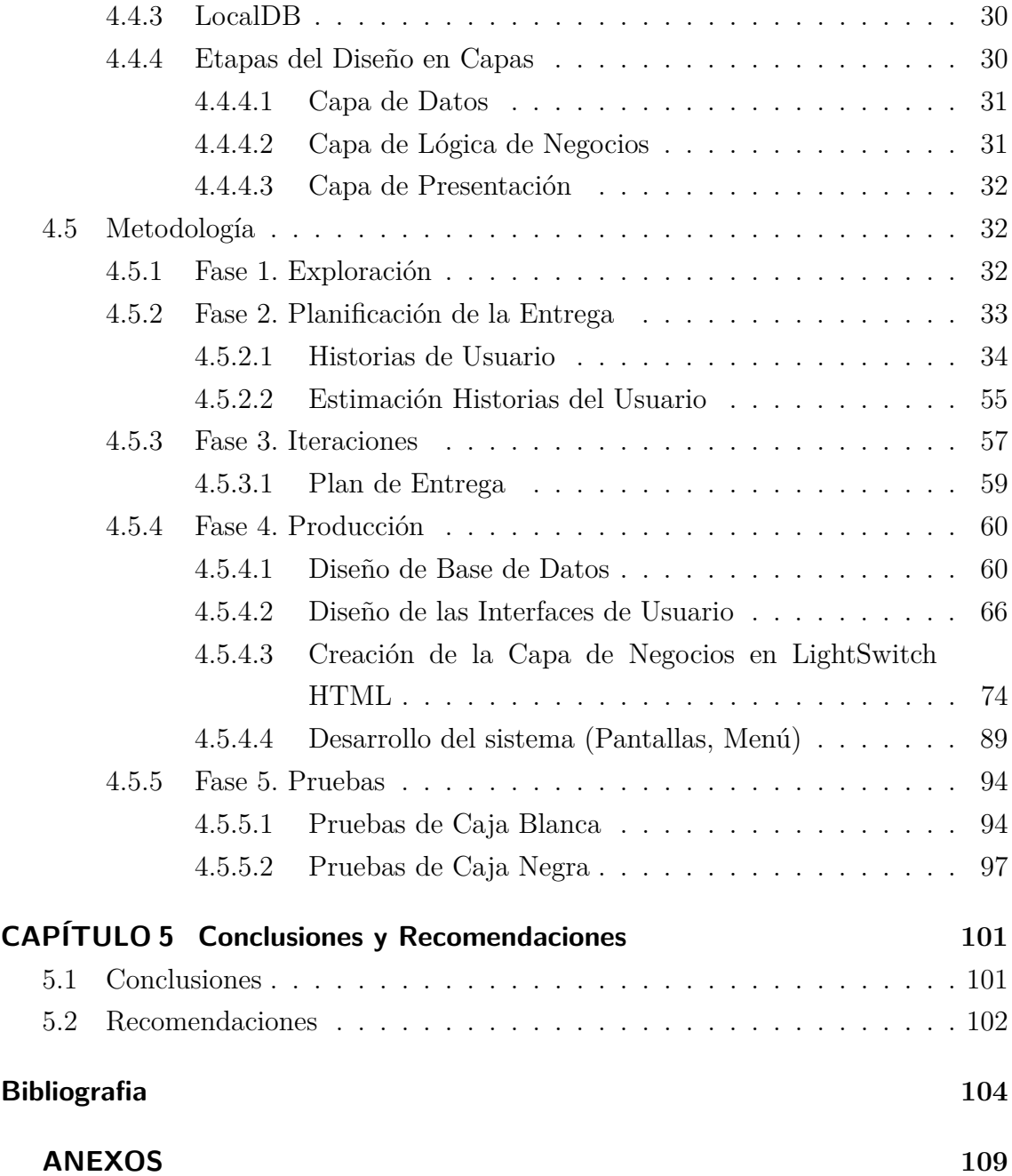

# **ÍNDICE DE TABLAS**

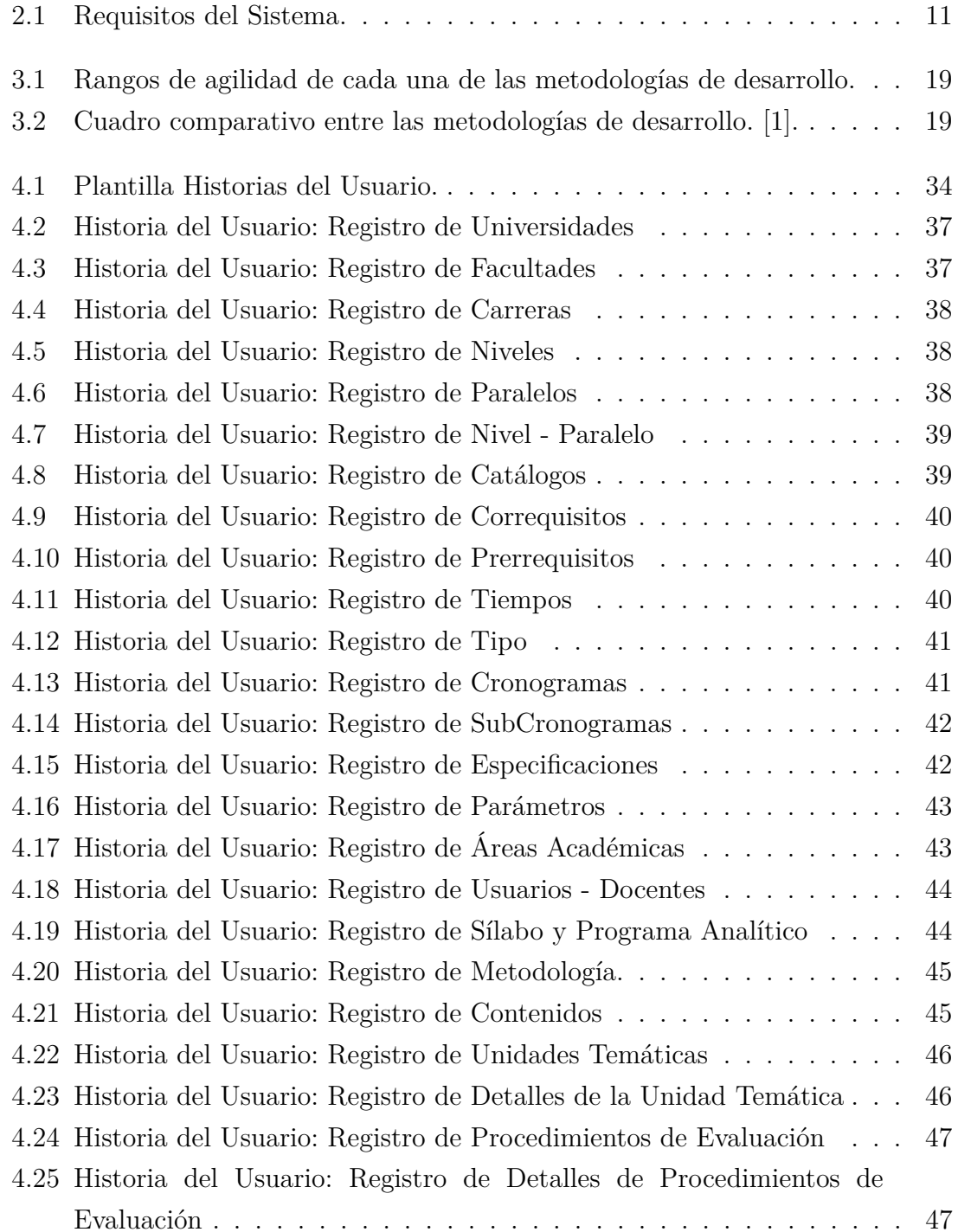

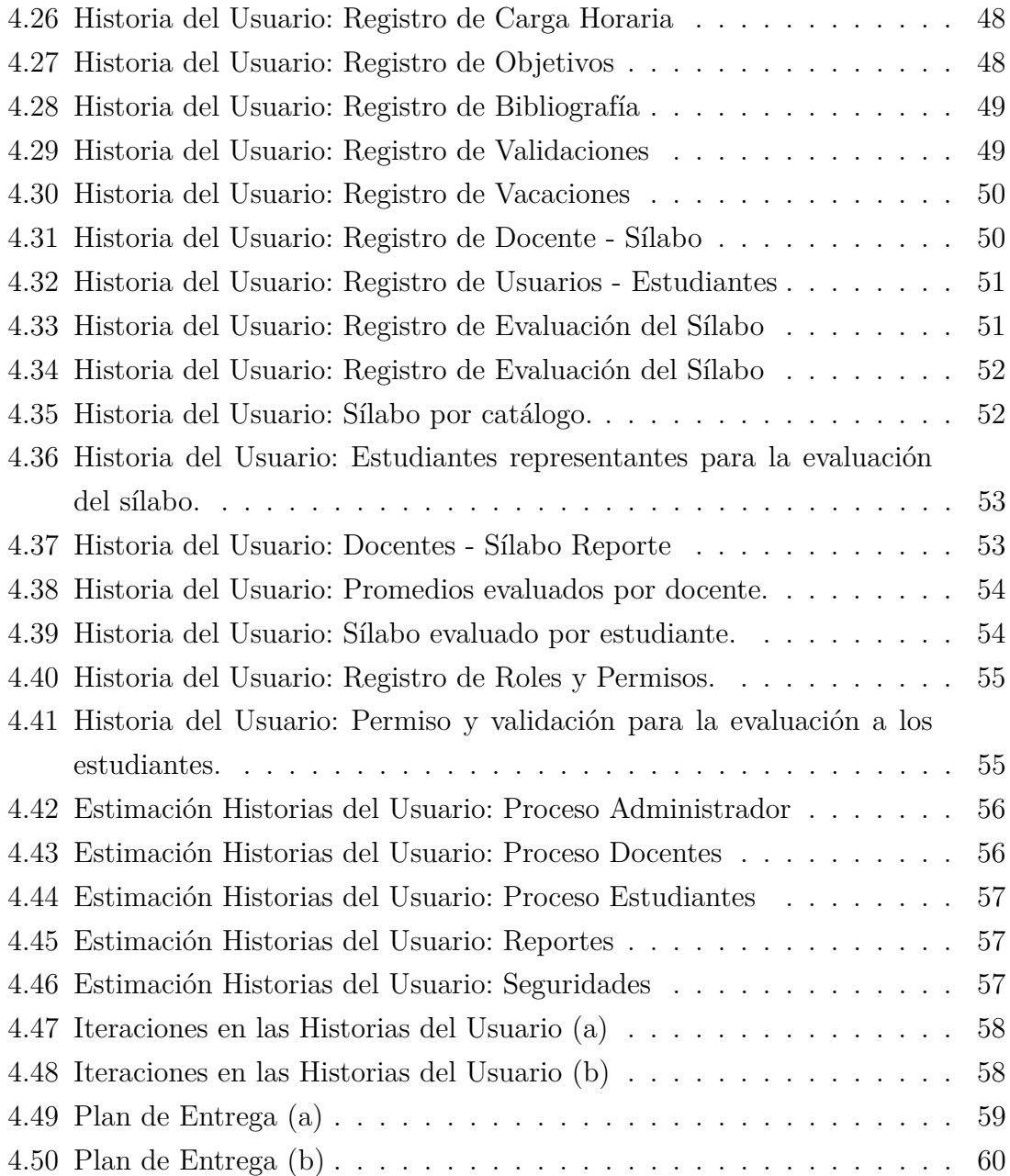

# **ÍNDICE DE FIGURAS**

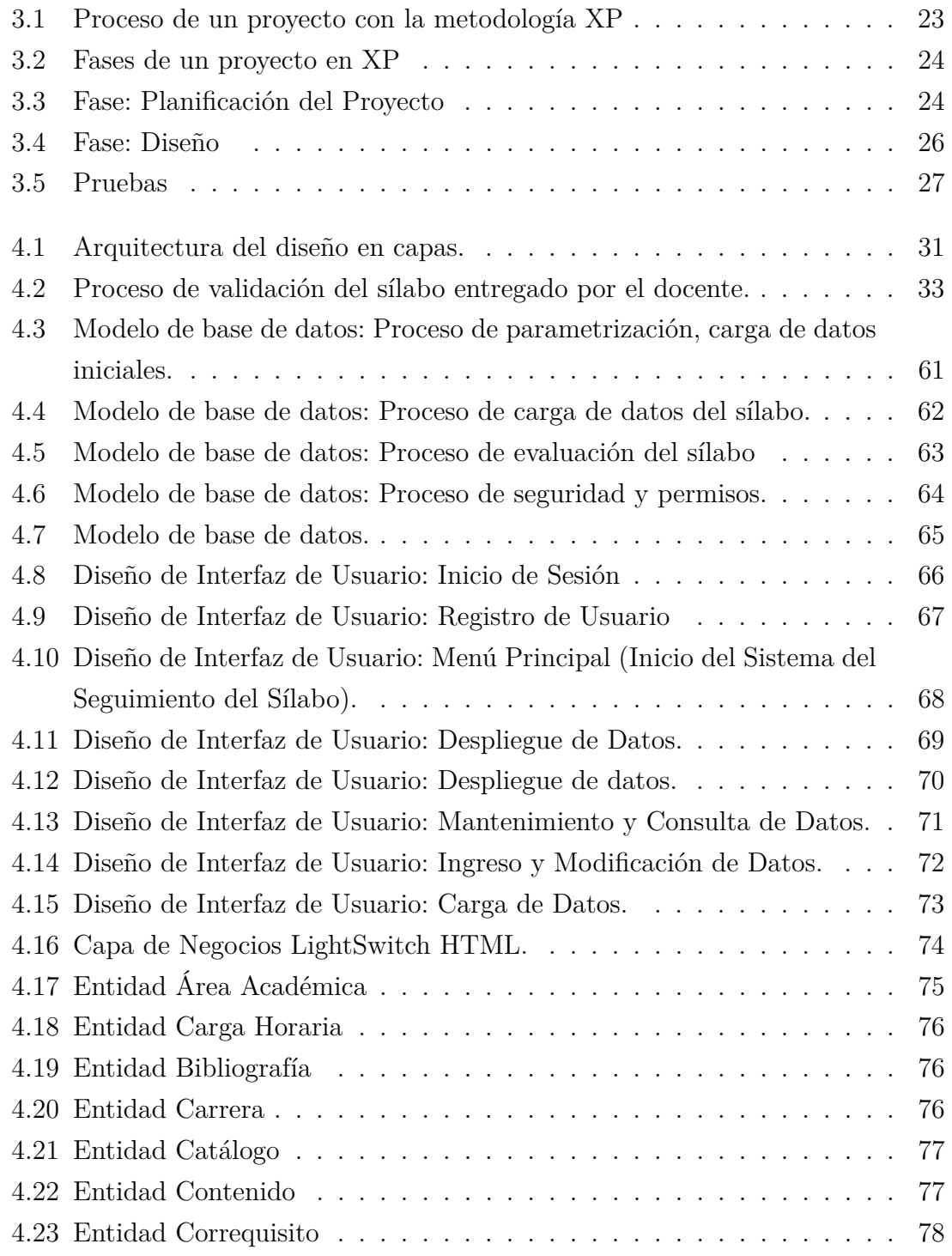

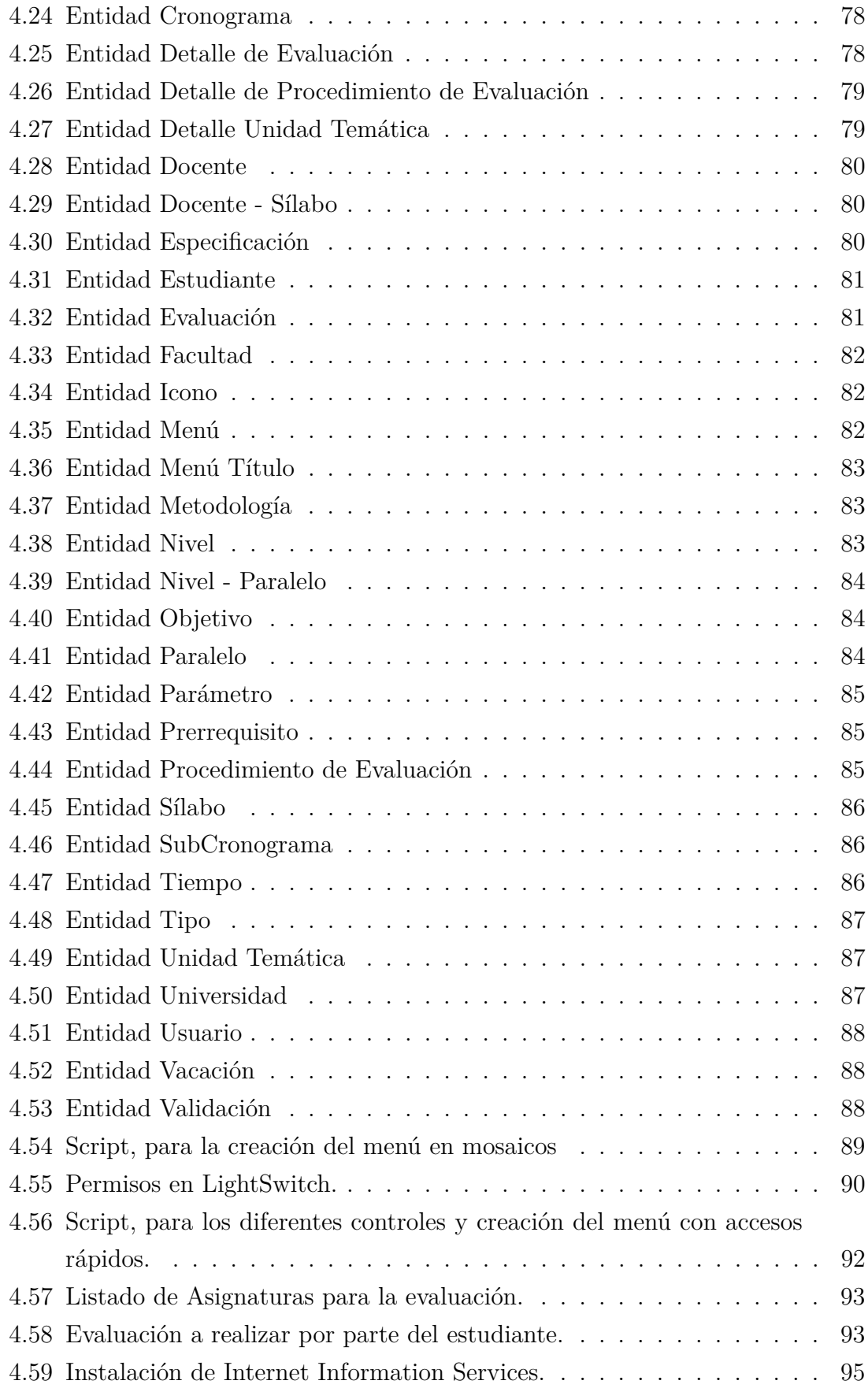

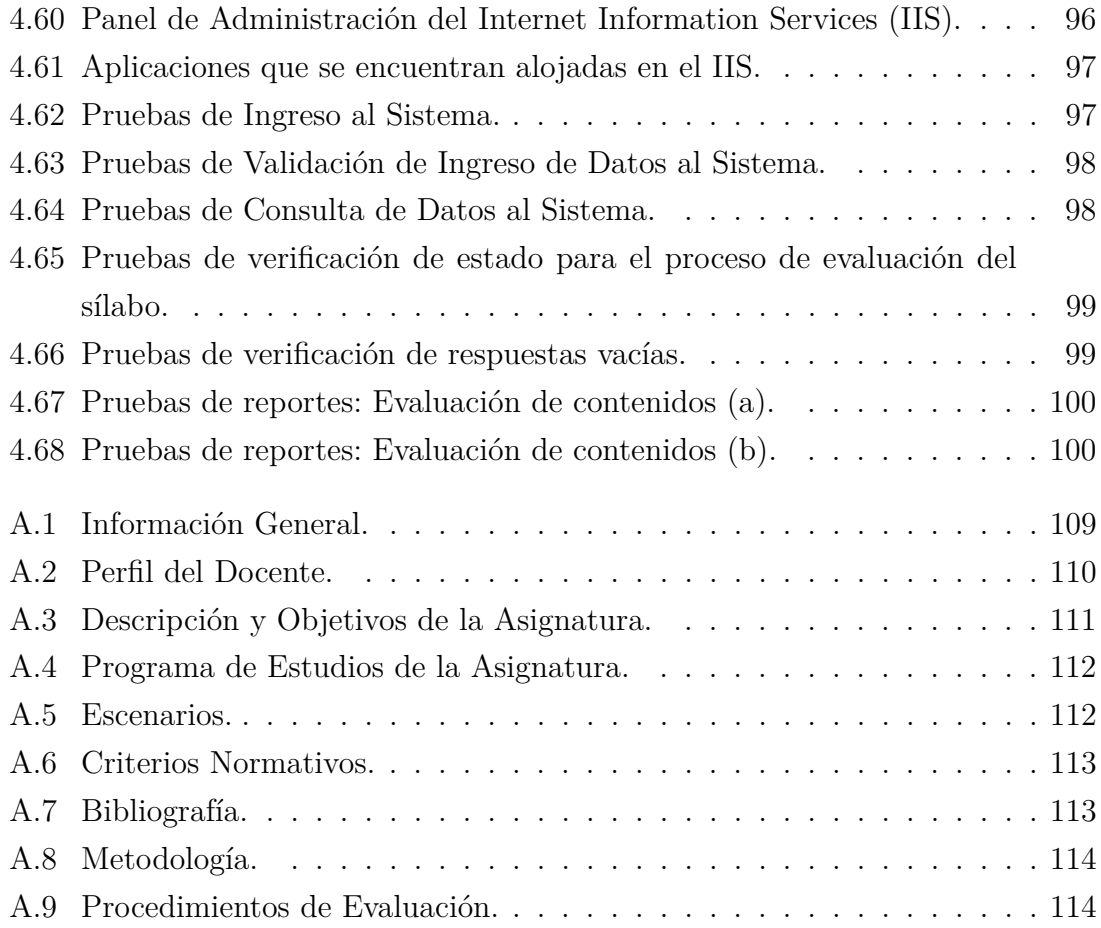

# <span id="page-15-0"></span>**INTRODUCCIÓN**

El presente proyecto denominado: "Sistema Web para el seguimiento del cumplimiento de los contenidos de los sílabos en la Facultad de Ingeniería en Sistemas, Electrónica e Industrial", consta de cinco capítulos que a continuación se detallan de forma organizada:

**Capítulo I.** "El Problema", identifica el problema a ser resuelto con un análisis previo, estableciendo una justificación y objetivos que lograrán el éxito en la solución de manera adecuada y precisa.

**Capítulo II.** "Marco Teórico", consta de los fundamentos teóricos siendo una base fundamental en el análisis para comprender de forma adecuada el problema planteado, además es un apoyo con fundamento científico como guía durante el desarrollo del proyecto.

**Capítulo III**. "Metodología", se establece las metodología con la que el proyecto será desarrollado especificando las técnicas e instrumentos para recolectar y procesar la información, también instruye el camino en forma metodológico para el desarrollo del proyecto.

**Capítulo IV.** "Desarrollo de la Propuesta", en este capítulo se detalla el proceso completo de una forma clara, todo el desarrollo de la propuesta de solución, la metodología de desarrollo de la aplicación, el diseño de la interfaz gráfica de usuario, el diseño de la base de datos y la descripción de los datos, además de la implementación del sistema.

**Capítulo V.** "Conclusiones y Recomendaciones", en este capítulo se establecen las conclusiones por parte del investigador acorde la solución planteada y desarrollada, además se definen las recomendaciones que han surgido con respecto al desarrollo del proyecto.

# **CAPÍTULO 1**

#### <span id="page-16-0"></span>**El Problema**

#### <span id="page-16-1"></span>**1.1. Tema de Investigación**

"Sistema Web para el seguimiento del cumplimiento de los contenidos de los sílabos en la Facultad de Ingeniería en Sistemas, Electrónica e Industrial".

## <span id="page-16-2"></span>**1.2. Planteamiento del Problema**

La mayor parte de instituciones educativas del país cuentan con sistemas de control de sílabos en base de hojas de registro, sobre todo en los centros rurales donde es muy difícil la implementación de una red debido a la inexistencia de una infraestructura adecuada y por costos elevados que esto representa [\[2\]](#page-119-2).

Esto complica el control del cumplimiento del sílabo académico ya que es muy fácil la alteración de información, además existe complejidad en la verificación de los respectivos módulos impartidos en el ciclo académico.

En Tungurahua una gran parte de centros educativos cuentan con infraestructura adecuada, agilizando de cierta forma la implementación de sistemas, aunque sean de costos altos y son pocas las instituciones que tienen sistemas integrados facilitando el proceso de seguimiento del sílabo.

Se ha constatado que las instituciones que cuentan con un sistema de control para el cumplimiento del sílabo, mejoran notablemente el control del mismo, facilitando la obtención de la información en reportes, y poder tomar decisiones aumentando la calidad académica.

En la Facultad de Ingeniería en Sistemas, Electrónica e Industrial, así como también en la gran mayoría de instituciones educativas, tienen como objetivo mejorar la calidad de su respectiva oferta académica de carreras con una permanente adecuación de éstas y de sus procesos de enseñanza.

El proceso de monitorización y ejecución de sílabos en la Facultad de Ingeniería en Sistemas, Electrónica e Industrial se realiza en forma manual, esto conlleva a obtener resultados inconsistentes de la información, lentitud en la entrega de los reportes o informes necesarios para las respectivas evaluaciones y toma de decisiones, imposibilitando así la mejora del proceso de control del sílabo en el ciclo académico, debido a que no existe un control apropiado para el mismo, por ende, se tiene un gasto innecesario de tiempo y recursos, tanto humanos como materiales en el proceso del seguimiento de los contenidos otorgados por los docentes en cada una de las asignaturas programadas en cada período activo.

El retraso tecnológico en las herramientas que gestionen estos procesos de planificación y monitorización del seguimiento de los sílabos en las asignaturas programadas, provoca demora en la obtención de la información por lo que es difícil y complejo llevar un correcto control de cada una de las actividades académicas que realiza el docente durante el semestre, además de tener insuficiente aplicación de tecnología para la gestión de elaboración del proceso de planificación y ejecución del sílabo académico de cada docente.

Actualmente en la Facultad se obtienen los datos de los contenidos del sílabo mediante documentación otorgada por cada docente que imparte la asignatura al inicio del ciclo académico para su correspondiente validación por parte del personal administrativo quién esta encargado de validar y aprobar la información entregada, para evaluar el desempeño del personal docente, se realiza mediante una evaluación impresa a cada presidente de curso de los distintos niveles, por cada uno de los temas que ha impartido el docente durante el tiempo establecido en el módulo formativo, verificando así el cumplimiento del mismo, este proceso se efectúa al finalizar cada uno de los parciales en el semestre.

## <span id="page-17-0"></span>**1.3. Delimitación**

**Campo:** Ingeniería en Sistemas Computacionales e Informáticos.

**Área Académica:** Software.

**Línea de Investigación:** Desarrollo de Software.

**Sub Línea de Investigación:** Aplicaciones Web.

**Delimitación Espacial:** La presente investigación se realizará, en la Universidad Técnica de Ambato, Facultad de Ingeniería en Sistemas, Electrónica e Industrial.

**Delimitación Temporal:** La presente investigación se desarrollará en los seis meses posteriores a la aprobación del proyecto por parte del H. Consejo Directivo.

**Delimitación Funcional:** El sistema realizará el proceso de monitorización y ejecución del seguimiento al sílabo de las asignaturas programadas en la planificación académica vigente de la Facultad de Ingeniería en Sistemas, Electrónica e Industrial.

## <span id="page-18-0"></span>**1.4. Justificación**

El desarrollo e implementación de un sistema web que realice el proceso de monitorización al sílabo, será de gran beneficio para la Facultad de Ingeniería en Sistemas, Electrónica e Industrial puesto que aportará con un mejor control en la obtención de información, optimizando así el proceso de control de los contenidos impartidos por el docente a los estudiantes, reforzando áreas que lo requieran, para disipar problemas relacionados con la demora en el proceso de seguimiento a los contenidos de cada una de las asignaturas programadas en la planificación académica vigente, mejorando la obtención de información eficientemente con participación de estudiantes, profesores y autoridades respectivamente, reduciendo tiempo y recursos.

A través de dicho sistema los estudiantes de la facultad realizarán el proceso de evaluación al finalizar cada parcial del ciclo académico semestral de cada uno de los contenidos de las asignaturas programadas por los docentes, de tal manera que verificarán el porcentaje de cumplimiento de los sílabos, y los conocimientos adquiridos.

Dichos resultados contribuirán a las autoridades o personal encargado del control de los procesos, cuenten con una herramienta de trabajo eficaz y eficiente, además de ser beneficiarios directos los estudiantes y docentes de la facultad.

Cabe mencionar, que el sistema aplica el Modelo Genérico de Evaluación del entorno de aprendizaje de carreras presenciales y semipresenciales de las Universidades y escuelas politécnicas del Ecuador, cumpliendo con los parámetros de evaluación emitidos por el CEAACES (Consejo de Evaluación, Acreditación y Aseguramiento de la Calidad de la Educación Superior), estableciendo un formato para cada asignatura.

Para el desarrollo de la presente investigación se cuenta con la facilidad para la implementación del sistema web para el control del cumplimiento de contenidos del sílabo, pues cuenta con un sistema base con alojamiento en un servidor como es el registro de docentes, el mismo que será utilizado para el modelamiento de datos complementando los procesos mencionados en la elaboración de la planificación del seguimiento de sílabos de los docentes ya que hasta el momento se ha notado dificultad por el hecho de tener que hacerlo manualmente, el cual influye en el retraso cuando se requiere la información de los mismos para tomar las decisiones necesarias para el mejoramiento de la planificación microcurricular.

# <span id="page-19-0"></span>**1.5. Objetivos**

# <span id="page-19-1"></span>**1.5.1. General**

Implementar un Sistema Web para el seguimiento del cumplimiento de los contenidos de los sílabos en la Facultad de Ingeniería en Sistemas, Electrónica e Industrial.

# <span id="page-19-2"></span>**1.5.2. Específicos**

- Analizar los procesos de control de seguimiento del sílabo para obtener la información necesaria en la Facultad de Ingeniería en Sistemas, Electrónica e Industrial.
- Establecer los procesos adecuados para el mejoramiento del seguimiento del sílabo.
- Determinar las herramientas adecuadas para el desarrollo del sistema.
- Diseñar los distintos procesos necesarios para el funcionamiento adecuado en el control del seguimiento del sílabo.
- Desarrollar el Sistema de monitorización de la ejecución del sílabo para la Facultad de Ingeniería en Sistemas, Electrónica e Industrial.
- Realizar pruebas ante los posibles fallos para evitar pérdidas de la información o en sí el correcto funcionamiento del sistema.

# **CAPÍTULO 2**

#### <span id="page-20-0"></span>**Marco Teórico**

#### <span id="page-20-1"></span>**2.1. Antecedentes Investigativos**

Según la fuente de investigación realizada por Julio Limon Flores detalla que el desarrollo del syllabus realizado por los docentes, es la programación del proceso del aprendizaje del área en que se forme, con la encuesta realizada un buen porcentaje refleja la necesidad que tenía este desarrollo y que los docentes necesitaban armar sus propios cronogramas garantizando los objetivos propuestos [\[3\]](#page-119-3).

Otra investigación fue realizada por Malán Castro Mario Stalin quién llega a la conclusión: Los sistemas de información bajo ambiente Web se han vuelto rápidamente comunes, la navegación por Internet ha permitido la migración de aplicaciones de escritorio a la WWW (World Wide Web ó Red Informática Mundial) a través de distintas tecnologías, ya que permitirá optimizar el tiempo en la realización de las actividades que se han venido desarrollando, generando a la vez un ahorro económico y agilidad en los procesos automatizados [\[2\]](#page-119-2).

Arroba Flores, Fredy Leonardo concluye que para cualquier institución educativa una buena administración en el control de procesos, logra el éxito de la misma, para ello esta investigación aportará en gran medida a que sus metas se cumplan brindándole un sistema que controle sus actividades y que las búsquedas sean rápidas y oportunas; dando mayor competitividad a la facultad dentro del mercado educativo [\[4\]](#page-119-4).

Negrete Ruiz, Nancy Catalina indica que aunque el manejo de información generada por computadora difiere en forma significativa del manejo de información producidos manualmente y teniendo la necesidad de la creación de un Sistema Informático para automatizar los procesos operativos, suministran una plataforma de información necesaria para la toma de decisiones y, lo más importante, su implantación logra ventajas significativas [\[5\]](#page-119-5).

Andrade Albán Nelly Noemí y Gavilanes Vásquez Santiago José, en su investigación expresan que con la automatización de procesos administrativos, que se han venido desarrollando de manera manual, implica empleo de mayor cantidad de recursos humanos, económico y técnico [\[6\]](#page-119-6).

# <span id="page-21-0"></span>**2.2. Fundamentación Teórica**

## <span id="page-21-1"></span>**2.2.1. Sílabo**

El sílabo es un documento que establece un compromiso formal entre el profesor y el estudiante.

Su contenido debe estar alineado con las políticas generales de la Universidad Técnica de Ambato.

Este documento contiene:

- Modalidad, nombre del módulo, ciclo académico, planificadores y período académico.
- Noción básica, índice de contenidos, datos básicos del módulo: Código, prerrequisitos, competencia específica, número de créditos, ciclo académico, nivel de formación, horas de clase semanal, nombre del docente, títulos académicos, área académica, horario de atención.
- Ruta formativa: Nodo problematizador, competencias globales, específicos, elementos de competencia, áreas de investigación y vinculación con las sociedad.
- Metodología de formación: Enfoque didáctico general, ambientes de aprendizaje.
- Planeación de la evaluación: Competencia específica e indicadores de logro, procesos de valoración.
- Guías Instruccionales: Elementos, instrucciones, recursos y producto.
- Material de Apoyo: Bibliografía comentada y materiales complementarios.

Los sílabos (syllabus) o módulos formativos, constituyen las herramientas de trabajo docente durante el desarrollo del ciclo académico de una asignatura, este documento es elaborado, revisado, aprobado, difundido y evaluado por cada uno de los estamentos de la facultad que se encuentran involucrados.

El dar un seguimiento al sílabo que compone la Malla Curricular de las tres carreras de la Facultad de Ingeniería en Sistemas, Electrónica e Industrial, permitirán la medición y análisis del desempeño del docente en el proceso enseñanza - aprendizaje, a fin de gestionar con más eficacia los procesos, metodología, técnicas, herramientas y evaluación del estudiante dentro del aula [\[7\]](#page-119-7).

### <span id="page-22-0"></span>**2.2.1.1. Difusión del módulo formativo**

Los Coordinadores, a través de los presidentes de las áreas académicas, se asegurarán del cumplimiento del contenido de los módulos formativos presentados por el docente; El primer día de clases, el profesor deberá revisar el sílabo con los estudiantes. Cualquier modificación al sílabo se realizará previo acuerdo entre el profesor y sus estudiantes.

#### <span id="page-22-1"></span>**2.2.2. Sistema Web**

Un sistema web es el conjunto de tecnologías de la información y las comunicaciones que sirven de soporte a la utilización de internet, tanto como herramienta para la obtención y procesamiento de la información en la toma de decisiones como en la interrelación de la empresa con su mercado y su entorno[\[8\]](#page-120-0).

Los sistemas web han demostrado mejores resultados para las empresas frente a los sistemas tradicionales cliente/servidor, ya que brindan beneficios tales como:

- No tiene que pagar licencias por cada computadora con el sistema instalado, pues está en un sólo servidor web.
- Facilidad para acceder al sistema desde cualquier punto con conexión a internet.
- Puede integrar todas sus tiendas y sucursales; manteniendo información actualizada de stock de productos y de los ingresos y los egresos.
- Le permite comunicarse con sus clientes de manera más fluida las 24 horas del día [\[9\]](#page-120-1).

Un sistema web permite cambiar información en el tiempo, haciendo y facilitando una comunicación más estrecha y dinámica tanto con sus nuevos como sus actuales clientes.

Normalmente están apoyados con bases de datos que permiten almacenar información[\[10\]](#page-120-2)

Los sitios web, como expresión de sistemas de información, deben poseer los siguientes componentes:

- Usuarios.
- Mecanismos de entrada y salida de la información.

• Almacenes de datos, información y conocimiento.

• Mecanismos de recuperación de información. Sistema de información web es el conjunto de elementos relacionados y ordenados, según ciertas reglas que aporta al sistema objeto, es decir, a la organización a la que sirve y que marca sus directrices de funcionamiento, la información necesaria para el cumplimiento de sus fines; para ello, debe recoger, procesar y almacenar datos, procedentes tanto de la organización como de fuentes externas, con el propósito de facilitar su recuperación, elaboración y presentación [\[5\]](#page-119-5).

## <span id="page-23-0"></span>**2.2.3. Bases de Datos**

La informática se ha encargado de proporcionar herramientas que faciliten la gestión de datos, para que los elementos que maneja el usuario en el ordenador tengan un parecido similar a como los utilizaba manualmente, de tal manera que siguen con la aparición de ficheros, formularios, directorios, etc [\[11\]](#page-120-3).

Una base de datos o banco de datos es un conjunto de datos pertenecientes a un mismo contexto y almacenados sistemáticamente para su posterior uso [\[12\]](#page-120-4).

## **Beneficios**

- Los datos pueden compartirse
- Reducir la redundancia de datos
- Es posible hasta cierto grado evitar la inconsistencia
- Manejo de transacciones
- Mantener integridad
- Tiene restricciones de seguridad para el acceso a los datos[\[13\]](#page-120-5).

#### **Inconvenientes**

- Costo
- Tiempo de respuesta
- Control de concurrencia
- Privacidad [\[12\]](#page-120-4).

## <span id="page-24-0"></span>**2.2.4. Sistemas de Información**

Un sistema de Información (SI) es un conjunto formal de procesos, que recopilan, elaboran y distribuyen la información o parte de ella, para poder realizar las operaciones propias de una empresa, sus actividades de control y dirección según su estrategia de negocio.

Un SI esta conformado por los siguientes componentes:

- Datos.- Información relevante que almacena y gestiona el sistema de información. Es necesario procesarlos y transformarlos para obtener el aporte de conocimiento, la información es el resultado de esta transformación.
- Hardware.- Equipamiento físico que se utiliza para gestionar los datos, permitiendo la comunicación, procesamiento y almacenamiento de la información.
- Software.- Aplicaciones que permiten el funcionamiento del sistema.
- Recursos Humanos.- Personal que maneja el sistema de información, quienes son los encargados de manejar la información para realizar los procesos establecidos en su área específica.

#### **Tipos de Sistemas de Información**

Sistemas de Información orientados al proceso.

- Gestionan diferentes aspectos del sistema.
- Procesos Independientes, lo mismo que traía a tener serios problemas con relación a datos redundantes e inconsistentes, costos elevados en almacenamiento, difícil acceso a los datos, dependencia de los datos a nivel físico, tiempo de respuesta demorados, establecer seguridad uniforme complicada.

Sistemas de Información orientados a los datos.

Centralizan en una misma base de datos a todas las aplicaciones, utilizando una estructura lógica para acceder a los datos comunes con los que consta la misma [\[11\]](#page-120-3).

## <span id="page-24-1"></span>**2.2.5. ASP. NET**

Plataforma de desarrollo web.

ASP es una tecnología dinámica funcionando del lado del servidor, las instrucciones de programación dentro del script son ejecutadas para enviar al navegador únicamente el código HTML resultante.

Por lo general en una petición de página web se realiza lo siguiente:

- 1. El cliente en el explorador web localiza un servidor web mediante URL (Uniform Resource Locator ó Localizador de Recursos Uniforme).
- 2. El cliente solicita una página
- 3. El Servidor envía en documento solicitado
- 4. El cliente recibe el documento y lo muestra.

Cuando el cliente recibe la información, el proceso finaliza.

ASP.NET es un framework para aplicaciones web desarrollado y comercializado por Microsoft. Es usado por programadores para administrar sitios web dinámicos, aplicaciones web y servicios XML ( eXtensible Markup Language ó Lenguaje de Marcas Extensible).

ASP .NET proporciona información de lo que éste hace durante las peticiones.

Las páginas ASP.NET necesitan un poco más de trabajo para ser administradas, ya que los servidores Web no las comprenden [\[14\]](#page-120-6).

ASP.NET propone un modelo de programación orientada a objetos para generar contenido HTML (Lenguaje de Marcación de Hipertexto) en forma dinámica. El sistema se basa en la utilización de formularios Web que integran unos componentes llamados controles servidor.

Este modelo favorece en la re-utilización y el mantenimiento del código, y mejora la productividad del desarrollo. Automatiza la gestión de los distintos niveles de HTML soportados por los navegadores del mercado. Además permite que los editores de software puedan crear entornos visuales de desarrollo RAD (Rapid Application Development o Desarrollo Rápido de Aplicaciones) [\[15\]](#page-120-7).

#### <span id="page-25-0"></span>**2.2.6. Lightswitch**

Es una herramienta que proporciona una interfaz de usuario simple y sencilla que realiza las acciones de visualización, agregación y modificación de los datos permitiendo a los usuarios avanzados y administradores crear aplicaciones de negocio centradas en datos para el escritorio, nube y web con más facilidad, no requiere ningún código así como en otras herramientas de desarrollo para crear aplicaciones que se vuelven repetitivas y toman mucho tiempo realizarlas ya que se escribe el código para interactuar con la base de datos, para la interfaz del usuario y para la lógica del negocio [\[16\]](#page-120-8).

En Lightswitch la mayor parte del trabajo repetitivo se realiza de manera automática, el código que se escribirá en una aplicación con esta herramienta es para la lógica del negocio.

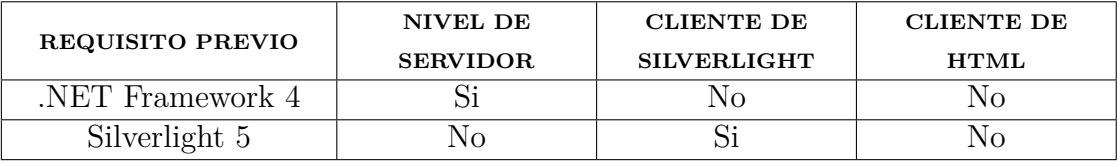

<span id="page-26-1"></span>Tabla 2.1: Requisitos del Sistema.

Elaborado por: Tannya Naranjo

Visual Studio 2015 tiene integrada la herramienta de desarrollo Lightswitch.

Lightswitch disminuye en el proceso del desarrollo de aplicaciones empresariales con el uso de entidades de datos y pantallas.

Las entidades de datos, o tablas, son la manera que representa los datos en Lightswitch. Para crear estas entidades, se usa la base de datos de aplicación integrada o se importan los datos desde una base de datos externa, una lista de SharePoint u otro origen de datos.

Pueden crearse relaciones entre tablas de datos, incluso si estas proceden de distintos orígenes de datos. También puede crear consultas sobre los datos en un entorno gráfico y modificar las consultas en el código.

Las pantallas, o formularios, son la manera en que se visualizan los datos de las entidades que existan. Los formularios están basados en plantillas predefinidas. Para enlazar datos a una pantalla hay que especificar las entidades de las consultas que se desea mostrar. Después de crear un formulario, se puede modificar su apariencia con el entorno gráfico sin necesidad de entrar en el código. Se pueden crear pantallas optimizadas para escritorio, exploradores web o dispositivos móviles como tabletas o teléfonos [\[16\]](#page-120-8).

### - **Requisitos del Sistema**

Para poder ejecutar una aplicación de LightSwitch, se deben instalar las tecnologías siguientes:

En la Tabla [2.1](#page-26-1) se visualiza las tecnologías para poder ejecutar una aplicación de LightSwitch [\[17\]](#page-121-0).

#### <span id="page-26-0"></span>**2.2.7. SQL Server 2012**

Microsoft SQL (Lenguaje de Consulta Estructurada ó Structured Query Language) Server es un sistema para la gestión de bases de datos producido por Microsoft basado en el modelo relacional. Sus lenguajes para consultas son T-SQL (Lenguaje de Búsquedas Estructurado ó Transact-SQL) y ANSI (American National Standards Institute ó Instituto Nacional Estadounidense de Estándares) SQL.

Características

- Soporte de transacciones.
- Soporta procedimientos almacenados.
- Incluye también un entorno gráfico de administración, que permite el uso de comandos DDL (Data Definition Language ó Lenguaje de Definición de Datos) y DML (Data Manipulation Language ó Lenguaje de Manipulación de Datos) gráficamente.
- Permite trabajar en modo cliente-servidor, donde la información y datos se alojan en el servidor y los terminales o clientes de la red sólo acceden a la información.
- Además permite administrar información de otros servidores de datos [\[18\]](#page-121-1).

# <span id="page-27-0"></span>**2.2.8. Diccionario de Datos**

Un diccionario de datos es una base de datos en donde se va almacenar lo siguiente:

- a) Las descripciones interna, conceptual y externa de la Base de Datos.
- b) Las reglas de correspondencia necesarias para el paso de un esquema a otro.
- c) Los códigos de autorización y seguridad de los datos.
- d) Glosario de términos del modelo de la base de datos.

e) Esquemas externos que son empleados por cada aplicación, quienes son los usuarios y que autorización o permisos poseen cada uno [\[19\]](#page-121-2).

## <span id="page-27-1"></span>**2.2.9. Prueba del Sistema**

El sistema web final se debe someter a un plan de pruebas en el cual se establece la necesidad de un entorno apropiado para ejecutar las pruebas de software. Este entorno debe ser similar tanto en hardware como en software al entorno final de producción donde se alojará el sistema.

En el entorno de pruebas se debe realizar la configuración para obtener una mejor simulación del entorno final de producción, en el equipo de pruebas puede estar formado por personas ajenas al desarrollo del proyecto y así mejorar el control de calidad del producto para esto se requiere la documentación necesaria para que se pueda realizar las pruebas sin inconvenientes, entre la documentación debe constar el plan de pruebas y el manual de usuario.

El equipo de pruebas debe tener las herramientas necesarias para el control tanto de flujo de datos por la red, como la transaccionalidad en la base de datos, comprobando así el rendimiento de la aplicación, como la concurrencia del usuario dentro del sistema [\[20\]](#page-121-3).

### <span id="page-28-0"></span>**2.3. Propuesta de Solución**

Se propone desarrollar e implementar un sistema web para la monitorización de sílabos en la Facultad de Ingeniería en Sistemas, Electrónica e Industrial durante cada ciclo académico vigente, optimizando tiempo y recursos, obteniendo así información eficiente y más detallada mediante la evaluación realizada por los estudiantes en cada contenido previsto del módulo entregado a inicio del semestre, para la toma de decisiones con resultados confiables mejorando así la calidad de aprendizaje y verificando el cumplimiento por parte del personal de docentes.

# **CAPÍTULO 3**

## <span id="page-29-0"></span>**Metodología**

#### <span id="page-29-1"></span>**3.1. Modalidad Básica de la Investigación**

La obtención de la información necesaria para la presente investigación es realizada por medio:

**Investigación de Campo y de Aplicación** La investigación tendrá la modalidad de campo y de aplicación debido a que el investigador será el encargado de la recopilación de información sobre las necesidades tecnológicas, actuales en la Facultad de Ingeniería en Sistemas, Electrónica e Industrial lo cual será de gran ayuda para obtener elementos de necesarios y servirá de base para la elaboración de la propuesta.

Las técnicas a ser utilizadas serán: entrevistas y la observación científica.

**Bibliográfica** La investigación bibliográfica contribuye a la búsqueda de información necesaria para el estudio del proyecto a realizar, siendo una valiosa fuente de apoyo para la realización del mismo, obteniendo información de distintas fuentes secundarias como son: libros, artículos, publicaciones, revistas, entre otros que sean de autores confiables.

#### <span id="page-29-2"></span>**3.2. Población y Muestra**

La presente investigación por su característica al ser un sistema web no requiere población ni muestra, por tal motivo no se aplica.

#### <span id="page-29-3"></span>**3.3. Recolección de la Información**

Para la obtención de la información necesaria para conocer las necesidades que existen en la Facultad de Ingeniería en Sistemas, Electrónica e Industrial, se hará uso de los siguientes métodos de investigación:

Entrevista: Guía de Entrevista, comunicación establecida entre el investigador y el sujeto de estudio a fin de obtener respuestas verbales a las interrogantes planteadas sobre el problema propuesto.

Técnica de Observación: Guía de Observación, consiste en obtener información de los sujetos de estudio, proporcionada por ellos mismos, sobre opiniones, actitud eso sugerencias en donde se determinaran los procesos para el seguimiento del sílabo en la Facultad de Ingeniería en Sistemas, Electrónica e Industrial.

Revisión Bibliográfica: Ficha de Resumen, comprende todas las actividades relacionadas con la búsqueda de información escrita sobre un tema acotado previamente y sobre el cual, se reúne y discute críticamente, toda la información recuperada y utilizada.

Se utilizarán éstos métodos debido a que son los más conocidos, son de fácil aplicación y permiten obtener información concreta y directa de las personas involucradas.

### <span id="page-30-0"></span>**3.4. Procesamiento y Análisis de Datos**

Para elaborar el análisis y el procesamiento de los resultados obtenidos a través de la encuesta y las preguntas realizadas a los encargados pertinentes, con relación al problema planteado y verificar lo necesario para el desarrollo del sistema se procede a realizar lo siguiente:

- Analizar cada uno de los procesos que son requeridos.
- Diseñar el modelo entidad-relación de base de datos de acuerdo con el análisis inicial de los procesos del sistema, así como también las características de cada una de las entidades y atributos que se requieran.
- Generar la estructura de la base de datos del sistema con sus respectivas claves primarias y foráneas para establecer sus respectivas relaciones.

Una vez obtenido el diseño de tablas se realizará un diseño semántico de los datos, y el cuadro de resultados correspondiente para realizar la propuesta inicial de la información obtenida para el proceso de seguimiento del sílabo en la Facultad de Ingeniería en Sistemas, Electrónica e Industrial, en donde el docente se hará responsable de cada módulo que imparte y el estudiante será responsable de evaluar el desempeño del docente respecto a lo impartido en clases y lo previsto.

Para el procesamiento de la información del sílabo se realizará las siguientes actividades:

Revisión de la información recogida.

- Análisis de la información.
- Lectura de artículos, libros que tengan relación con la investigación presentada.

# <span id="page-31-0"></span>**3.5. Desarrollo del Proyecto**

Actividades que se van hacer para cada una de los objetivos específicos:

- 1. Analizar los procesos de control de seguimiento del sílabo para obtener la información necesaria en la Facultad de Ingeniería en Sistemas, Electrónica e Industrial.
	- *a*) Análisis y Revisión de los procesos que se realizan en el control del seguimiento al sílabo.
	- *b*) Organización de los datos e información obtenida y proceder a tabularlos
- 2. Establecer los procesos adecuados para el mejoramiento del seguimiento del sílabo.
	- *a*) Estudio de los procesos que sean explícitamente necesarios para el cumplimiento del sílabo con su respectiva planificación.
- 3. Determinar las herramientas adecuadas para el desarrollo del sistema.
	- *a*) Elección de las herramientas que se van a requerir para el desarrollo del sistema, tanto para la programación en front-end como en back-end.
- 4. Diseñar los distintos procesos necesarios para el funcionamiento adecuado en el control del seguimiento del sílabo.
	- *a*) Diseño de Base de Datos
	- *b*) Diseño Externo de información de entrada y salida.
- 5. Desarrollar el Sistema de monitorización de la ejecución del sílabo para la Facultad de Ingeniería en Sistemas, Electrónica e Industrial.
	- *a*) Creación de Base de Datos.
	- *b*) Codificación del Sistema Web para la facultad.
- 6. Realizar pruebas ante los posibles fallos para evitar pérdidas de la información o en sí el correcto funcionamiento del sistema.
	- *a*) Implantación del Sistema Web.
- *b*) Pruebas, comprobando la calidad, estabilidad y funcionamiento del sistema.
- *c*) Documentación, manual de usuario incluyendo un manual técnico para un futuro mantenimiento.

# <span id="page-32-0"></span>**3.5.1. Metodología en el Desarrollo de Software**

Al realizar un proyecto que involucre el desarrollo de software es importante elegir una metodología de desarrollo adecuada, que cumpla con satisfacer las necesidades del cliente, durante cada una de las etapas de desarrollo no se conviertan en procesos variantes pues pueden ser un obstáculo principal entre los involucrados como son los desarrolladores y el cliente tratando de ofrecer un producto eficiente, estable y seguro que no conlleve a ser deficiente, cumpliendo los requerimientos del cliente como resultado final.

## <span id="page-32-1"></span>**3.5.2. Análisis de Metodologías Ágiles**

Hoy en día con el auge de la tecnología, se tiene el objetivo de mejorar y automatizar los procesos en el desarrollo de software, y tenemos la obligación de realizarlas mediante las metodologías de desarrollo de software que nos permitan entregar un producto de calidad tanto en tiempo como en costo estimado, las metodologías ágiles de desarrollo de software son de gran interés puesto que proporcionan simplicidad y velocidad para desarrollar sistemas.

Las metodologías ágiles tienen sus propias características y hacen hincapié en algunos aspectos más específicos.

A continuación se detallan algunas de estás metodologías.

**Scrum**

Define un marco para la gestión de proyectos, esta metodología esta orientada especialmente para proyectos que tengan un cambio rápido de requisitos.

- 1. El desarrollo de software se realiza mediante iteraciones, denominadas sprints, con una duración de 30 días. El resultado de cada sprint es un incremento ejecutable que se muestra al cliente.
- 2. Las reuniones a lo largo proyecto. Éstas son las verdaderas protagonistas, especialmente la reunión diaria de 15 minutos del equipo de desarrollo para coordinación e integración [\[1\]](#page-119-1).
- **Crystal Methodologies**

Conjunto de metodologías para el desarrollo de software caracterizadas por estar centradas en las personas que componen el equipo y la reducción al máximo del número de artefactos producidos, se deben invertir esfuerzos en mejorar sus habilidades y destrezas con políticas de trabajo bien definidas, estableciéndose en una clasificación por colores [\[1\]](#page-119-1).

## **Dynamic Systems Development Method**

Establece un marco para el desarrollo del proceso de producción de software, se creo para obtener una metodología RAD (Rapid Application Development) unificada.

- Proceso Iterativo e Incremental
- El equipo de desarrollo y el usuario trabajan conjuntamente [\[21\]](#page-121-4).

## **Adaptive Software Development**

Como principales características se tiene:

- Iterativo
- Orientado a los componentes de software más que a las tareas
- Tolerante a cambios [\[22\]](#page-121-5).

## **Feature-Driven Development**

Esta centrado en la fase de diseño y de implementación del proyecto iniciando con una lista de características que requiere el software [\[23\]](#page-121-6).

## **Lean Development**

En esta metodología los cambios se consideran riesgos, pero con el manejo adecuado se convierten en oportunidades para la mejora de la productividad del cliente, como principal característica es introducir un mecanismo para implementar dichos cambios [\[24\]](#page-121-7).

En la Tabla [3.1](#page-34-1) se observan todas las metodologías ágiles tienen una significativa diferencia del índice de agilidad respecto a CMM (Capability Maturity Model ó Modelo de Madurez de Capacidades) y entre ellas destacan ASD (Adaptive Software Development ó Desarrollo de Software Adaptable), Scrum y XP (Extreme Programming ó Programación Extrema) como las más ágiles [\[1\]](#page-119-1).

Cuadro comparativo entre las Metodologías Ágiles respecto de las Metodologías Tradicionales.

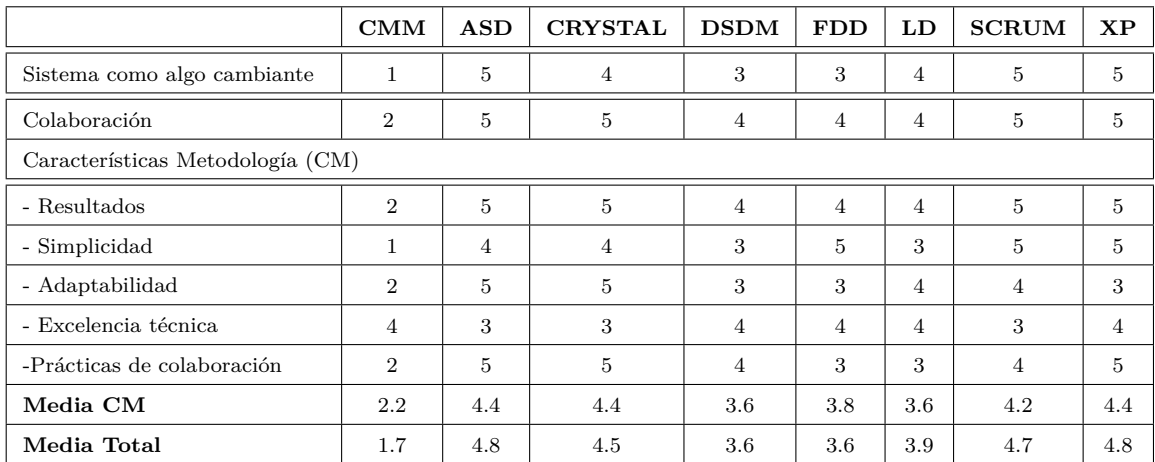

<span id="page-34-1"></span>Tabla 3.1: Rangos de agilidad de cada una de las metodologías de desarrollo.

## Elaborado por: Tannya Naranjo

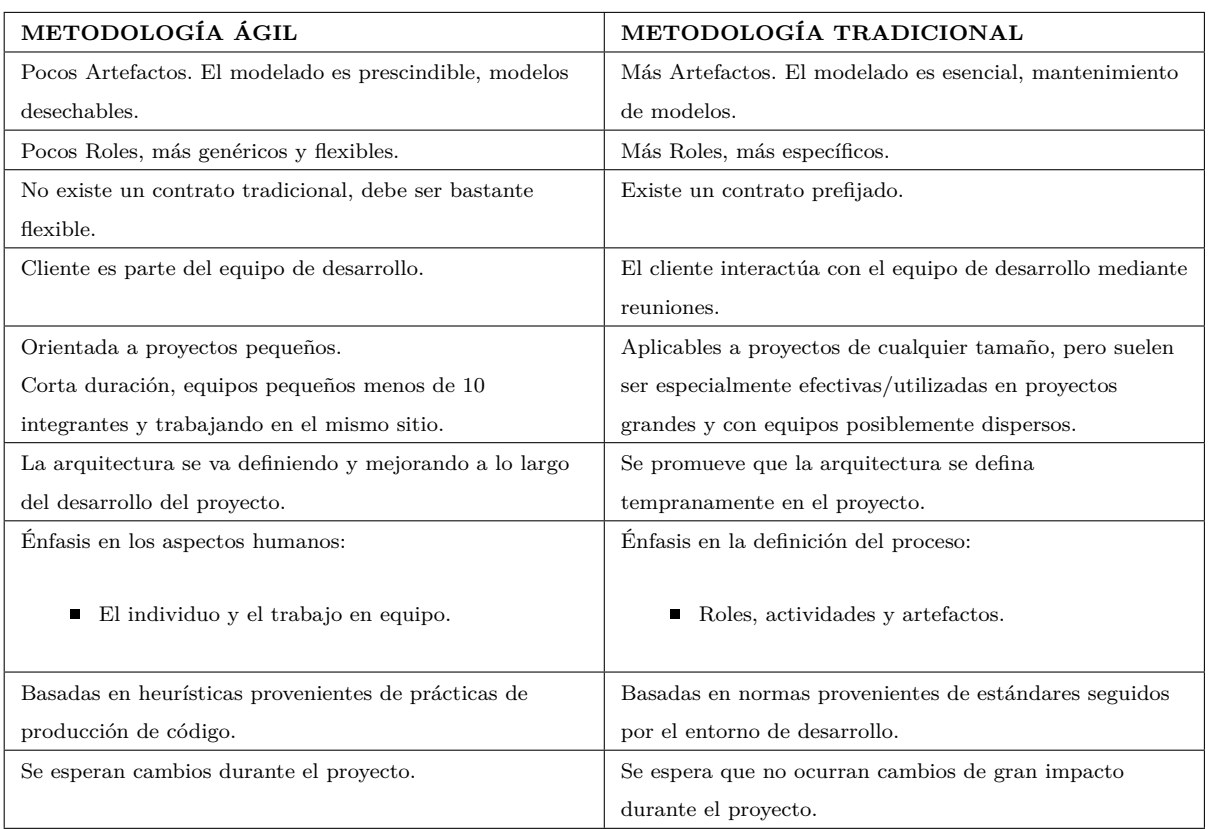

<span id="page-34-2"></span>Tabla 3.2: Cuadro comparativo entre las metodologías de desarrollo. [\[1\]](#page-119-1).

Elaborado por: Tannya Naranjo

# <span id="page-34-0"></span>**3.5.3. Justificación de la Metodología**

La elaboración del presente proyecto de desarrollo de software, se realizó mediante la metodología Extreme Programming (XP) se encuentra entre las metodologías ágiles más utilizadas, XP promueve las relaciones interpersonales siendo un punto clave para obtener éxito en el desarrollo del software y va orientado a la disminución de tiempo y costos, se intenta disminuir en su mayor posibilidad la utilización de documentación impresa, enfocándose en los procesos críticos para el seguimiento del sílabo; XP está orientado a trabajar directamente con el objetivo, teniendo reacción en velocidad para la implementación y cambios que se puedan dar durante el desarrollo del proyecto, además de plantear de una forma específica cada proceso que se realiza a lo largo del desarrollo, se considera como la metodología mejor documentada y es una de las más utilizadas para proyectos grandes con grupos mínimos de involucrados en el proyecto, las metodologías tradicionales no se suelen adaptar a las nuevas necesidades o expectativas que tienen los clientes hoy en día, en parte que los métodos usados no son flexibles ante la exigencia de nuevos requerimientos. Estos cambios generalmente implican altos costos, demanda de tiempo y una restructuración total del proyecto [\[25\]](#page-121-8).

# <span id="page-35-0"></span>**3.5.4. Metodología Ágil XP**

Es una metodología ágil que promueven las relaciones interpersonales, son adaptativas, se enfocan en las personas con el trabajo en equipo, caracterizándose por existir una estrecha colaboración entre el cliente y el equipo de desarrollo, además proporcionando un buen ambiente de trabajo.

XP se basa en realimentación continúa entre el cliente y el equipo de desarrollo, simplicidad en las soluciones implementadas y coraje para enfrentar los cambios, se basa específicamente para proyectos con requisitos cambiantes con riesgo técnico. [\[26\]](#page-122-0).

XP está basado en historias de uso, en el presente serán escritas y detallas por el investigador en las cuales se describen los escenarios claves del funcionamiento del software, a partir de estas se generan los releases o entregas entre el equipo y el cliente. Estos releases son los que permiten definir las iteraciones necesarias para cumplir con los objetivos, de manera que cada resultado de la iteración sea un programa aprobado por el cliente de quien depende la definición de las siguientes iteraciones [\[25\]](#page-121-8).

## <span id="page-35-1"></span>**3.5.5. Valores**

Principales Valores del desarrollo ágil.

## **Simplicidad**

Consiste en desarrollar sólo el sistema que el sistema necesita, además de implicar resolver en cada momento solo las necesidades actuales.
### **FeedBack**

Una metodología basada en el desarrollo incremental iterativo de pequeñas partes, con entregas y pruebas frecuentes con flujo de una retro-información valioso al momento de detectar problemas o fallos.

De esta manera los fallos se localizan más fácil.

La planificación no evita algunos errores, que se mostrarán cuando se desarrolle el sistema.

Con la retro-alimentación permitimos reajustar la agenda planificada.

### **Coraje**

Implica el hecho de saber tomar decisiones complejas.

Corregir un error al detectarlo.

Mejorar el código siempre que tras el feedback y las sucesivas iteraciones se manifieste susceptible para mejora.

Tratar eficientemente con el cliente los desajustes existentes de agendas para decidir qué partes y cuando se van a entregar.

### **Comunicación**

Están en comunicación directa Clientes y Desarrolladores.

El Cliente forma parte del equipo y establece prioridades a resolver, al mismo tiempo ve el avance día a día que se va llevando en la agenda de forma consecuente.

### **3.5.6. Roles en XP**

En esta metodología acorde con la propuesta original de Kent Beck, menciona los siguientes roles:

### **3.5.6.1. Programador**

Es el encargado de las pruebas unitarias y quién escribe el código del sistema.

### **3.5.6.2. Cliente**

Es quién escribe las historias de usuario, las pruebas funcionales validando su implementación, asigna la prioridad a cada una de las historias de usuario y decide cuáles se implementan en cada iteración siempre centrándose en el aporte mayor valor al negocio.

#### **3.5.6.3. Encargado de Pruebas (Tester)**

Es el encargado de pruebas, ayuda al cliente a escribir las pruebas funcionales.

Ejecuta las pruebas y envía los resultados en el equipo de desarrollo, además de ser el responsable de las herramientas que soporta para las pruebas.

#### **3.5.6.4. Encargado de Seguimiento (Tracker)**

Proporciona retro-alimentación al equipo, es quién verifica el grado de acierto entre las estimaciones realizadas y el tiempo real dedicado, comunicando los resultados para mejorar futuras estimaciones.

Determina cuándo es necesario realizar cambios para lograr cumplir los objetivos de cada iteración.

#### **3.5.6.5. Entrenador (Coach)**

Es el responsable del proceso global.

Debe conocer en su totalidad el proceso del proyecto y de cada proceso de XP, ya que debe proveer guías a los miembros del equipo y continúen con el proceso correctamente.

### **3.5.6.6. Consultor**

Es un miembro externo del equipo con un conocimiento específico en algún tema necesario para el proyecto. Guía al equipo para resolver un problema específico.

### **3.5.6.7. Gestor (Big boss)**

Vínculo entre el cliente y programador, ayuda a que el equipo trabaje efectivamente creando las condiciones adecuadas. Su labor esencial es de coordinación.

### **3.5.7. Proceso de XP**

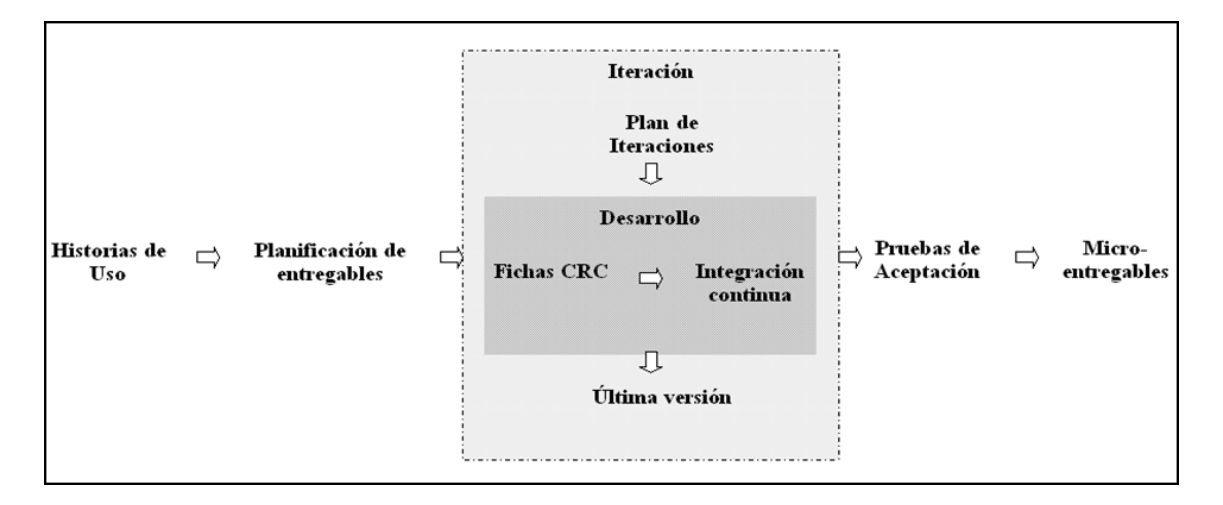

<span id="page-38-0"></span>Figura 3.1: Proceso de un proyecto con la metodología XP Elaborado por: Tannya Naranjo

En la Figura [3.1](#page-38-0) se observa el proceso que tiene un proyecto en XP (Extreme Programming).

Un proyecto que utilice la metodología en XP, tiene éxito cuando los clientes establecen un tiempo óptimo para el desarrollo y la implementación del mismo priorizando los tiempos de entrega.

El Ciclo del Desarrollo consiste en los siguientes pasos:

- 1. El Cliente es el encargado de establecer los tiempos adecuados y el valor del negocio a implementar.
- 2. El Desarrollador es quién estima el esfuerzo necesario para la implementación.
- 3. El Cliente elije que construir, acorde a sus necesidades y las restricciones de tiempo.
- 4. El Desarrollador es el encargado de construir el valor del negocio.
- 5. Vuelve al paso 1.

En cada una de las iteraciones del ciclo el Cliente y el Desarrollador obtienen mas conocimientos [\[1\]](#page-119-0).

### **3.5.8. Fases de XP**

El ciclo de vida ideal consta de 6 Fases [\[1\]](#page-119-0): Exploración, Planificación de la Entrega (Release), Iteraciones, Producción, Mantenimiento y Muerte del Proyecto.

# **3.5.9. Áreas de Desarrollo de XP**

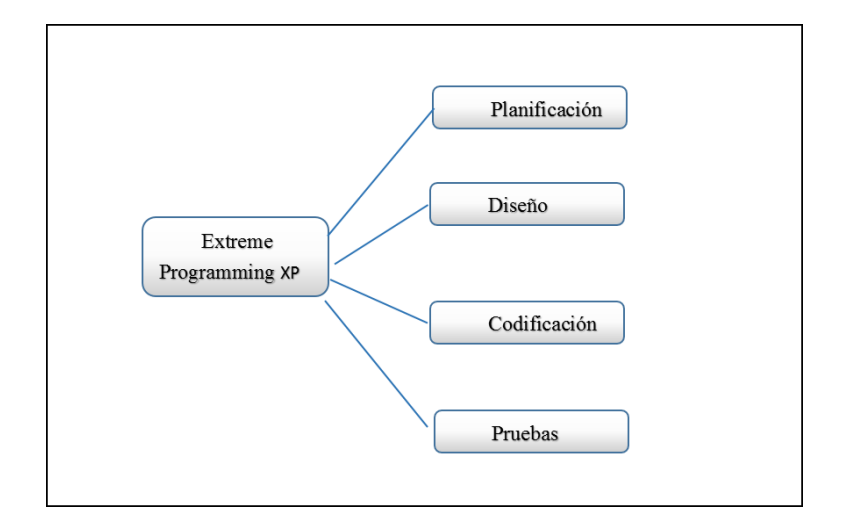

<span id="page-39-0"></span>Figura 3.2: Fases de un proyecto en XP Elaborado por: Tannya Naranjo

En la Figura [3.2](#page-39-0) se muestran las áreas que tiene un proyecto en XP.

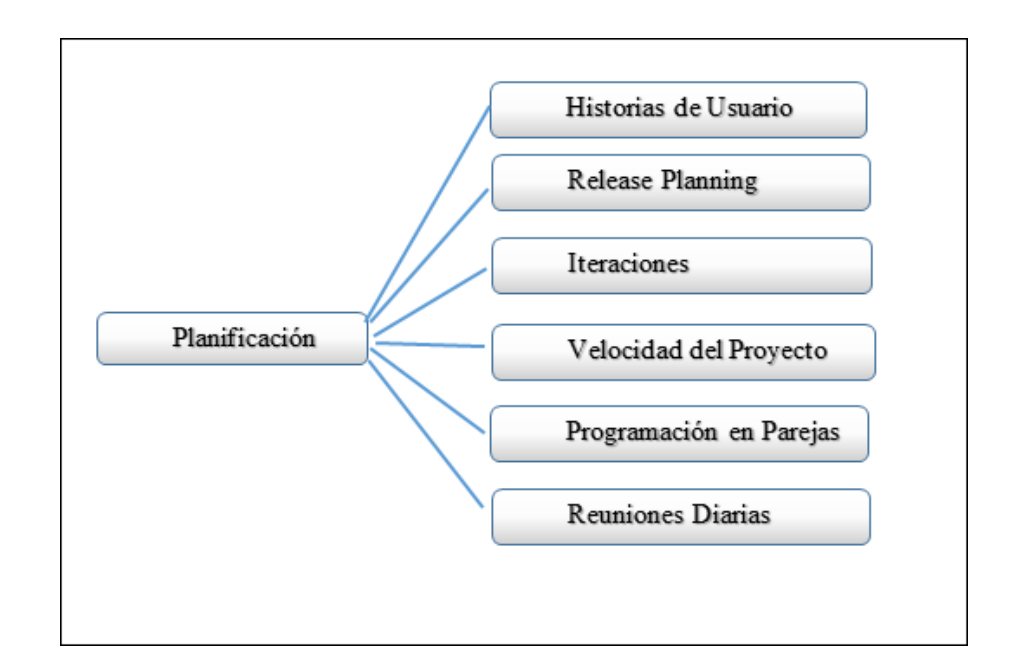

# **Planificación**

<span id="page-39-1"></span>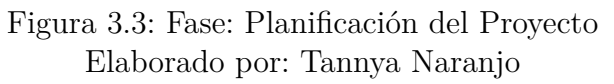

En la Figura [3.3](#page-39-1) se muestra la primera área de la metodología XP, Planificación del Proyecto.

En esta Fase de planificación se hace una recopilación de todos los requerimientos del proyecto, además de interactuar con el usuario y planificar entre los desarrolladores del proyecto todo lo que se requiere para alcanzar los objetivos finales.

### **Historias de Usuario**

Las historias de usuario son similares o tienen la misma finalidad que los casos de uso con las siguientes diferencias:

- Están compuestas de 3 o 4 líneas por el cliente en lenguaje no técnico y sin determinar tanto los detalles que este contiene.
- No tienen posibles algoritmos que serían utilizados para la implementación.
- No contiene diseños de base de datos adecuados.

Se utilizan para estimar tiempos de desarrollo de la parte de la aplicación que describen. También son usados en la fase de pruebas, para comprobar si el programa cumple con lo que especifica la historia de usuario. Cuando llega la etapa de implementación de una historia de usuario, el cliente y los desarrolladores se reúnen para concretar y detallar lo que tiene que hacer dicha historia. El tiempo de desarrollo ideal para una historia de usuario es entre 1 y 3 semanas [\[25\]](#page-121-0).

### **Release Planning**

Cuando ya se tienen definidas las historias de usuario se necesita especificar un plan de publicaciones, o Release Plan.

Un "Release plan" trata de una planificación en donde los desarrolladores y clientes establecen tiempos de implementación adecuados de las historias de usuario, la prioridad con la que serán implementadas y las historias que serán implementadas en cada versión del programa.

Después de un "Release plan" tienen que estar claros estos cuatro factores:

- Los objetivos que se deben cumplir, que hace referencia a las historias de usuario que se deben desarrollar.
- El tiempo que tardarán en desarrollarse.
- El número de personas que trabajarán en el desarrollo.
- Cómo se evaluará la calidad del trabajo realizado [\[27\]](#page-122-0).

#### **Iteraciones**

Todo proyecto que aplique la metodología XP se debe dividir en iteraciones de aproximadamente 3 semanas de duración.

También se seleccionan las historias de usuario que no pasaron el test de aceptación que se realizó al terminar la iteración anterior. Estas historias de usuario son divididas en tareas de entre 1 y 3 días de duración que se asignarán a los programadores.

### **Velocidad del Proyecto**

Es una medida que representa la rapidez con la que se desarrolla el proyecto; para la estimación se debe contar el número de historias de usuario que se pueden implementar en una iteración; de esta forma, se sabrá el cupo de historias que se pueden desarrollar en las distintas iteraciones.

### **Programación en Parejas**

La metodología XP recomienda la programación en parejas ya que incrementa la productividad y la calidad del software desarrollado.

#### **Reuniones Diarias**

Es necesario que los desarrolladores se reúnan diariamente y expongan sus problemas, soluciones e ideas de forma conjunta.

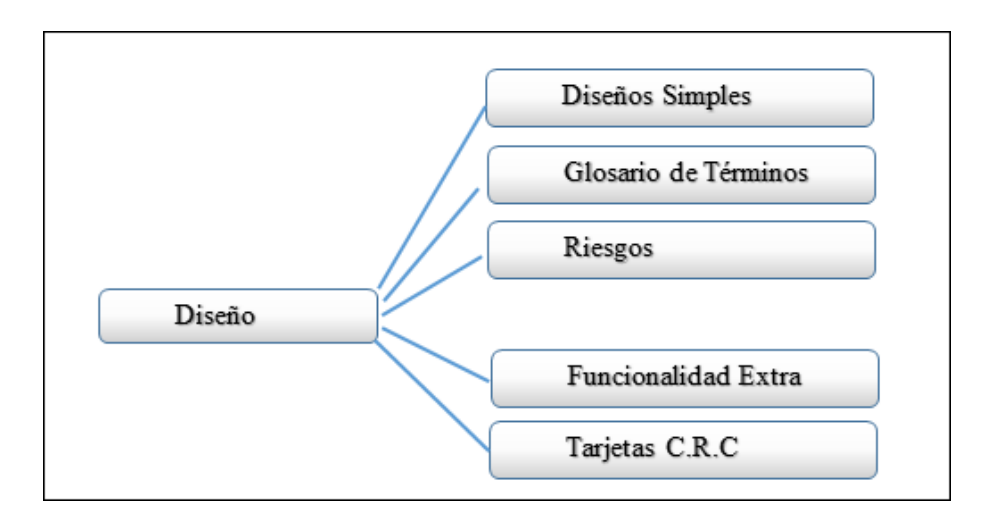

# **Diseño**

<span id="page-41-0"></span>Figura 3.4: Fase: Diseño Elaborado por: Tannya Naranjo

En la Figura [3.4](#page-41-0) se muestra la área de la metodología XP, Diseño.

En esta fase se debe crear la parte física del proyecto la interfaz con la que el usuario interactuará, por lo mismo se trata de realizarlos lo más sencillos y simples,

haciéndolos menos complicados y más entendible e impeméntable, al mismo tiempo disminuyendo esfuerzo y tiempo en el proceso de desarrollo [\[27\]](#page-122-0).

# **Codificación**

En esta fase es de suma importancia que el cliente forme una parte indispensable del equipo de desarrollo en las distintas fases de la metodología de XP Cuando se tenga que codificar una historia de usuario.

Los clientes son los que crean las historias de usuario y negocian los tiempos en los que serán implementadas.

Previo al desarrollo de cada una de las historias de usuario el cliente debe especificar detalladamente lo que ésta hará y también tendrá que estar presente cuando se realicen los test que verifiquen que la historia implementada cumple la funcionalidad especificada.

En esta fase de la codificación los clientes y desarrolladores del proyecto deben estar en total comunicación para que los desarrolladores puedan codificar todo lo necesario que el proyecto requiere, en esta se incluye toda la codificación o programación por parte de los desarrolladores del proyecto [\[27\]](#page-122-0).

## **Pruebas**

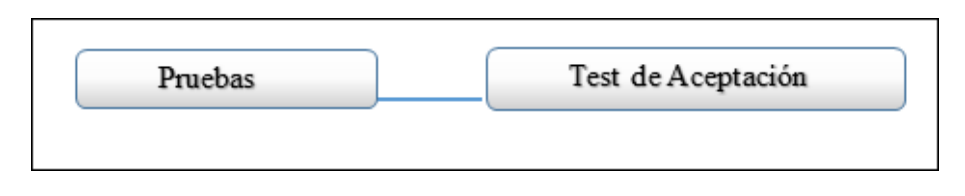

<span id="page-42-0"></span>Figura 3.5: Pruebas Elaborado por: Tannya Naranjo

En la Figura [3.5](#page-42-0) se muestra la cuarta área de la metodología XP, Pruebas.

En esta fase de Pruebas se implementa un test que son las pruebas que se le van haciendo al proyecto o a los códigos que se vayan implementando.

Es uno de los pilares de la metodología XP ya que comprueba el funcionamiento de los códigos que se van implementando[\[27\]](#page-122-0).

# **CAPÍTULO 4**

### **Desarrollo de la Propuesta**

#### **4.1. Antecedentes de la Propuesta**

### **4.2. Justificación**

La elaboración del presente proyecto es importante ya que busca automatizar la manera en que se realizan los procesos de seguimiento al sílabo en la Facultad de Ingeniería en Sistemas, Electrónica e Industrial el mismo que aportará con un mejor control en la obtención de información necesaria optimizando la calidad de enseñanza impartida a los estudiantes, reforzando las áreas que lo requieran y optimizando tiempo.

El sistema web será el encargado del proceso de seguimiento del sílabo que se maneja de forma manual, y se lo realice sin complicaciones y de manera más eficiente y ordenada, con una interfaz sencilla para el usuario final de modo que no tenga problemas con el acoplamiento a su funcionalidad, además de que los procesos serán seguros y confiables.

En el sistema se aplica el Modelo Genérico de Evaluación del entorno de aprendizaje de carreras presenciales y semipresenciales de las Universidades y escuelas politécnicas del Ecuador, mediante el indicador que evalúa el proceso de monitorización del sílabo.

Cabe mencionar que existe interés y tiempo necesario por parte del investigador para el desarrollo del proyecto, además de tener la colaboración de las autoridades de la Facultad de Ingeniería en Sistemas, Electrónica e Industrial.

La factibilidad del presente proyecto se da tanto en el desarrollo como en la implementación puesto que cuenta con los equipos requeridos así como licenciamientos de programas, y todo lo necesario para complementar con los procesos mencionados en la elaboración del seguimiento de sílabos de los docentes ya que hasta el momento se ha notado dificultad por el hecho de tener que hacerlo manualmente, el cual influye en el retraso cuando se requiere la información de los mismos para tomar las decisiones necesarias para el mejoramiento de la planificación microcurricular.

### **4.3. Análisis de Factibilidad**

#### **4.3.1. Factibilidad Operativa**

El sistema web será desarrollado acorde con los requerimientos del Modelo Genérico de Evaluación del entorno de aprendizaje de carreras presenciales y semipresenciales de las Universidades y escuelas politécnicas del Ecuador, mediante el indicador que evalúa el proceso de monitorización del sílabo, garantizando que sea simple y sencillo con una interfaz amigable para el usuario tanto administrador, como los estudiantes quiénes realizarán la evaluación respectivamente al finalizar cada uno de los parciales del ciclo académico vigente, la evaluación será generada mediante el sílabo de cada docente, mismo que tiene que estar en un archivo .xls (Excel) para proceder a extraer la información al sistema con los temas a tratar de cada asignatura que van a ser evaluados, en cada semestre.

# **4.3.2. Factibilidad Económica**

Dado a conocer que en la Facultad de Ingeniería en Sistemas, Electrónica e Industrial se cuenta con el apoyo de un sistema base que realiza el Registro Docente con alojamiento en un servidor en el cual estará alojado el presente para su respectiva funcionalidad, la facultad aporta con las licencias de SQL Server requeridas para el almacenamiento de los datos, equipos necesarios y estación de trabajo, facilitando así el desarrollo de este proyecto.

#### **4.3.3. Factibilidad Técnica**

El sistema Web para su implantación en la Facultad de Ingeniería en Sistemas, Electrónica e Industrial desea el mejoramiento de la planificación microcurricular de cada semestre mediante la evaluación continua de los estudiantes a los sílabos de los docentes, para lo cual se alojará en el servidor de la misma y las herramientas escogidas van acorde los requerimientos soportados por el servidor mencionado.

### **4.4. Fundamentación**

#### **4.4.1. Lightswitch HTML**

La herramienta de desarrollo Visual Studio LightSwitch permite crear aplicaciones empresariales de forma rápida. LightSwitch proporciona un entorno de desarrollo simplificado para que pueda concentrase en la lógica empresarial en vez de en la infraestructura de la aplicación [\[17\]](#page-121-1).

### **4.4.2. Javascript**

Es un lenguaje de programación interpretado, dialecto del estándar ECMAScript. Se utiliza principalmente en su forma del lado del cliente (client-side), implementado como parte de un navegador web permitiendo mejoras en la interfaz de usuario y páginas web dinámicas, javaScript se diseñó con una sintaxis similar al C, aunque adopta nombres y convenciones del lenguaje de programación Java.

Una propiedad de javaScript es que no es exactamente un lenguaje de programación orientado a objetos, si no es basado en objetos.

La principal ventaja de enlazar un archivo JavaScript externo es que se simplifica el código XHTML de la página, que se puede reutilizar el mismo código JavaScript en todas las páginas del sitio web y que cualquier modificación realizada en el archivo JavaScript se ve reflejada inmediatamente en todas las páginas XHTML que lo enlazan [\[28\]](#page-122-1).

#### **4.4.3. LocalDB**

Es la nueva versión de SQL Server Express.

Utiliza menos memoria que las versiones anteriores de SQL Server Express y todavía ofrece adjuntar la automática de bases de datos con el fin de acelerar el desarrollo de sus proyectos de base de datos. Para bases de datos externas, el Explorador de objetos de servidor SQL es una adición bienvenida a Visual Studio y tiene una experiencia similar a SQL Server Management Studio. Sin embargo, sólo se debe hacer cambios en la base de datos interna (ApplicationData) a través del Diseñador LightSwitch Datos.

Está dirigido a los desarrolladores. Se instala automáticamente al instalar Visual Studio. En el desarrollo de proyectos de LightSwitch, LocalDB se utiliza en lugar de la función de usuario de la instancia de SQL Server Express[\[29\]](#page-122-2).

#### **4.4.4. Etapas del Diseño en Capas**

Es una arquitectura cliente-servidor que tiene como función primordial la separación de la lógica de negocios de la lógica de diseño.

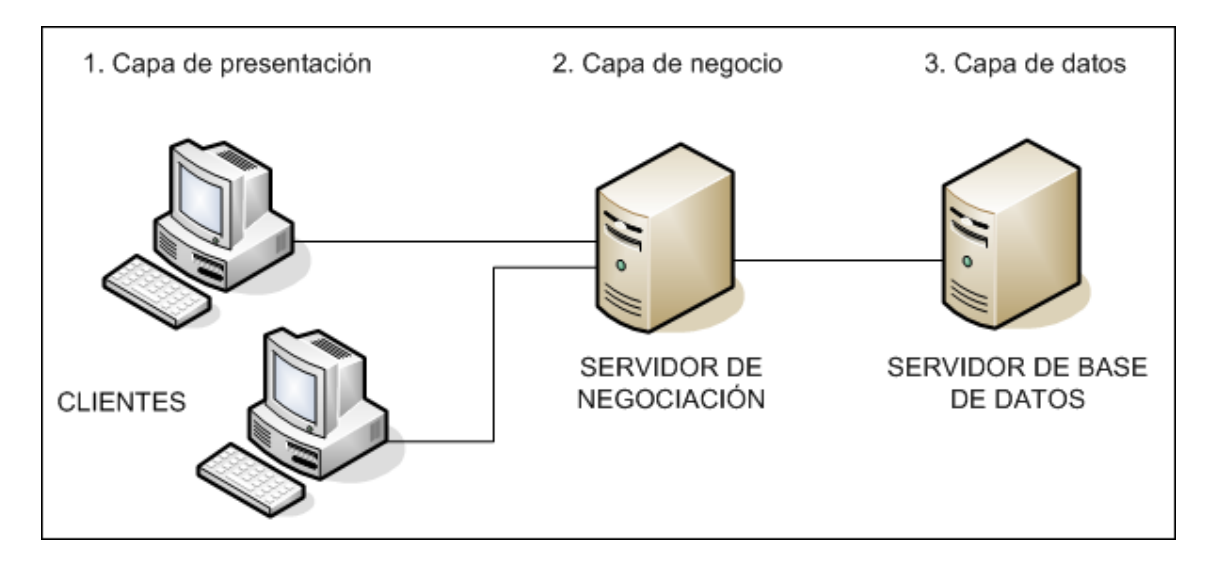

Figura 4.1: Arquitectura del diseño en capas. Elaborado por: Tannya Naranjo

Mediante el diseño en capas la programación o desarrollo del proyecto se lo puede realizar en varios niveles y, en caso de que se requiera realizar algún cambio, solo se afectará al nivel requerido facilitando el mantimiento del proyecto sin tener que revisar entre código mezclado.

Además, permite distribuir el trabajo de creación de una aplicación por niveles; de este modo, cada grupo de trabajo está totalmente abstraído del resto de niveles, de forma que basta con conocer la API (Application Programming Interface ó Interfaz de Programación de Aplicaciones) que existe entre niveles [\[15\]](#page-120-0).

#### **4.4.4.1. Capa de Datos**

Almacena, modela y registra los datos fundamentales del sistema, en esta capa se consideran los requerimientos de análisis y modelamiento de información a los usuarios.

### **4.4.4.2. Capa de Lógica de Negocios**

En esta capa se moldea el sistema y se ejecutan los flujos propios de la gestión, análisis y publicación del sistema web de seguimiento del sílabo y desde donde se tendrá el control de los distintos procesos que se realiza, así como también la identificación del esquema de base de datos en la aplicación.

#### **4.4.4.3. Capa de Presentación**

Cuando ya estén definidas las entidades y la lógica de negocio, se procede a la creación de pantallas visuales para el usuario final, en donde van a poder manipular los datos de manera simplificada con entorno web.

En esta capa se implementa la lógica del diseño web del sistema permitiendo al usuario acceder fácilmente a las funcionalidades del sistema acorde al rol asignado [\[30\]](#page-122-3).

#### **4.5. Metodología**

La metodología XP se engloba dentro de las denominadas metodologías ágiles en la que se da máxima prioridad a la obtención de resultados y reduce la burocracia que se produce al utilizar otras metodologías pesadas.

XP no esta basada en nuevos principios, sino que todas, o la gran mayoría de sus características ya son conocidas dentro de la ingeniería del software, las cuales se complementan para minimizar los problemas que pueden surgir durante el desarrollo del proyecto [\[1\]](#page-119-0).

#### **4.5.1. Fase 1. Exploración**

Los Clientes plantean las historias de usuario, y al mismo tiempo el programador se familiariza con las herramientas, tecnologías adecuadas para el desarrollo del mismo probando las posibilidades de la arquitectura construyendo un tipo de prototipo.

En esta fase de toma de pocas semanas o meses dependiendo del tamaño y conocimiento de los desarrolladores de las herramientas para el proyecto.

Se analiza cada proceso, en que el docente carga la información del sílabo para el cronograma vigente con los contenidos que se impartirán durante todo el semestre y en cada parcial que será el subcronograma en el cuál el estudiante irá evaluando el desempeño del docente acorde su planificación.

Para el registro de usuarios en caso de ser estudiantes, serán unicamente los representantes de cada nivel y paralelo respectivamente y así podrá realizar el proceso de evaluación del sílabo en el período académico que se encuentre cursando.

Los docentes pueden subir información al sistema desde un formato en excel, o dirigirse al proceso de sílabo en donde encontrarán pantallas pre-establecidas para la carga de datos por el sistema.

Los administradores gestionarán la inserción de nuevos docentes o estudiantes al sistema de acorde como sea requerido, así como también establecer roles y permisos a un determinado usuario.

Todo proceso se lo puede realizar mediante un dispositivo con conexión a internet o con conexión a la red de la Facultad de Ingeniería en Sistemas, Electrónica e Industrial.

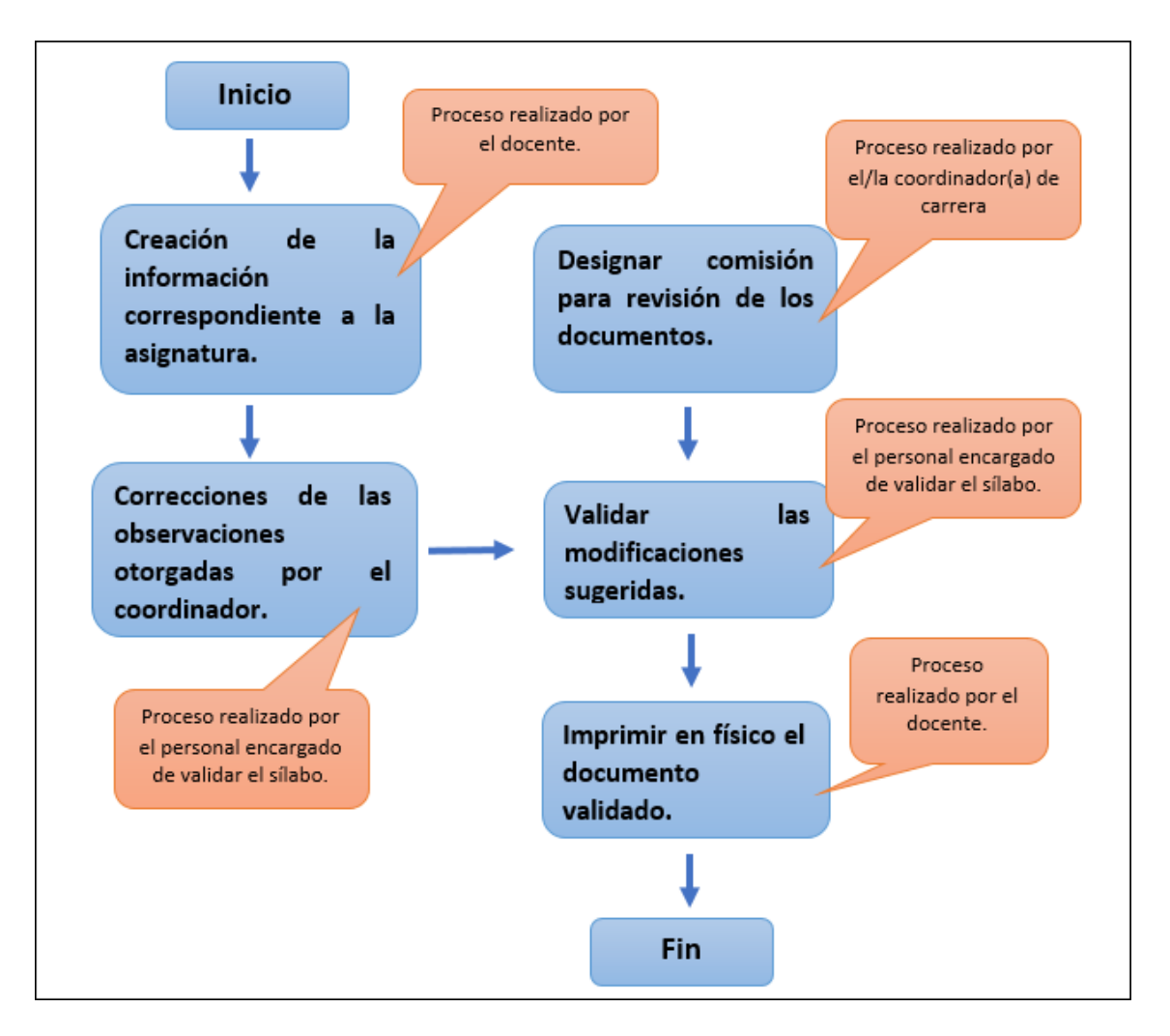

Figura 4.2: Proceso de validación del sílabo entregado por el docente. Elaborado por: Tannya Naranjo

### **4.5.2. Fase 2. Planificación de la Entrega**

En esta fase el cliente es quien establece las prioridades de cada historia de usuario, y el desarrollador establece el esfuerzo necesario para cada una de ellas.

Para el desarrollo del proyecto se requiere lo siguiente:

- Base de Datos: SQL Server 2012
- Framework de Programación: Framework 4.5
- Herramienta de Programación: Visual Studio Community 2015 Update 3
- Complemento de Desarrollo: LightSwitch HTML.
- Herramienta para Reportes: ReportViewer

# **4.5.2.1. Historias de Usuario**

Se define las historias del usuario o escenarios con el cliente, se implementan directamente como tareas lo que reemplaza un documento de requerimientos, tiene similitud a los casos de uso y se explican en 3 o 4 líneas, no necesariamente ocupando lenguaje técnico.

A continuación en la tabla [4.1,](#page-49-0) se presenta la plantilla con la que se dispondrá cada historia del usuario entre el equipo de trabajo:

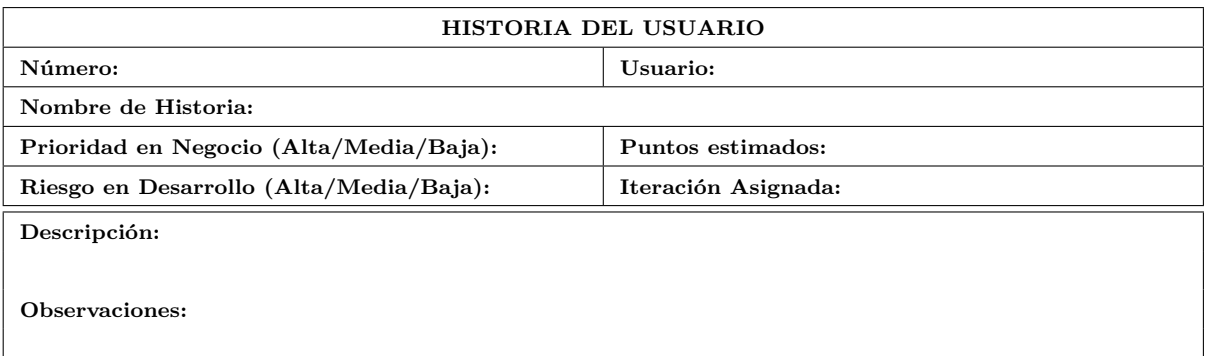

Tabla 4.1: Plantilla Historias del Usuario.

<span id="page-49-0"></span>Elaborado por: Tannya Naranjo

- Número: Es el número de la historia de usuario al que pertenece.
- Nombre de historia de usuario: Es el título que tiene la historia del usuario en la iteración.
- Usuario: Es la persona que se encarga de realizar la historia de usuario asignada.
- Puntos estimados: Es el tiempo estimado en semanas para terminar con el proceso detallado en la historia de usuario.
- Iteración Asignada: Es el número de iteración en el que se encuentra la historia del usuario.
- Prioridad en Negocio (Alta/Media/Baja) : En esta parte se verifica la prioridad de la historia de usuario en el proceso del negocio, con valoraciones como alta, media o baja.
- Riesgo en Desarrollo (Alta/Media/Baja) : Establece el riesgo que tendrá la historia del usuario en el desarrollo, con valores: alto, medio o baja.
- Descripción: Se detalla acerca de que se tratará la historia del usuario de forma resumida.
- Observaciones: Establece todos los procesos involucrados con la historia del usuario.

### **Procesos del Sistema**

A continuación se presentan los procesos de acuerdo a los roles designados:

- **Administrador:**
	- Registro de universidades.
	- Registro de facultades.
	- Registro de carreras.
	- Registro de niveles.
	- Registro de paralelos.
	- Registro de nivel paralelo
	- Registro de catálogos (asignaturas).
		- Registro de correquisitos
		- Registro de prerrequisitos
	- Registro de tiempo.
	- Registro de tipo.
	- Registro de cronogramas.
	- Registro de subcronogramas.
	- Registro de especificaciones
	- Registro de parámetros
	- Registro de áreas académicas

### **Docentes:**

- Registro de usuarios / docentes.
- Registro de sílabo y programa analítico
	- Registro de metodología
- Registro de contenidos
	- Registro de unidades temáticas (temas)
	- Registro detalle de unidades temáticas (subtemas)
- Registro de procedimientos de evaluación
	- Registro detalle de procedimientos de evaluación
- Registro de carga horaria
- Registro de objetivos
- Registro de bibliografía
- Registro de validación
- Registro de vacaciones
- Registro docente sílabo

### **Estudiantes:**

- Registro de usuarios / estudiantes.
- Registro de evaluación.
	- Registro detalle de evaluación

### **Reportes:**

- **Administrador**
	- Sílabo por catálogo o asignatura.
	- Estudiantes representantes para la evaluación.
- **Docente.**
	- Promedios resultantes de docentes con respecto a las evaluaciones ya realizadas.
	- Docentes con su respectivo sílabo.
- **Estudiante.**
	- Sílabo evaluado por estudiante.

### **Seguridades:**

- Registro de roles y permisos.
- Permiso y validación para realizar la evaluación a los representantes estudiantes de cada carrera, en su respectivo nivel.

## **Elaboración de las Historias del Usuario**

Especificación de los procesos del sistema en las historias del usuario:

# **Proceso:** Administrador

Realiza la verificación de la parametrización necesaria para los distintos procesos que realiza el sistema, como son: Ingreso de contenidos del sílabo, evaluación del sílabo, y reportes.

Registro de Universidades.

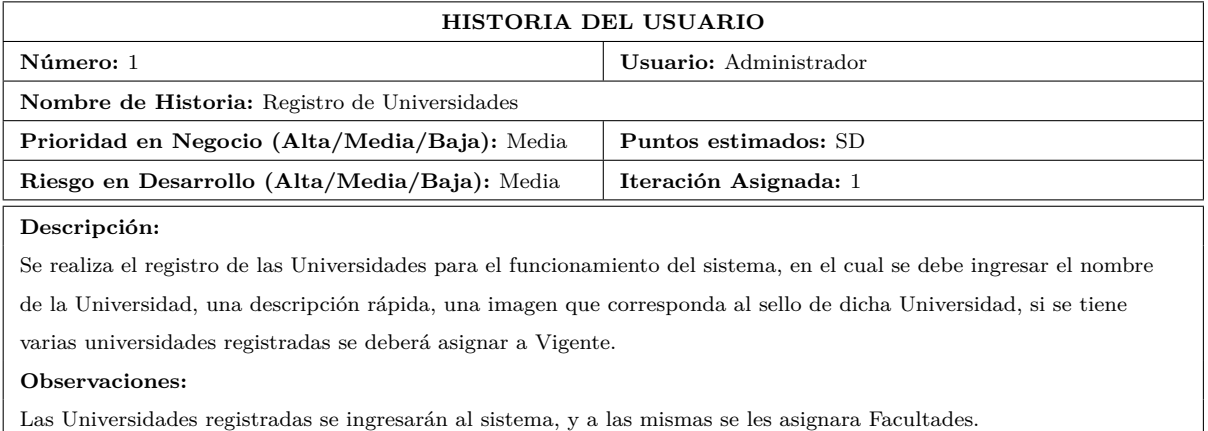

Tabla 4.2: Historia del Usuario: Registro de Universidades

# Elaborado por: Tannya Naranjo

Registro de Facultades.

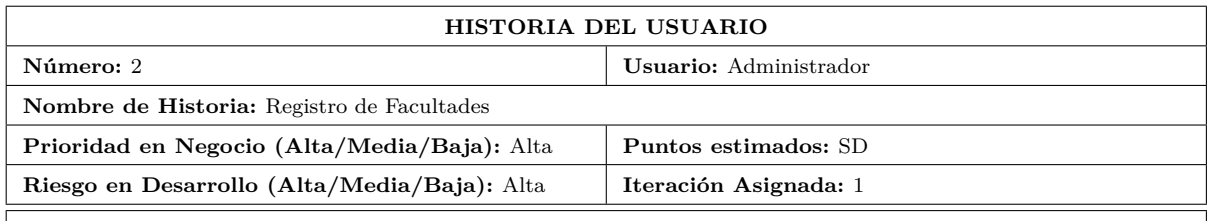

#### **Descripción:**

Se realiza el registro de las Facultades que pertenecerán al sistema, en el cual se debe ingresar el nombre de la

Facultad, una descripción rápida, una imagen que corresponda al sello de dicha Facultad.

### **Observaciones:**

Las Facultades registradas se ingresarán al sistema, y a las mismas se les asignara Carreras y Niveles.

Tabla 4.3: Historia del Usuario: Registro de Facultades

### Elaborado por: Tannya Naranjo

Registro de Carreras.

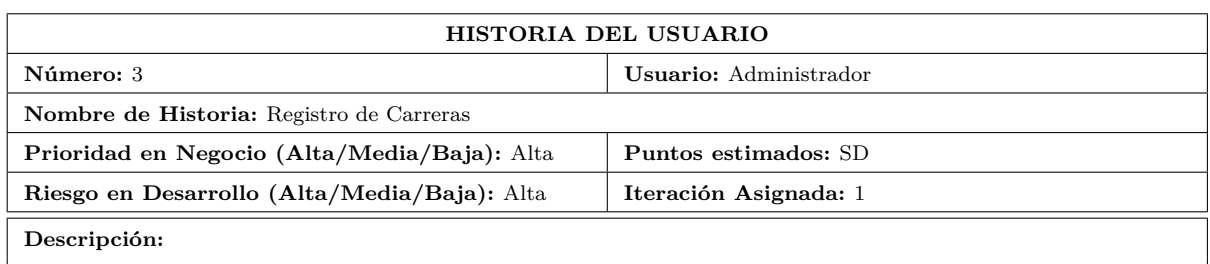

Se realiza el registro de las Carreras para el funcionamiento del sistema, en el cual se debe ingresar el nombre de la Carrera, una descripción rápida, y asignarle la Facultad a la que corresponda.

#### **Observaciones:**

Las Carreras registradas se ingresarán al sistema, y a las mismas se les asignara Niveles-Paralelos.

Tabla 4.4: Historia del Usuario: Registro de Carreras

# Elaborado por: Tannya Naranjo

■ Registro de Niveles.

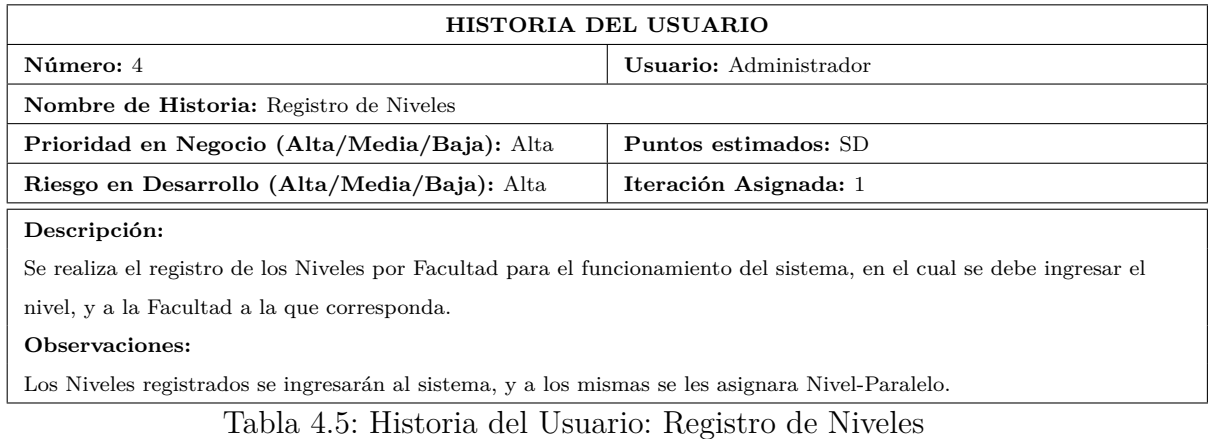

Elaborado por: Tannya Naranjo

Registro de Paralelos.

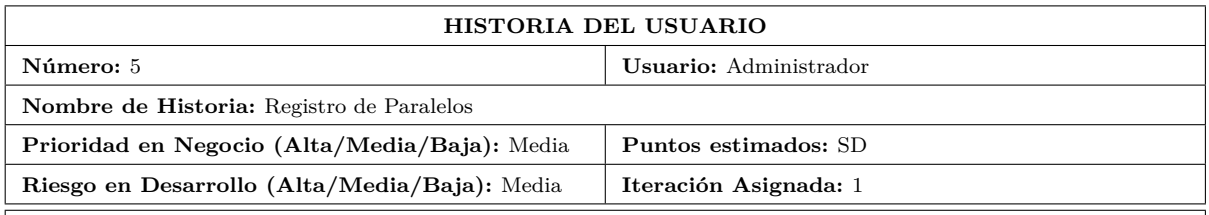

### **Descripción:**

Se realiza el registro de los Paralelos para el funcionamiento del sistema, en el cual se debe ingresar el paralelo que corresponda.

#### **Observaciones:**

Los Paralelos registrados se ingresarán al sistema, y a los mismas se les asignara Nivel-Paralelo.

Tabla 4.6: Historia del Usuario: Registro de Paralelos

Elaborado por: Tannya Naranjo

Registro de Nivel - Paralelo.

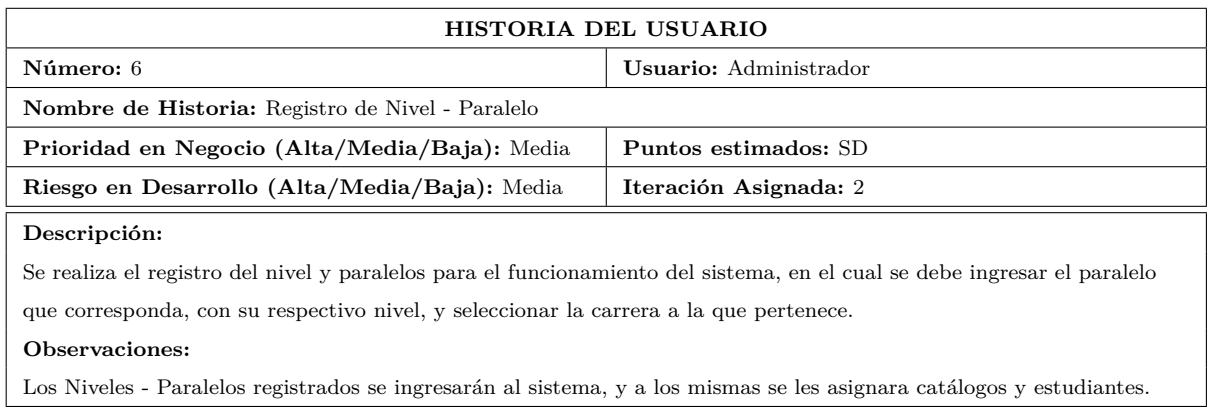

### Tabla 4.7: Historia del Usuario: Registro de Nivel - Paralelo

### Elaborado por: Tannya Naranjo

Registro de Catálogos.

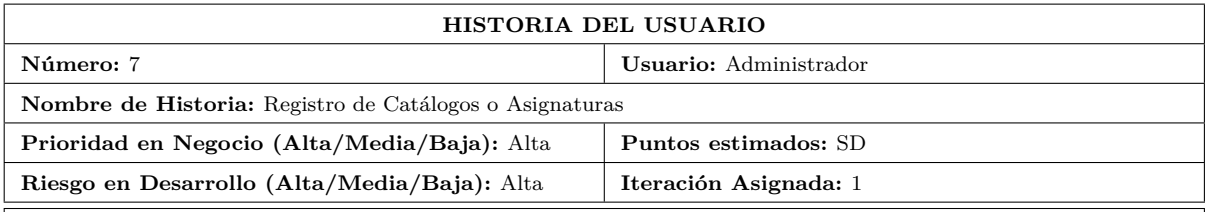

#### **Descripción:**

Se realiza el registro de los Catálogos para el funcionamiento del sistema, en el cual se debe ingresar el código del catálogo, el nombre, la modalidad en la que se encuentra asignado, número de créditos que tenga la unidad de organización a la que corresponde, la facultad a la que pertenece, el nivel-paralelo que tiene y la carrera que corresponda.

#### **Observaciones:**

Los Catálogos registrados se ingresarán al sistema, y a los mismas se les asignará Correquisitos, Prerrequisitos, Sílabo.

Tabla 4.8: Historia del Usuario: Registro de Catálogos

# Elaborado por: Tannya Naranjo

Registro de Correquisitos

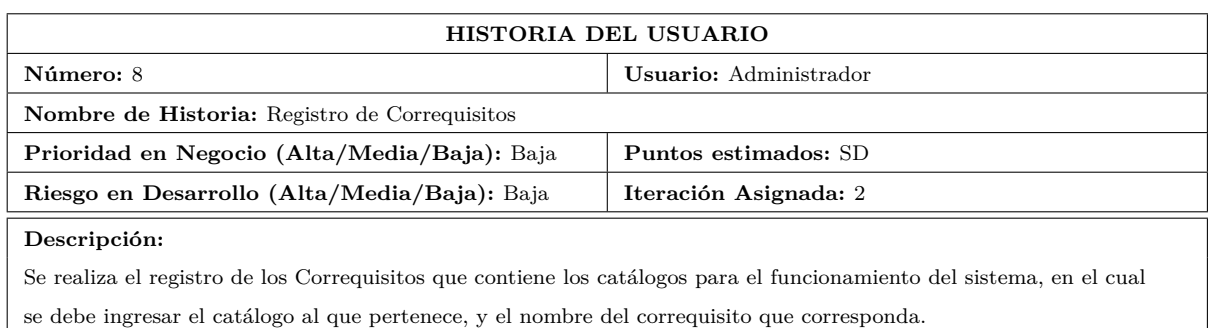

#### **Observaciones:**

Los Correquisitos registrados se ingresarán al sistema.

Tabla 4.9: Historia del Usuario: Registro de Correquisitos

# Elaborado por: Tannya Naranjo

Registro de Prerrequisitos

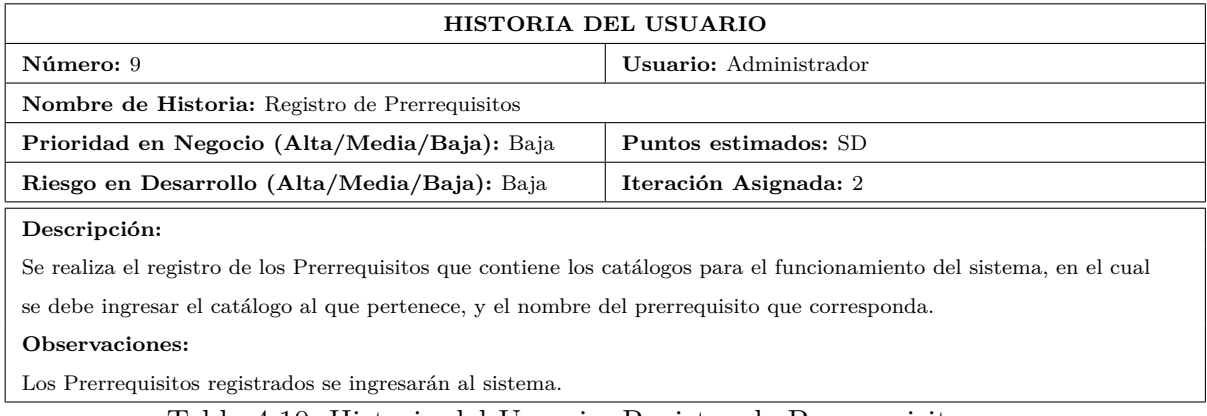

Tabla 4.10: Historia del Usuario: Registro de Prerrequisitos

Elaborado por: Tannya Naranjo

Registro de Tiempo.

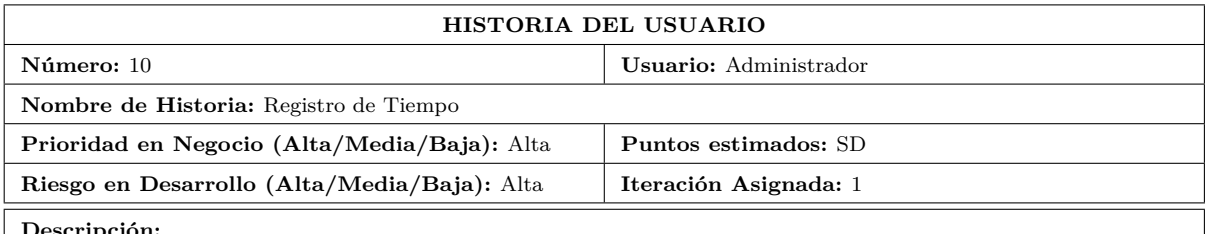

#### **Descripción:**

Se realiza el registro de los Tiempos al que pertenece el docente para el funcionamiento del sistema, en el cual se

### debe ingresar una breve descripción del tiempo como por ejemplo completo o parcial, y el docente que corresponda. **Observaciones:**

### Los Tiempos registrados se ingresarán al sistema, para asignarles a un especificado Docente.

Tabla 4.11: Historia del Usuario: Registro de Tiempos

Elaborado por: Tannya Naranjo

Registro de Tipo.

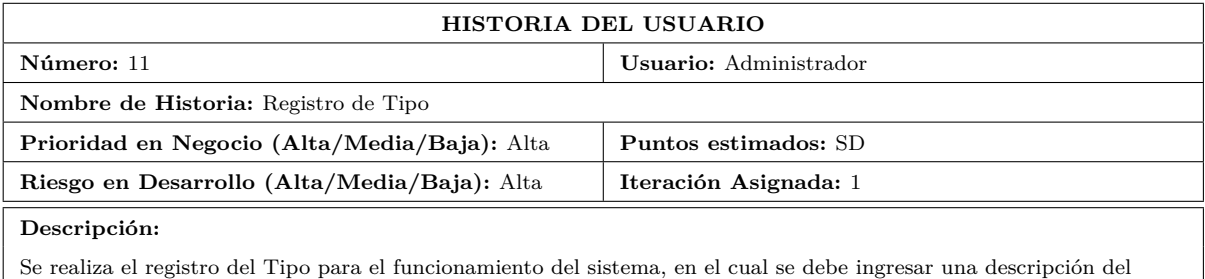

tipo, el estado en el que se encuentra el tipo, el parámetro por el cuál se filtrarán los datos según corresponda. **Observaciones:**

Los Tipos registrados se ingresarán al sistema y son considerados como las parametrizaciones para el correcto funcionamiento del sistema, previo a que puedan realizar los diferentes procesos.

Tabla 4.12: Historia del Usuario: Registro de Tipo

### Elaborado por: Tannya Naranjo

Registro de Cronogramas.

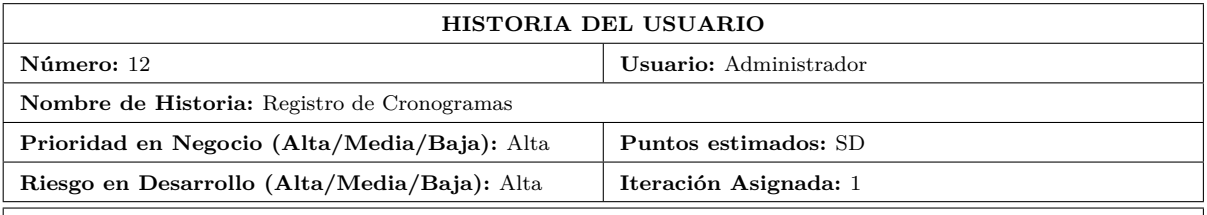

**Descripción:**

Se realiza el registro de los Cronogramas para el funcionamiento del sistema, en el cual se debe ingresar el nombre del cronograma, la fecha de inicio del cronograma, la fecha de fin del cronograma, establecer el estado si esta activado o desactivado según corresponda.

#### **Observaciones:**

Los Cronogramas registrados se ingresarán al sistema una vez por semestre, para poder registrar subcronogramas que apliquen para la evaluación del sílabo.

Tabla 4.13: Historia del Usuario: Registro de Cronogramas

# Elaborado por: Tannya Naranjo

Registro de SubCronogramas.

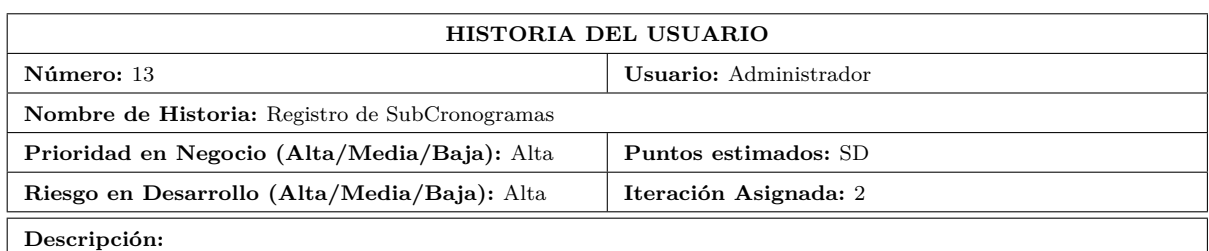

Se realiza el registro de los SubCronogramas para el funcionamiento del sistema, en el cual se debe ingresar el nombre del subcronograma, la fecha de inicio del subcronograma, la fecha de fin para la validez del

subcronograma, el estado (activado, desactivado), seleccionar el cronograma al que pertenece al que pertenece. **Observaciones:**

# Los SubCronogramas registrados se ingresarán al sistema, previo a que puedan realizar la evaluación del sílabo y

para la utilización del mismo en las especificaciones y la evaluación.

### Tabla 4.14: Historia del Usuario: Registro de SubCronogramas

# Elaborado por: Tannya Naranjo

### Registro de Especificaciones

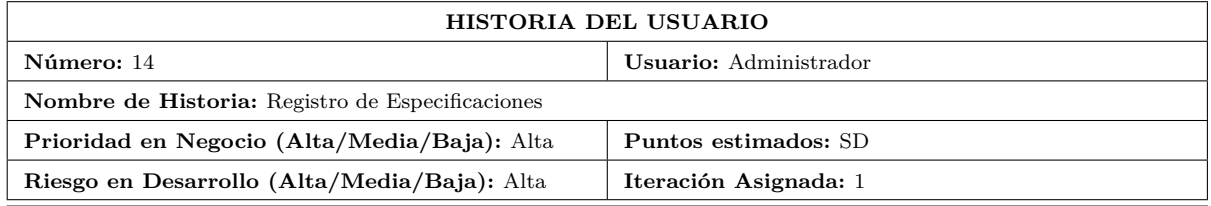

#### **Descripción:**

Se realiza el registro de las Especificaciones para el funcionamiento del sistema, en el cual se debe ingresar la descripción de la especificación, el estado en el que se encuentra, un alías para la especificación, un parámetro para poder filtrar la especificación, seleccionar un tipo, seleccionar un subcronograma al que se va a regir y al que pertenece.

#### **Observaciones:**

Las Especificaciones registradas se ingresarán al sistema, previo a que puedan realizar el grabado de información del detalle de evaluación.

Tabla 4.15: Historia del Usuario: Registro de Especificaciones

### Elaborado por: Tannya Naranjo

Registro de Parámetros

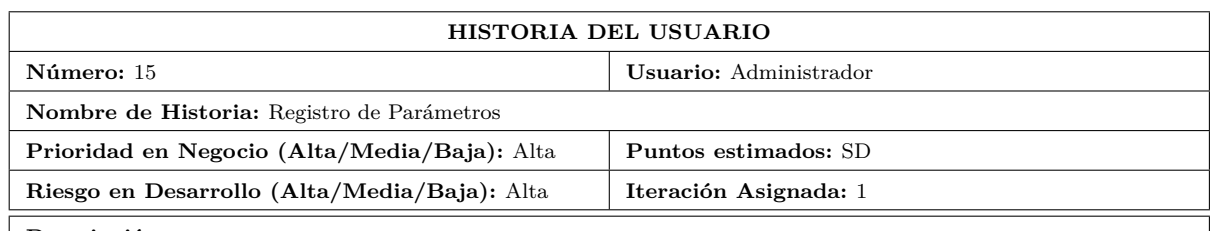

Se realiza el registro de los parámetros para el funcionamiento del sistema, en el cual se debe ingresar el nombre del parámetro, el valor y el producto que sea requerido.

### **Observaciones:**

Los parámetros registrados se ingresarán al sistema, previo a que puedan realizar el grabado de donde el proceso lo requiera.

Tabla 4.16: Historia del Usuario: Registro de Parámetros

# Elaborado por: Tannya Naranjo

Registro de Áreas Académicas

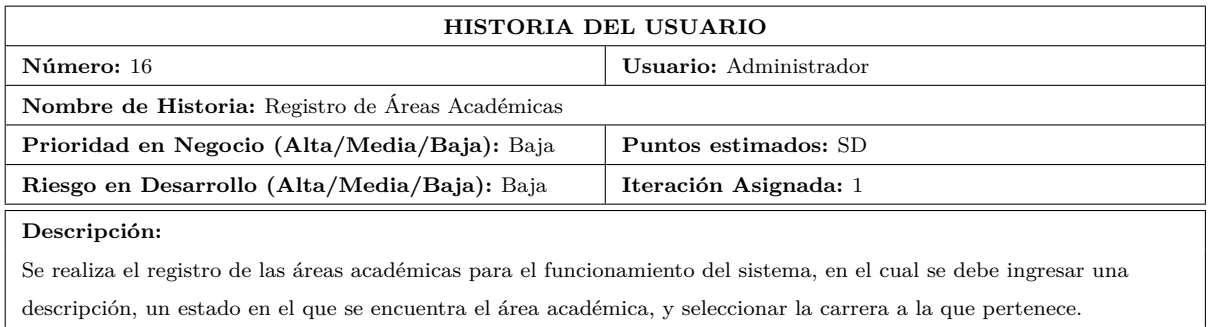

#### **Observaciones:**

Las áreas académicas registradas se ingresarán al sistema, previo a registrar información en la evaluación del sílabo.

Tabla 4.17: Historia del Usuario: Registro de Áreas Académicas

Elaborado por: Tannya Naranjo

# **Proceso:** Docentes

Ingresa los datos de los contenidos que se imparten por asignatura durante el ciclo académico vigente.

Registro de Usuarios / Docentes.

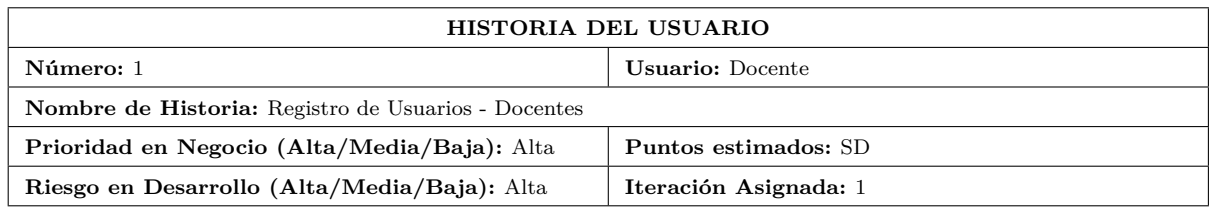

Se realiza el registro de los Usuarios- Docentes para el funcionamiento del sistema, en el cual se debe ingresar la cédula, el nombre del docente, el apellido del docente, el tratamiento ejemplo: Ing., se puede ingresar el teléfono 1, teléfono 2, teléfono 3, dirección del docente, email, en el campo foto se puede agregar una imagen del docente, en Nombre de Usuario se debe ingresar el usuario con el que el docente va a poder ingresar al sistema, el estado en el que se encuentra el docente, la fecha de nacimiento del docente, en nombres se especificará el nombre completo otorgado por el docente en los campos anteriores, y en tipo de usuario se deberá asignar docente, se debe ingresar adicional el título de tercer nivel, área académica del título de tercer nivel, título de cuarto nivel, área académica del título de cuarto nivel, la experiencia profesional (años), la experiencia como docente (años), el tiempo de trabajo al que pertenece (completo, parcial).

#### **Observaciones:**

Los Docentes registrados se ingresarán al sistema en la tabla Usuarios y Docentes, para asignarles a Docente-Sílabo.

Tabla 4.18: Historia del Usuario: Registro de Usuarios - Docentes

Elaborado por: Tannya Naranjo

Registro de Sílabo y Programa Analítico.

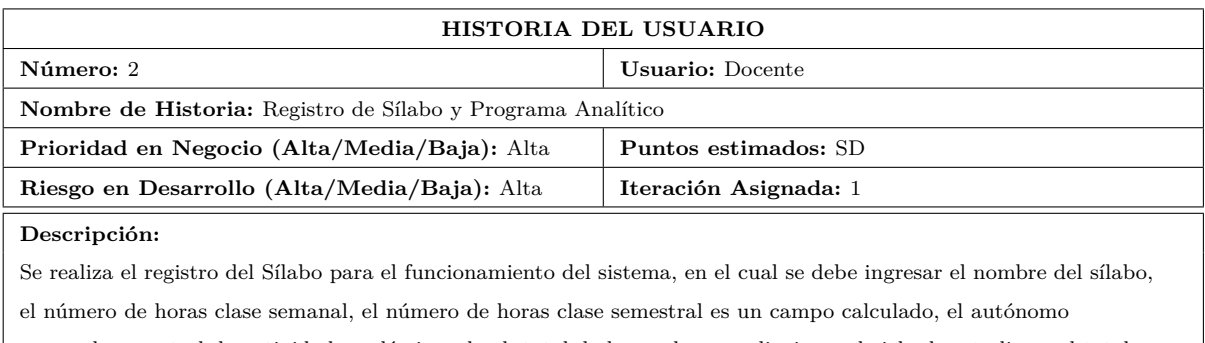

semanal, semestral, la actividad académica ,el sub total de horas de aprendizaje en el ciclo de estudios y el total son campos calculados, se debe ingresar la observación, propósito que corresponda.

#### **Observaciones:**

Los sílabos registrados se ingresarán al sistema, previo a que puedan realizar la metodología, contenidos,

procedimientos de evaluación, carga horaria, objetivos, bibliografía, validaciones, Docente - Sílabo.

Tabla 4.19: Historia del Usuario: Registro de Sílabo y Programa Analítico

### Elaborado por: Tannya Naranjo

Registro de Metodología.

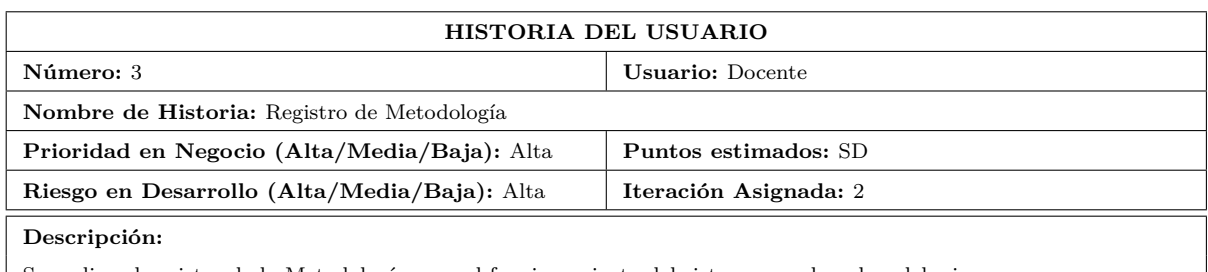

Se realiza el registro de la Metodología para el funcionamiento del sistema, en el cual se debe ingresar una descripción que corresponda.

#### **Observaciones:**

La Metodología registrada se ingresarán al sistema y se visualizará conjuntamente con el sílabo.

Tabla 4.20: Historia del Usuario: Registro de Metodología.

# Elaborado por: Tannya Naranjo

Registro de Contenidos.

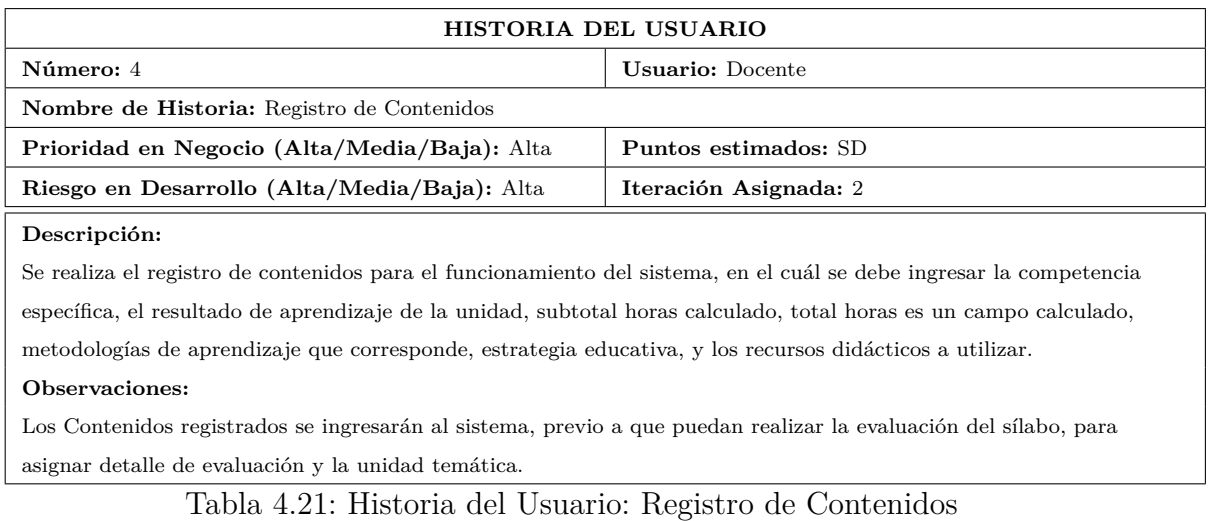

Elaborado por: Tannya Naranjo

Registro de Unidades Temáticas.

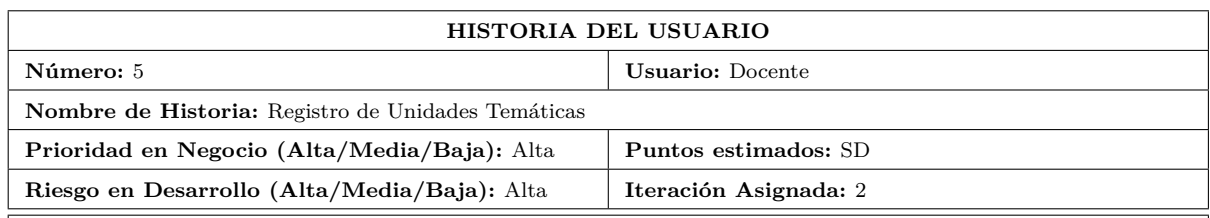

Se realiza el registro de Unidades Temáticas ( los temas que imparte el docente) para el funcionamiento del sistema, en el cual se debe .

#### **Observaciones:**

Los registros de unidades temáticas registrados se ingresarán al sistema, previo a que puedan realizar la evaluación del sílabo.

Tabla 4.22: Historia del Usuario: Registro de Unidades Temáticas

### Elaborado por: Tannya Naranjo

Registro de Sub Temas - Detalles de la Unidad Temática.

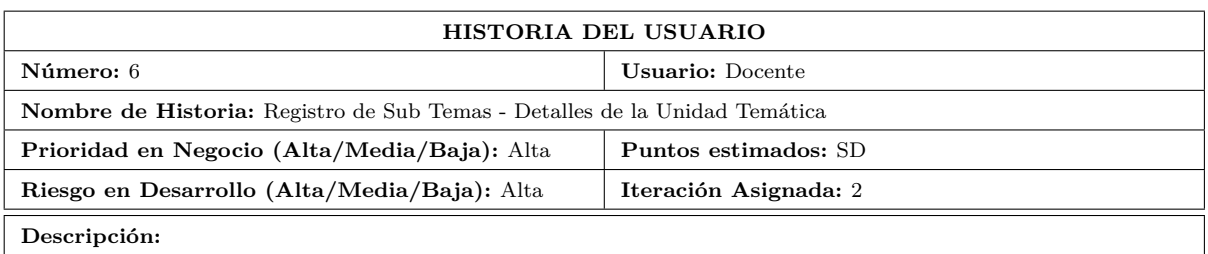

### Se realiza el registro de los Detalles de la Unidad Temática para el funcionamiento del sistema, en el cuál se debe ingresar el subtema a impartir, la hora de trabajo autónomo incluidas las actividades de investigación y vinculación con la sociedad, mecanismos e instrumentos de evaluación, horas teóricas, horas prácticas, horas tutorías, y seleccionar la unidad temática a la que pertenece.

**Observaciones:**

Los Detalles de la Unidades Temáticas registrados se ingresarán al sistema, previo a que puedan realizar la evaluación del sílabo, se visualizarán conjuntamente con la Unidad Temática en Contenidos.

Tabla 4.23: Historia del Usuario: Registro de Detalles de la Unidad Temática

Elaborado por: Tannya Naranjo

Registro de Procedimientos de Evaluación.

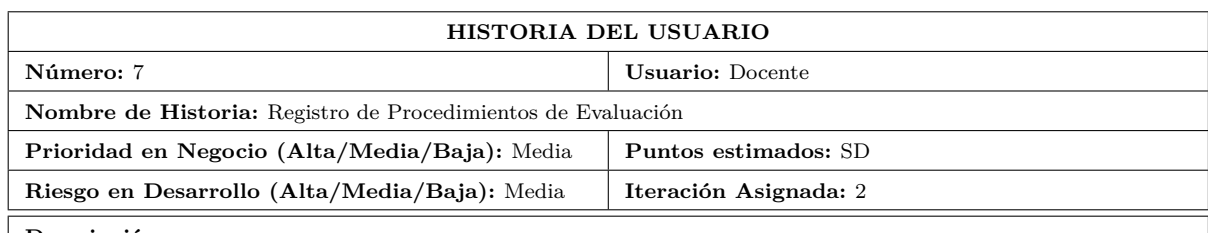

Se realiza el registro de Procedimientos de Evaluación para el funcionamiento del sistema, en el cuál se debe ingresar una descripción para el procedimiento de evaluación

### **Observaciones:**

Los Procedimientos de Evaluación registrados se ingresarán al sistema, previo a que puedan realizar la evaluación del sílabo, y poder ingresar los detalles del procedimiento de evaluaciones.

Tabla 4.24: Historia del Usuario: Registro de Procedimientos de Evaluación

# Elaborado por: Tannya Naranjo

Registro de Detalles Procedimientos de Evaluación.

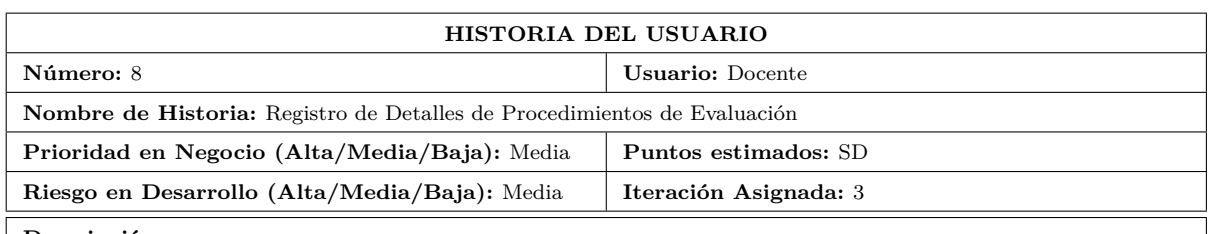

#### **Descripción:**

Se realiza el registro de los Detalles de Procedimientos de Evaluación para el funcionamiento del sistema, en el cual se debe ingresar un tipo de evaluación, hora primer parcial, hora segundo parcial, suspensión, total del primer

parcial, total del segundo parcial y seleccionar el procedimiento de evaluación al que pertenece.

### **Observaciones:**

Los detalles de Procedimientos de Evaluación registrados se ingresarán al sistema, previo a que puedan realizar la evaluación del sílabo.

Tabla 4.25: Historia del Usuario: Registro de Detalles de Procedimientos de Evaluación

Elaborado por: Tannya Naranjo

Registro de Carga Horaria

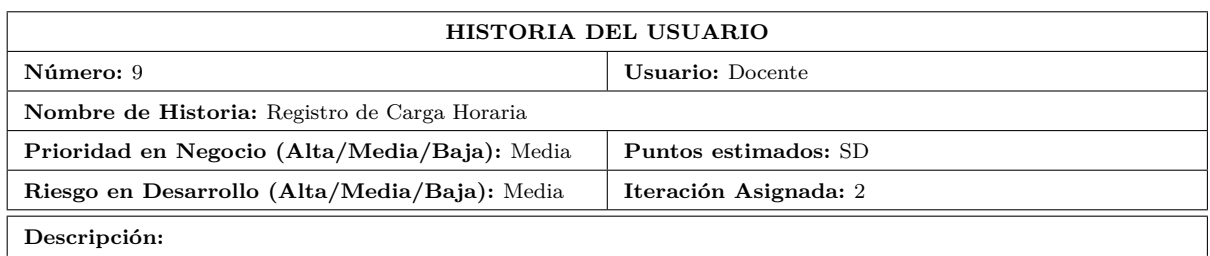

Se realiza el registro de la carga horaria para el funcionamiento del sistema, en el cual se debe ingresar la hora teórica, práctica, horas de clase campo calculado, además de deben ingresar las horas presenciales, virtuales y las horas de tutoría académica que es un campo calculado.

### **Observaciones:**

La carga horaria registrada se ingresarán al sistema, previo a que puedan realizar la evaluación del sílabo.

Tabla 4.26: Historia del Usuario: Registro de Carga Horaria

# Elaborado por: Tannya Naranjo

Registro de Objetivos

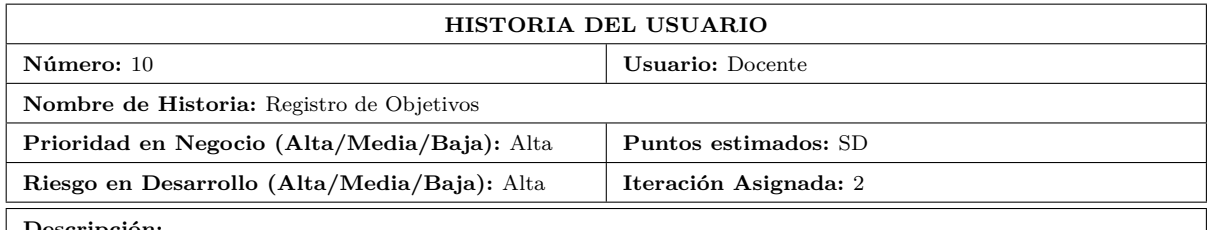

### **Descripción:**

Se realiza el registro de los Objetivos para el funcionamiento del sistema, en el cual se debe ingresar una descripción del objetivo, la evaluación diagnostica al que pertenece, la evaluación formativa, la evaluación sumativa y las técnicas e instrumentos con los que este se va a almacenar en caso de que sean objetivos específicos son campos requeridos, si es un objetivo general no se deben llenar el tipo de objetivo se asigna en tipo (General, Específico). **Observaciones:**

Los Objetivos registrados se ingresarán al sistema, previo a que puedan realizar la evaluación del sílabo y Programa Analítico.

Tabla 4.27: Historia del Usuario: Registro de Objetivos

Elaborado por: Tannya Naranjo

Registro de Bibliografía

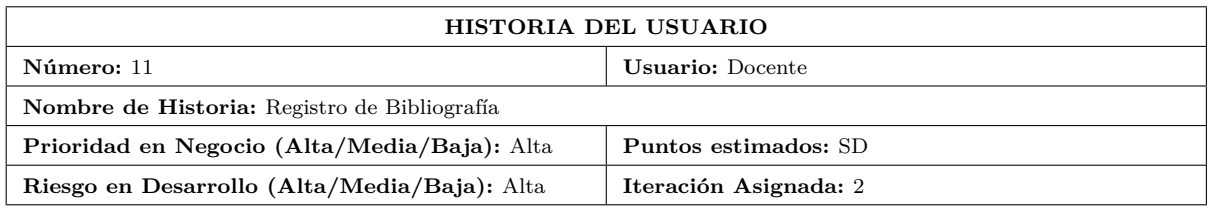

Se realiza el registro de la Bibliografía para el funcionamiento del sistema, en el cual se debe ingresar la descripción que es el comentario de la bibliografía, el autor, el año, el título, el número de edición, la editorial, ciudad o país al que corresponda, el número de páginas, la ubicación física, digital o virtual a la que pertenece, la url en caso de ser requerido, seleccionar el sílabo al que pertenece, y el tipo que sea requerido (Básica, Complementaria). **Observaciones:**

Las bibliografías registradas se ingresarán al sistema.

### Tabla 4.28: Historia del Usuario: Registro de Bibliografía

### Elaborado por: Tannya Naranjo

### Registro de Validaciones

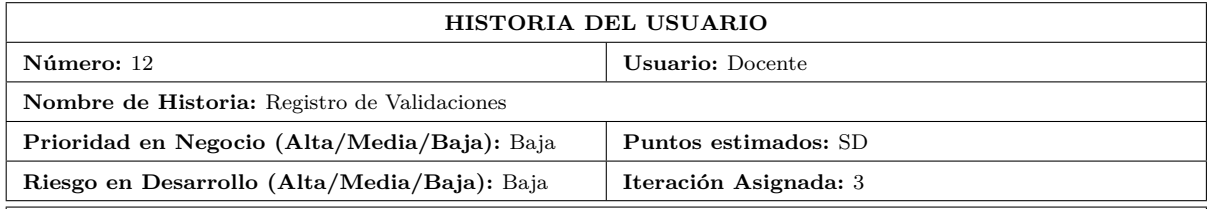

#### **Descripción:**

Se realiza el registro de las validaciones para el sílabo como para el programa analítico, y para el funcionamiento del sistema, en el cual se debe ingresar una descripción de la validación, la fecha de elaboración, el coordinador de la asignatura, el planificador de la asignatura, la fecha de aprobación en caso que ya se la tenga, el coordinador de área, coordinador de carrera, el subdecano, seleccionar el sílabo al que pertenece, y seleccionar el tipo al que pertenece.

#### **Observaciones:**

Las validaciones registradas se ingresarán al sistema, previo a que puedan realizar el grabado de donde el proceso lo requiera.

Tabla 4.29: Historia del Usuario: Registro de Validaciones

# Elaborado por: Tannya Naranjo

Registro de Vacaciones

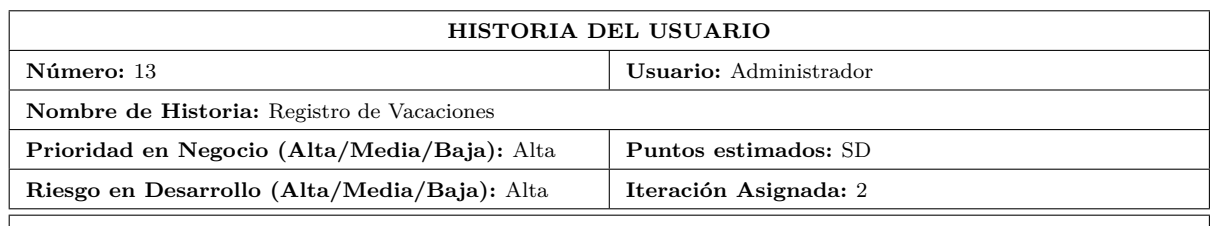

Se realiza el registro de Vacaciones para el funcionamiento del sistema, en el cual se debe ingresar una descripción, el estado y la fecha en que se generará el día no laborable.

#### **Observaciones:**

Las Vacaciones registradas se ingresarán al sistema en la vacaciones, previo a que puedan realizar la evaluación del sílabo, puesto que se omitirán los días que se registren en dicha tabla.

Tabla 4.30: Historia del Usuario: Registro de Vacaciones

### Elaborado por: Tannya Naranjo

Registro de Docente - Sílabo

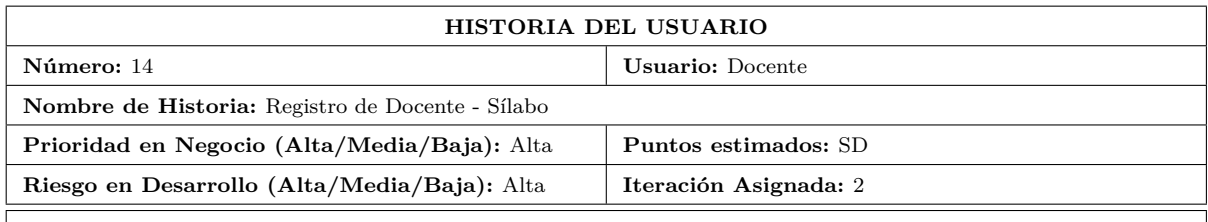

#### **Descripción:**

Se realiza el registro del Docente - Sílabo para el funcionamiento del sistema, en el cual se debe ingresar el docente que corresponda con el sílabo, ingresar si esta activo o no, el horario de aprendizaje asistido por el profesor y de prácticas de aplicación y experimentación de los aprendizajes, horario de aprendizaje asistido por el profesor (Tutoría académica) al que pertenece.

#### **Observaciones:**

Los Docentes - Sílabo registrados se ingresarán al sistema, previo a que puedan realizar la evaluación del sílabo.

Tabla 4.31: Historia del Usuario: Registro de Docente - Sílabo

Elaborado por: Tannya Naranjo

### **Proceso:** Estudiantes

Realiza la evaluación del módulo formativo impartido por el docente, en el ciclo académico vigente.

Registro de Usuarios / Estudiantes.

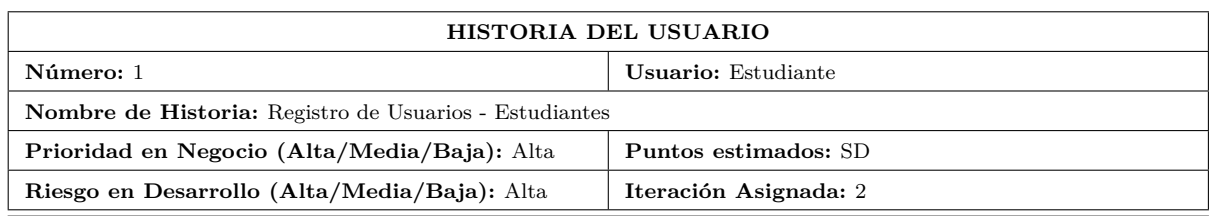

Se realiza el registro de los Usuarios - Estudiantes para el funcionamiento del sistema, en el cual se debe ingresar la cédula, el nombre del estudiante, el apellido del estudiante, el tratamiento ejemplo: Sr(ta)., se puede ingresar el teléfono 1, teléfono 2, teléfono 3, dirección del estudiante, email, en el campo foto se puede agregar una imagen del estudiante, en Nombre de Usuario se debe ingresar el usuario con el que el estudiante va a poder ingresar al sistema, el estado en el que se encuentra el estudiante, la fecha de nacimiento del estudiante, en nombres se especificará el nombre completo otorgado por el estudiante en los campos anteriores, y en tipo de usuario se deberá asignar estudiante, se debe ingresar adicional el nivel-paralelo al que pertenece.

#### **Observaciones:**

Los Estudiantes registrados se ingresarán al sistema en la tabla Usuarios y Estudiantes, previo a que puedan realizar la evaluación del sílabo.

Tabla 4.32: Historia del Usuario: Registro de Usuarios - Estudiantes

Elaborado por: Tannya Naranjo

Registro de Evaluación Sílabo

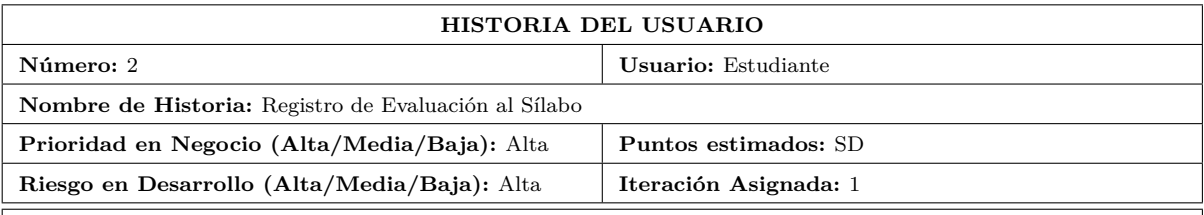

#### **Descripción:**

Se realiza el proceso de Evaluación al Sílabo para el funcionamiento del sistema, en el cual se debe responder un formulario basado en los sílabos que contiene el sistema con el contenido otorgado por el docente en los

# subcronogramas vigentes.

#### **Observaciones:**

El proceso de Evaluación se ingresará al sistema, obteniendo la información necesaria para la previa calificación al docente.

Tabla 4.33: Historia del Usuario: Registro de Evaluación del Sílabo

### Elaborado por: Tannya Naranjo

Registro de Detalle Evaluación Sílabo

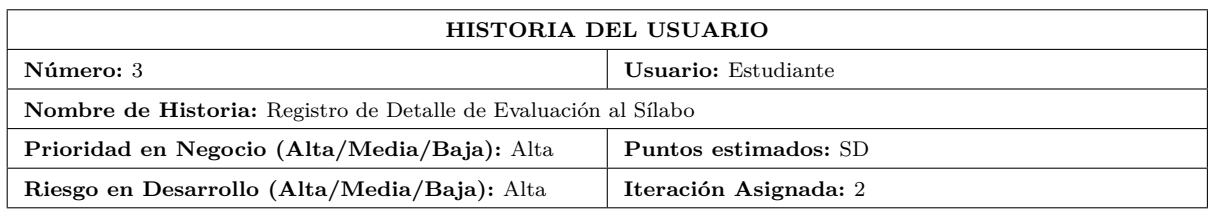

Se realiza el proceso de registro del detalle de Evaluación al Sílabo para el funcionamiento del sistema, en el cuál se debe ingresar lo siguiente; la fecha, una observación, porcentaje de avance del Primer parcial, porcentaje de avance del segundo parcial, coordinador de carrera, secretaría de carrera, el promedio como dato calculado, el número de semana, seleccionar el contenido al que pertenece, la especificación que corresponda, las vacaciones otorgadas, el estudiante quién realiza el proceso, y la evaluación a la que pertenece.

#### **Observaciones:**

El proceso registro del detalle de Evaluación se ingresará al sistema, obteniendo la información necesaria para la previa calificación al docente.

Tabla 4.34: Historia del Usuario: Registro de Evaluación del Sílabo

### Elaborado por: Tannya Naranjo

### **Proceso:** Reportes

Se visualizan los resultados ingresados del módulo formativo del docente, y de la evaluación realizada por el docente.

Sílabo por catálogo.

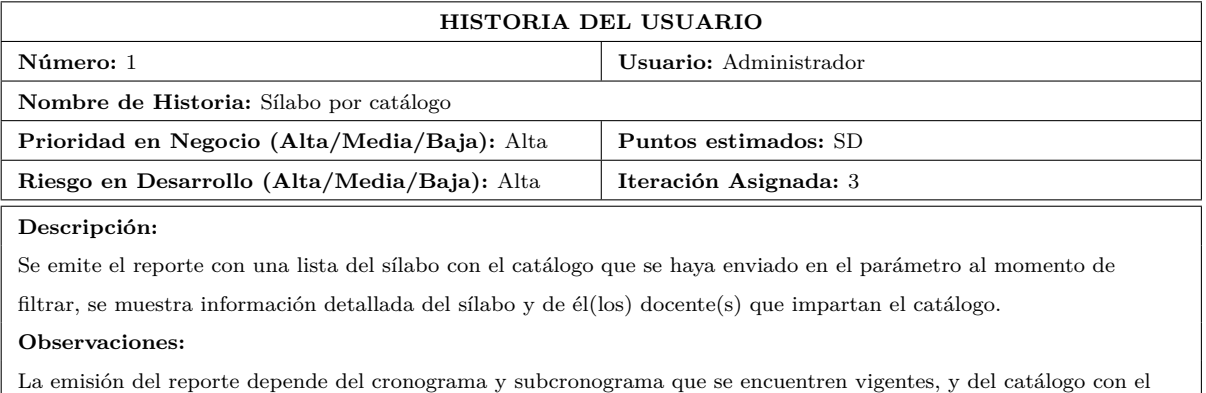

### que se filtren los datos.

Tabla 4.35: Historia del Usuario: Sílabo por catálogo.

Elaborado por: Tannya Naranjo

Estudiantes representantes para la evaluación del sílabo.

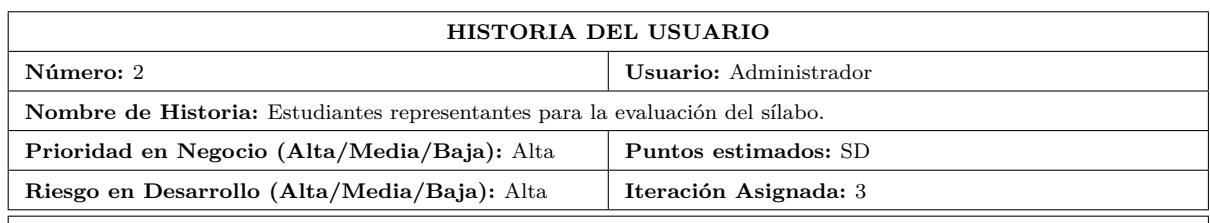

Se emite el reporte con una lista detallada de los estudiantes que tengan que rendir la evaluación del sílabo, con los datos necesarios de nivel, paralelo y sílabos por evaluar.

**Observaciones:**

La emisión del reporte depende del cronograma y subcronograma que se encuentren vigentes.

Tabla 4.36: Historia del Usuario: Estudiantes representantes para la evaluación del sílabo.

# Elaborado por: Tannya Naranjo

Docentes con su respectivo sílabo.

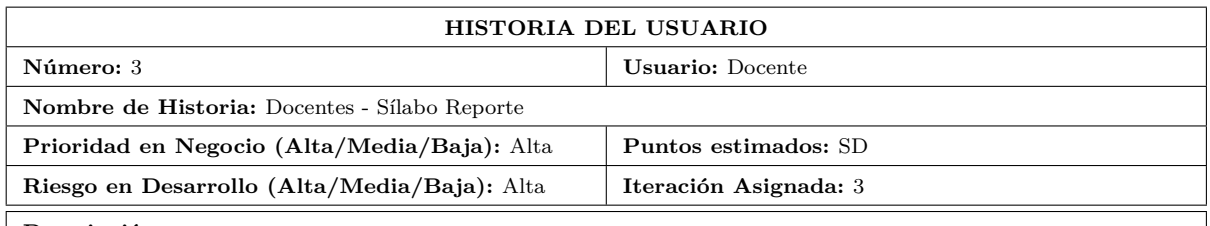

#### **Descripción:**

Se emite el reporte con un listado detallado con los datos de los docentes que se encuentren registrados en el

sistema, con cada uno de los sílabos que estén asignados al mismo.

### **Observaciones:**

El reporte beneficiará a los administradores del sistema puesto que así obtendrán información de primera orden y actualizada de los docentes para sus fines respectivos, y dependerá del cronograma vigente.

Tabla 4.37: Historia del Usuario: Docentes - Sílabo Reporte

Elaborado por: Tannya Naranjo

Promedios evaluados por Docente.

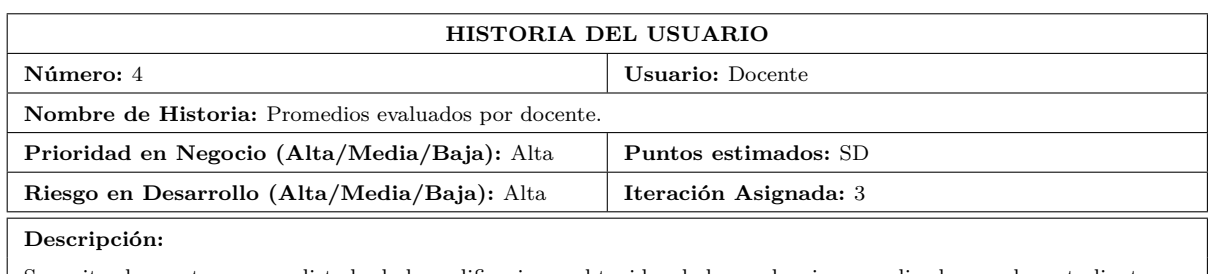

Se emite el reporte con una listado de las calificaciones obtenidas de las evaluaciones realizadas por los estudiantes en el cronograma vigente, poniendo a consideración el promedio de todas las evaluaciones realizadas en el

transcurso del cronograma y subcronograma vigente.

### **Observaciones:**

La emisión del reporte depende del cronograma y subcronograma vigentes respectivamente, y de la evaluación realizada por los estudiantes.

Tabla 4.38: Historia del Usuario: Promedios evaluados por docente.

# Elaborado por: Tannya Naranjo

### Sílabo evaluado por estudiante.

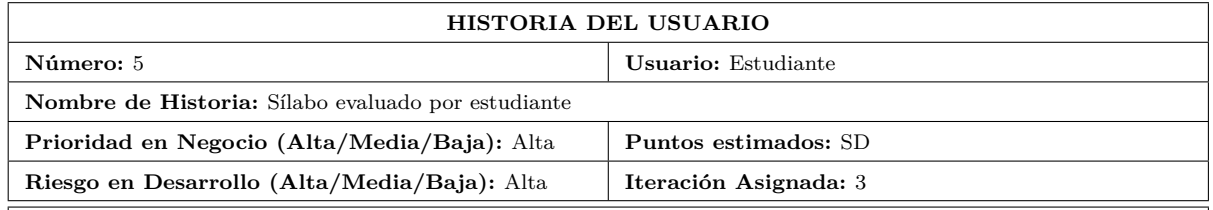

### **Descripción:**

Se emite el reporte con una lista de(los) sílabo(s) que ya hayan sido evaluados por los estudiantes, se muestra la información del sílabo, promedio de evaluación, docentes(s) que pertenecen al sílabo(s), y datos de quién realizo la evaluación.

### **Observaciones:**

La emisión del reporte depende de los valores ingresados en los filtros del sílabo, y estudiante.

Tabla 4.39: Historia del Usuario: Sílabo evaluado por estudiante.

# Elaborado por: Tannya Naranjo

### **Proceso:** Seguridades

Proceso en el cúal se establece la seguridad del sistema.

Registro de Roles y Permisos.

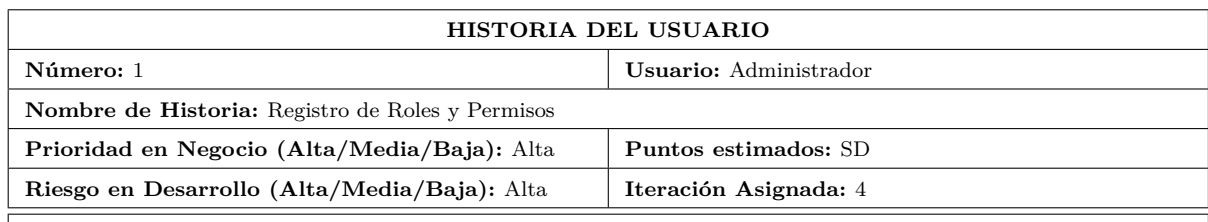

Se realiza el registro de los roles y permisos que tendrá el sistema, en el cuál se agregan los datos como el nombre del rol y cada uno de los permisos que tiene ese rol.

#### **Observaciones:**

Los permisos que tiene el rol deben ser analizados cautelosamente ya que de eso depende el acceso o restricción acorde lo requerido.

Tabla 4.40: Historia del Usuario: Registro de Roles y Permisos.

### Elaborado por: Tannya Naranjo

Permiso y validación para realizar la evaluación a los representantes estudiantes de cada carrera, en su respectivo nivel.

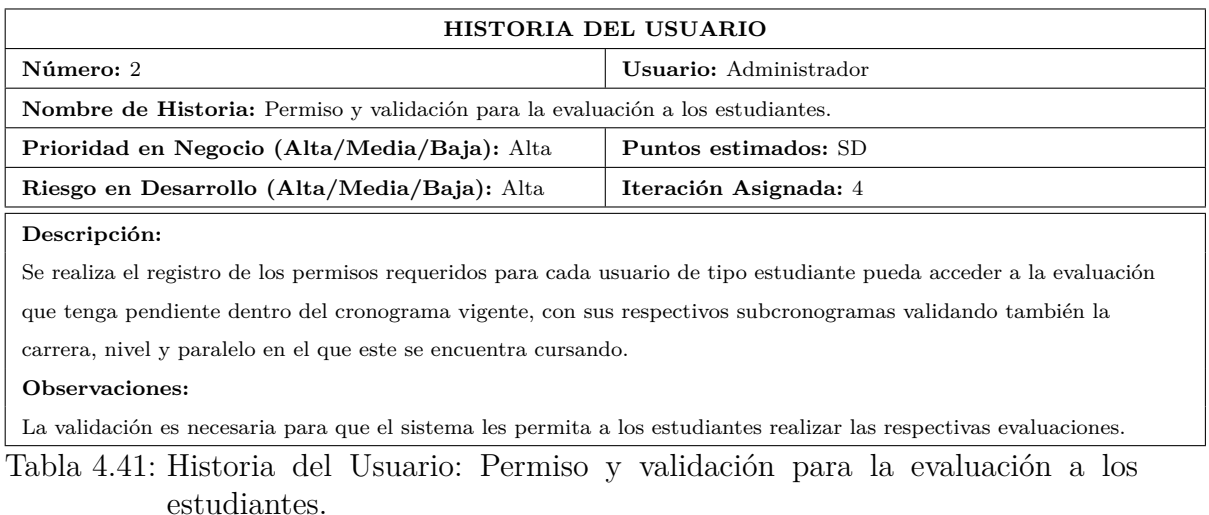

Elaborado por: Tannya Naranjo

## **4.5.2.2. Estimación Historias del Usuario**

En el desarrollo del sistema se realizó la estimación de cada una de las historias del usuario, representadas en 5 procesos.

**Proceso**: Administrador

| <b>PROCESO</b>         | $N^{\Omega}$ | HISTORIA DEL USUARIO          | <b>TIEMPO ESTIMADO</b> |                  |                  |
|------------------------|--------------|-------------------------------|------------------------|------------------|------------------|
|                        |              |                               | <b>SEMANAS</b>         | <b>DÍAS</b>      | <b>HORAS</b>     |
|                        |              |                               | <b>ESTIMADAS</b>       | <b>ESTIMADOS</b> | <b>ESTIMADAS</b> |
| Administrador          | 01           | Registro de Universidades.    | 0.3                    | $\overline{2}$   | 8                |
|                        | 02           | Registro de Facultades.       | 0.3                    | $\overline{2}$   | 8                |
|                        | 03           | Registro de Carreras.         | 0,3                    | $\overline{2}$   | 8                |
|                        | 04           | Registro de Niveles.          | 0.3                    | $\overline{2}$   | 8                |
|                        | 05           | Registro de Paralelos.        | 0.3                    | $\overline{2}$   | 8                |
|                        | 06           | Registro de Nivel - Paralelo. | 0,3                    | $\overline{2}$   | 8                |
|                        | 07           | Registro de Catálogos.        | 0,4                    | 3                | 12               |
|                        | 08           | Registro de Correquisitos.    | 0,4                    | 3                | 12               |
|                        | 09           | Registro de Prerrequisitos.   | 0,4                    | 3                | 12               |
|                        | 10           | Registro de Tiempo.           | 0.3                    | $\overline{2}$   | 8                |
|                        | 11           | Registro de Tipo.             | 0.3                    | $\overline{2}$   | 8                |
|                        | 12           | Registro de Cronogramas.      | 0.3                    | $\overline{2}$   | 8                |
|                        | 13           | Registro de SubCronogramas    | 0.3                    | $\overline{2}$   | 8                |
|                        | 14           | Registro de Especificaciones. | 0.3                    | $\overline{2}$   | 8                |
|                        | 15           | Registro de Parámetros.       | 0.3                    | $\overline{2}$   | 8                |
|                        | 16           | Registro de Áreas Académicas  | 0,3                    | $\overline{2}$   | 8                |
| TIEMPO TOTAL ESTIMADO: |              |                               | 5,1                    | 35               | 140              |

Tabla 4.42: Estimación Historias del Usuario: Proceso Administrador

Elaborado por: Tannya Naranjo

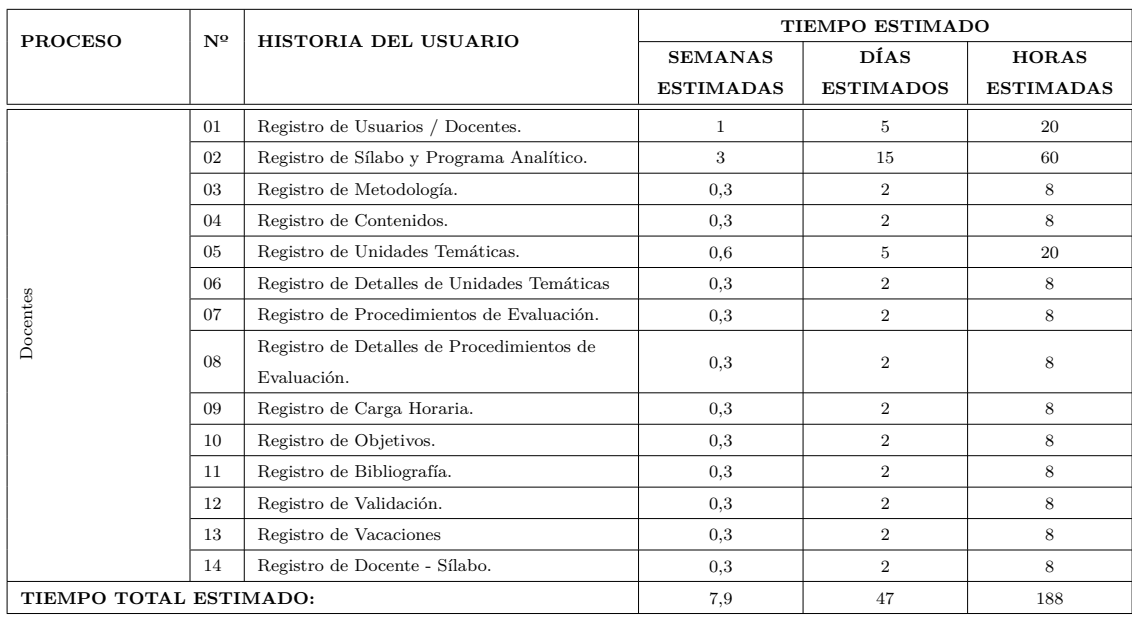

### **Proceso**: Docentes

Tabla 4.43: Estimación Historias del Usuario: Proceso Docentes

Elaborado por: Tannya Naranjo

**Proceso**: Estudiantes
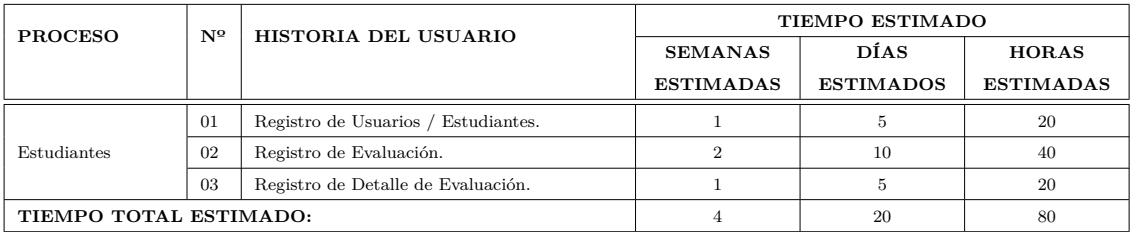

Tabla 4.44: Estimación Historias del Usuario: Proceso Estudiantes

Elaborado por: Tannya Naranjo

#### **Proceso**: Reportes

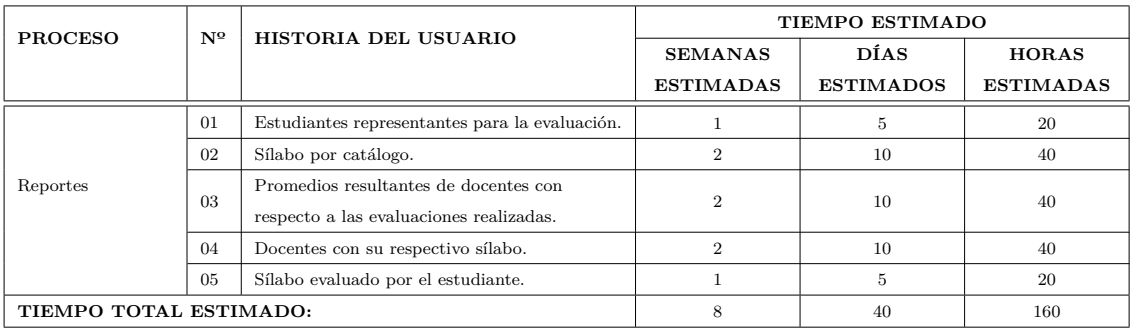

Tabla 4.45: Estimación Historias del Usuario: Reportes

## Elaborado por: Tannya Naranjo

#### **Proceso**: Seguridades

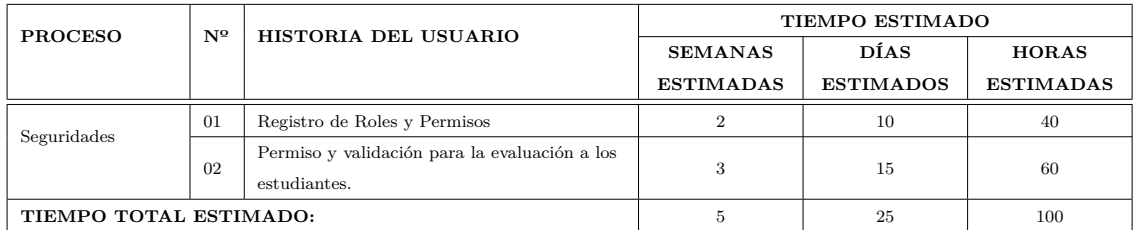

Tabla 4.46: Estimación Historias del Usuario: Seguridades

Elaborado por: Tannya Naranjo

#### **4.5.3. Fase 3. Iteraciones**

En esta fase incluye varias iteraciones sobre el sistema antes de su entrega.

El Plan de Entrega se compone por iteraciones de no más de 3 semanas [\[1\]](#page-119-0).

En cada historia del usuario se van desarrollando las funcionalidades en esta fase, que genera al final una historia de usuario entregable y funcional asignadas en cada iteración, y además mide el progreso del proyecto.

| <b>ITERACIÓN</b> | ${\bf N^o}$ | HISTORIA DEL USUARIO                           | <b>PRIORIDAD</b> | <b>ACTIVIDAD</b> | <b>DEPENDENCIA</b>    | <b>RIESGO</b>         | <b>ESTADO DE</b>  | <b>PRUEBAS</b> |
|------------------|-------------|------------------------------------------------|------------------|------------------|-----------------------|-----------------------|-------------------|----------------|
|                  |             |                                                | (Entrega)        | $(Nueva -$       | $(N^{\circ}$ Historia | (Alta - Media - Baja) | <b>DESARROLLO</b> |                |
|                  |             |                                                |                  | Ajuste)          | Usuario)              |                       |                   |                |
|                  | 01          | Registro de Universidades.                     | 1                | Nueva            | <b>NA</b>             | Media                 | Completo          | Aprobado       |
|                  | 02          | Registro de Facultades.                        | $\mathbf{1}$     | Nueva            | 01                    | Alta                  | Completo          | Aprobado       |
|                  | 03          | Registro de Carreras.                          | $\mathbf{1}$     | Nueva            | 02                    | Alta                  | Completo          | Aprobado       |
|                  | 04          | Registro de Niveles.                           | $\mathbf{1}$     | Nueva            | 01                    | Alta                  | Completo          | Aprobado       |
|                  | 05          | Registro de Paralelos.                         | $\mathbf{1}$     | Nueva            | NA                    | Media                 | Completo          | Aprobado       |
|                  | 06          | Registro de Catálogos.                         | $\mathbf{1}$     | Nueva            | 02,03,16              | Alta                  | Completo          | Aprobado       |
|                  | 07          | Registro Tiempo.                               | $\mathbf{1}$     | Nueva            | NA                    | Alta                  | Completo          | Aprobado       |
| Primera $(1)$    | 08          | Registro Tipo.                                 | $\mathbf{1}$     | Nueva            | NA                    | Alta                  | Completo          | Aprobado       |
|                  | 09          | Registro de Cronogramas.                       | $\mathbf{1}$     | Nueva            | <b>NA</b>             | Alta                  | Completo          | Aprobado       |
|                  | 10          | Registro de Especificaciones.                  | $\mathbf{1}$     | Nueva            | 08.19                 | Alta                  | Completo          | Aprobado       |
|                  | 11          | Registro de Parámetros                         | $\mathbf{1}$     | Nueva            | <b>NA</b>             | Alta                  | Completo          | Aprobado       |
|                  | 12          | Registro de Áreas Académicas.                  | $\mathbf{1}$     | Nueva            | 03                    | Baja                  | Completo          | Aprobado       |
|                  | 13          | Registro de Usuarios / Docentes.               | $\mathbf{1}$     | Nueva            | 07                    | Alta                  | Completo          | Aprobado       |
|                  | 14          | Registro de Sílabo y Programa<br>Analítico.    | $\mathbf{1}$     | Nueva            | 06.09                 | Alta                  | Completo          | Aprobado       |
|                  | 15          | Registro de Evaluación.                        | $\mathbf{1}$     | Nueva            | 14,12,19              | Alta                  | Completo          | Aprobado       |
|                  | 16          | Registro de Nivel - Paralelo.                  | $\mathbf{1}$     | Nueva            | 04,03,05              | Alta                  | Completo          | Aprobado       |
|                  | 17          | Registro de Correquisitos.                     | $\mathbf{1}$     | Nueva            | 06                    | Baja                  | Completo          | Aprobado       |
|                  | 18          | Registro de Prerrequisitos.                    | $\mathbf{1}$     | Nueva            | 06                    | Baja                  | Completo          | Aprobado       |
|                  | 19          | Registro de Subcronogramas.                    | $\mathbf{1}$     | Nueva            | 09                    | Alta                  | Completo          | Aprobado       |
| Segunda $(2)$    | 20          | Registro de Metodologías.                      | $\mathbf{1}$     | Nueva            | 14                    | Alta                  | Completo          | Aprobado       |
|                  | 21          | Registro de Contenidos.                        | $\mathbf{1}$     | Nueva            | 14                    | Alta                  | Completo          | Aprobado       |
|                  | 22          | Registro de Unidades Temáticas.                | $\mathbf{1}$     | Nueva            | 21                    | Alta                  | Completo          | Aprobado       |
|                  | 23          | Registro de Detalles de Unidades<br>Temáticas. | 1                | Nueva            | 22                    | Alta                  | Completo          | Aprobado       |

Tabla 4.47: Iteraciones en las Historias del Usuario (a)

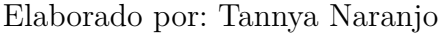

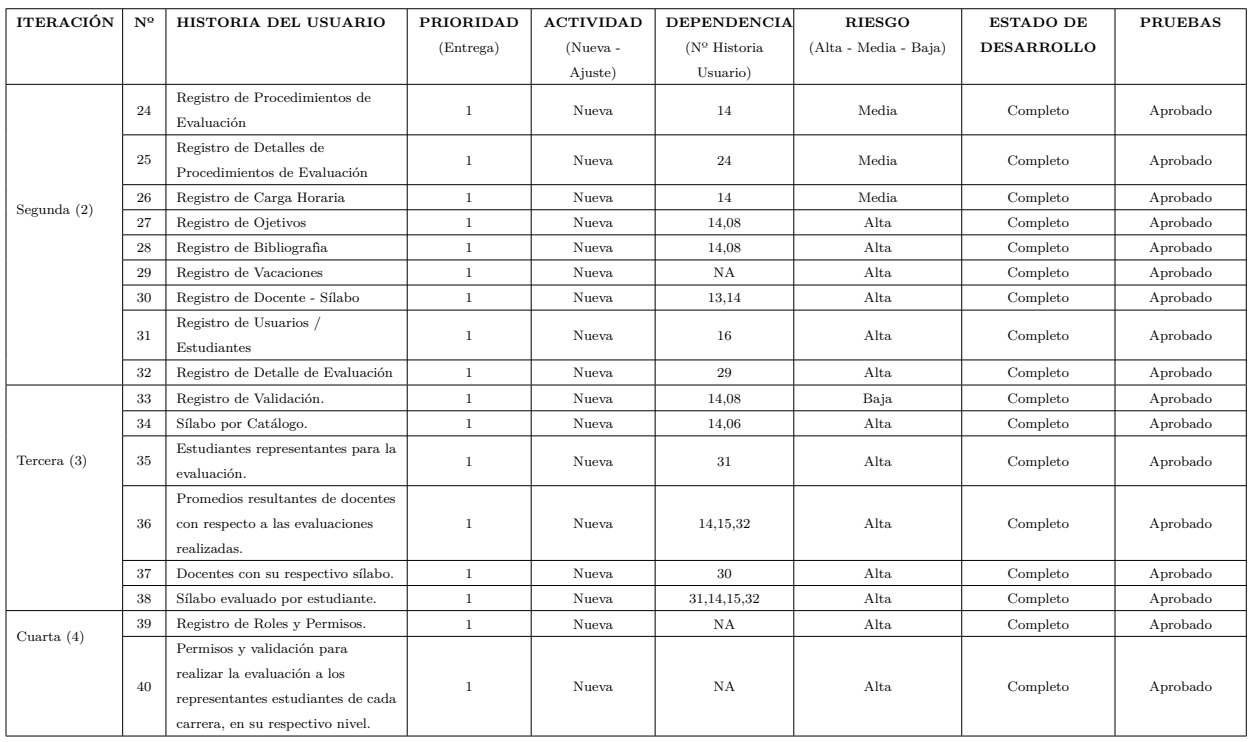

Tabla 4.48: Iteraciones en las Historias del Usuario (b)

Elaborado por: Tannya Naranjo

#### **4.5.3.1. Plan de Entrega**

Se presenta el plan de entrega especificado para la fase de implementación, con los valores y estimaciones de cada una de las historias de usuarios.

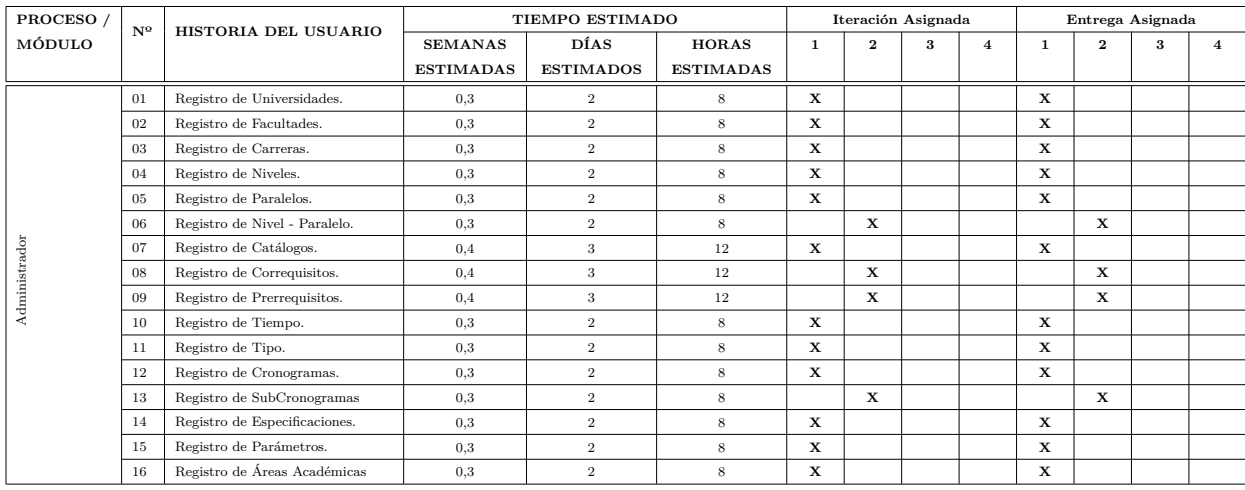

Tabla 4.49: Plan de Entrega (a)

Elaborado por: Tannya Naranjo

| PROCESO /              | $N^{\Omega}$ | HISTORIA DEL USUARIO                                                                |                  | TIEMPO ESTIMADO  |                  |              |                         | Iteración Asignada |                |              |              |              | Entrega Asignada   |  |  |  |
|------------------------|--------------|-------------------------------------------------------------------------------------|------------------|------------------|------------------|--------------|-------------------------|--------------------|----------------|--------------|--------------|--------------|--------------------|--|--|--|
| MÓDULO                 |              |                                                                                     | <b>SEMANAS</b>   | <b>DÍAS</b>      | <b>HORAS</b>     | $\mathbf{1}$ | $\overline{\mathbf{2}}$ | 3                  | $\overline{4}$ | $\mathbf{1}$ | $\mathbf{2}$ | 3            | $\overline{\bf 4}$ |  |  |  |
|                        |              |                                                                                     | <b>ESTIMADAS</b> | <b>ESTIMADOS</b> | <b>ESTIMADAS</b> |              |                         |                    |                |              |              |              |                    |  |  |  |
|                        | 17           | Registro de Usuarios / Docentes.                                                    | $\mathbf{1}$     | $5\,$            | 20               | $\mathbf x$  |                         |                    |                | $\mathbf x$  |              |              |                    |  |  |  |
|                        | 18           | Registro de Sílabo y Programa<br>Analítico.                                         | 3                | $15\,$           | 60               | $\mathbf x$  |                         |                    |                | $\mathbf x$  |              |              |                    |  |  |  |
|                        | 19           | Registro de Metodología.                                                            | 0.3              | $\overline{2}$   | $\,$ 8 $\,$      |              | $\mathbf x$             |                    |                |              | $\mathbf x$  |              |                    |  |  |  |
|                        | 20           | Registro de Contenidos.                                                             | 0.3              | $\overline{2}$   | $\,$ 8 $\,$      |              | $\mathbf x$             |                    |                |              | $\mathbf x$  |              |                    |  |  |  |
|                        | 21           | Registro de Unidades Temáticas.                                                     | 0.6              | $\,$ 5 $\,$      | $20\,$           |              | $\mathbf x$             |                    |                |              | $\mathbf x$  |              |                    |  |  |  |
| Docentes               | $\sqrt{22}$  | Registro de Detalles de Unidades<br>Temáticas                                       | $_{0,3}$         | $\,2\,$          | $\bf8$           |              | $\mathbf x$             |                    |                |              | $\mathbf x$  |              |                    |  |  |  |
|                        | 23           | Registro de Procedimientos de<br>Evaluación.                                        | 0.3              | $\,2\,$          | $\,$ 8 $\,$      |              | $\mathbf x$             |                    |                |              | $\mathbf x$  |              |                    |  |  |  |
|                        | 24           | Registro de Detalles de<br>Procedimientos de Evaluación.                            | 0.3              | $\,2\,$          | $\,$ 8 $\,$      |              |                         | $\mathbf x$        |                |              |              | x            |                    |  |  |  |
|                        | 25           | Registro de Carga Horaria.                                                          | 0.3              | $\overline{2}$   | $\bf8$           |              | $\mathbf x$             |                    |                |              | $\mathbf x$  |              |                    |  |  |  |
|                        | 26           | Registro de Objetivos.                                                              | 0.3              | $\overline{2}$   | $\bf8$           |              | $\mathbf x$             |                    |                |              | $\mathbf x$  |              |                    |  |  |  |
|                        | 27           | Registro de Bibliografía.                                                           | 0.3              | $\overline{2}$   | $\,$ 8 $\,$      |              | $\mathbf x$             |                    |                |              | $\mathbf x$  |              |                    |  |  |  |
|                        | 28           | Registro de Validación.                                                             | 0.3              | $\overline{2}$   | $\,$ 8 $\,$      |              |                         | $\mathbf x$        |                |              |              | $\mathbf{x}$ |                    |  |  |  |
|                        | 29           | Registro de Vacaciones                                                              | 0.3              | $\overline{2}$   | $\,$ 8 $\,$      |              | $\mathbf x$             |                    |                |              | $\mathbf x$  |              |                    |  |  |  |
|                        | 30           | Registro de Docente - Sílabo.                                                       | 0.3              | $\overline{2}$   | $\,$ 8 $\,$      |              | $\mathbf x$             |                    |                |              | $\mathbf x$  |              |                    |  |  |  |
| Estudiantes            | 31           | Registro de Usuarios /<br>Estudiantes.                                              | $\mathbf{1}$     | 5                | 20               |              | $\mathbf x$             |                    |                |              | $\mathbf x$  |              |                    |  |  |  |
|                        | 32           | Registro de Evaluación.                                                             | $\overline{2}$   | $10\,$           | 40               | x            |                         |                    |                | $\mathbf x$  |              |              |                    |  |  |  |
|                        | 33           | Registro de Detalle de Evaluación.                                                  | $\mathbf{1}$     | $5\,$            | 20               |              | $\mathbf x$             |                    |                |              | $\mathbf x$  |              |                    |  |  |  |
|                        | 34           | Estudiantes representantes para la<br>evaluación.                                   | $\mathbf{1}$     | $5\,$            | 20               |              |                         | $\mathbf x$        |                |              |              | $\mathbf x$  |                    |  |  |  |
| Reportes               | 35           | Sílabo por catálogo.                                                                | $\overline{2}$   | 10               | 40               |              |                         | $\mathbf x$        |                |              |              | $\mathbf{x}$ |                    |  |  |  |
|                        | 36           | Promedios resultantes de docentes<br>con respecto a las evaluaciones<br>realizadas. | $\overline{2}$   | $10\,$           | 40               |              |                         | X                  |                |              |              | $\mathbf x$  |                    |  |  |  |
|                        | 37           | Docentes con su respectivo sílabo.                                                  | $\overline{2}$   | $10\,$           | 40               |              |                         | $\mathbf x$        |                |              |              | $\mathbf x$  |                    |  |  |  |
|                        | 38           | Sílabo evaluado por el estudiante.                                                  | $\mathbf{1}$     | $5\,$            | 20               |              |                         | x                  |                |              |              | x            |                    |  |  |  |
| Seguridades            | 39           | Registro de Roles y Permisos                                                        | $\overline{2}$   | $10\,$           | 40               |              |                         |                    | $\mathbf x$    |              |              |              | $\mathbf x$        |  |  |  |
|                        | 40           | Permiso y validación para la<br>evaluación a los estudiantes.                       | $\mathbf{3}$     | 15               | 60               |              |                         |                    | x              |              |              |              | $\mathbf x$        |  |  |  |
| TIEMPO TOTAL ESTIMADO: |              | 30                                                                                  | 167              | 668              | 9.7              | 6,7          | $_{\rm 8,6}$            | 5                  | 30             |              |              |              |                    |  |  |  |

Tabla 4.50: Plan de Entrega (b)

Elaborado por: Tannya Naranjo

## **4.5.4. Fase 4. Producción**

Esta fase se realiza mediante las siguientes etapas de desarrollo para conseguir el producto final.

- Diseño de Base de Datos
- Diseño de las Interfaces de Usuario
- Creación de la Capa de Negocios en LightSwitch HTML
- Desarrollo del Sistema

#### **4.5.4.1. Diseño de Base de Datos**

Para el diseño de la base de datos del presente proyecto se ha considerado los siguientes procesos:

#### **Proceso de parametrización:**

La parametrización para el seguimiento del sílabo, se basa en la personalización de datos variantes en cada ciclo académico.

La mayor parte de este proceso lo realiza la persona encargada de la administración del sistema.

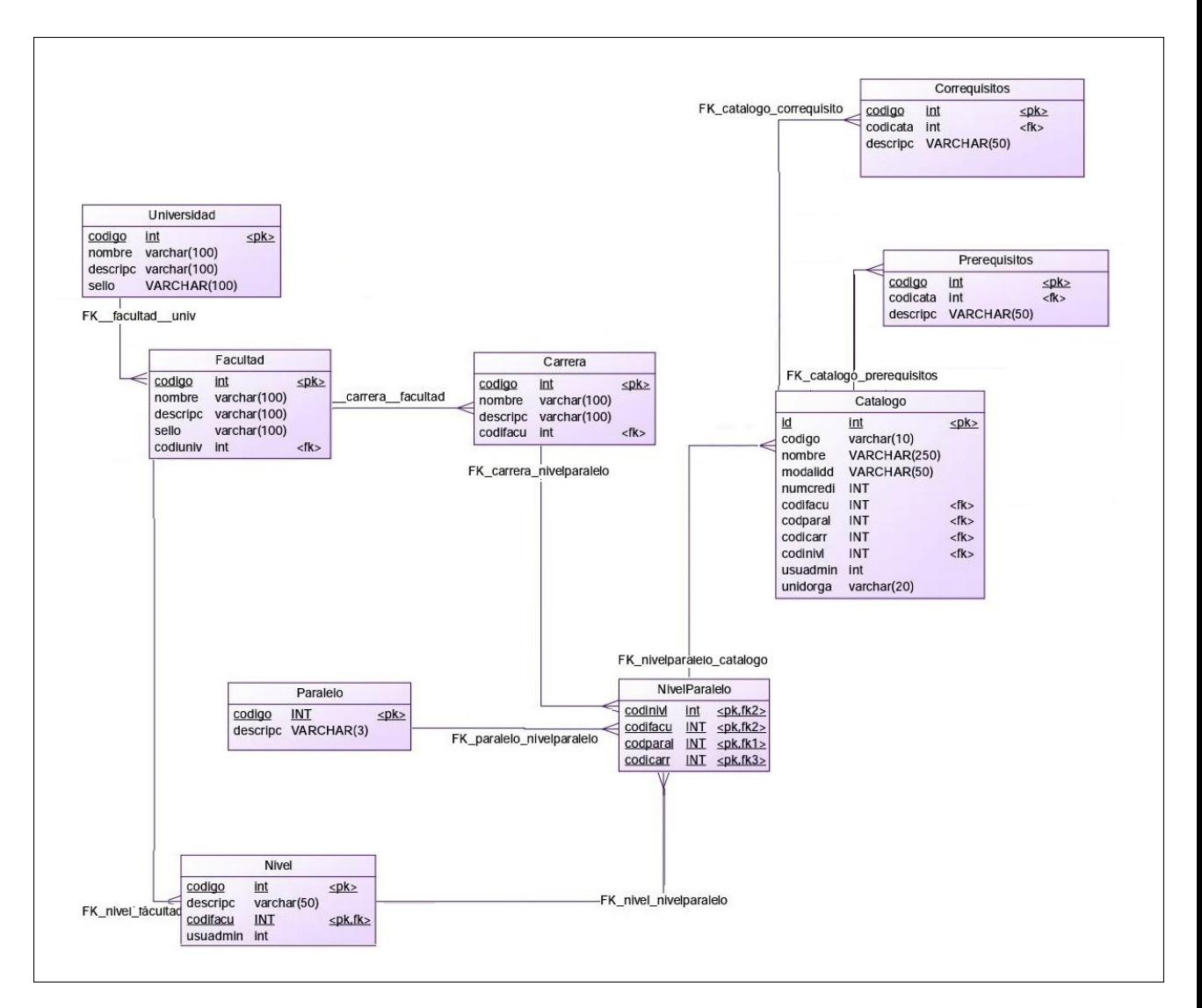

Figura 4.3: Modelo de base de datos: Proceso de parametrización, carga de datos iniciales.

Elaborado por: Tannya Naranjo

#### **Proceso de carga de datos al sílabo:**

Facilita el manejo de contenidos para los docentes de la Facultad.

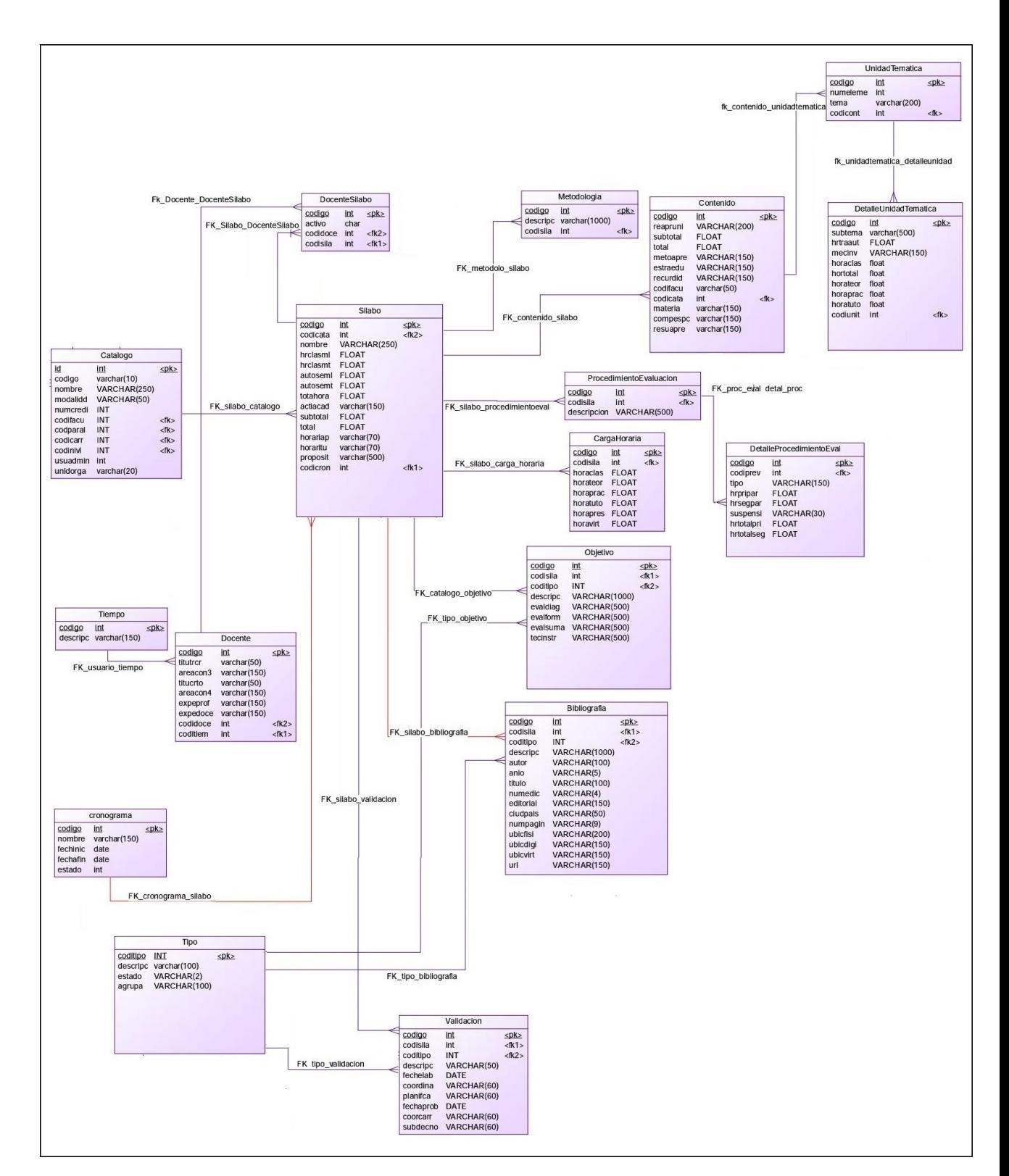

Para el proceso de ingreso de contenidos del módulo formativo se lo realiza por medio de un archivo en Excel o directamente en el sistema.

Figura 4.4: Modelo de base de datos: Proceso de carga de datos del sílabo. Elaborado por: Tannya Naranjo

#### **Proceso evaluación del sílabo:**

En la evaluación del sílabo se realiza el control de los contenidos del sílabo de cada asignatura.

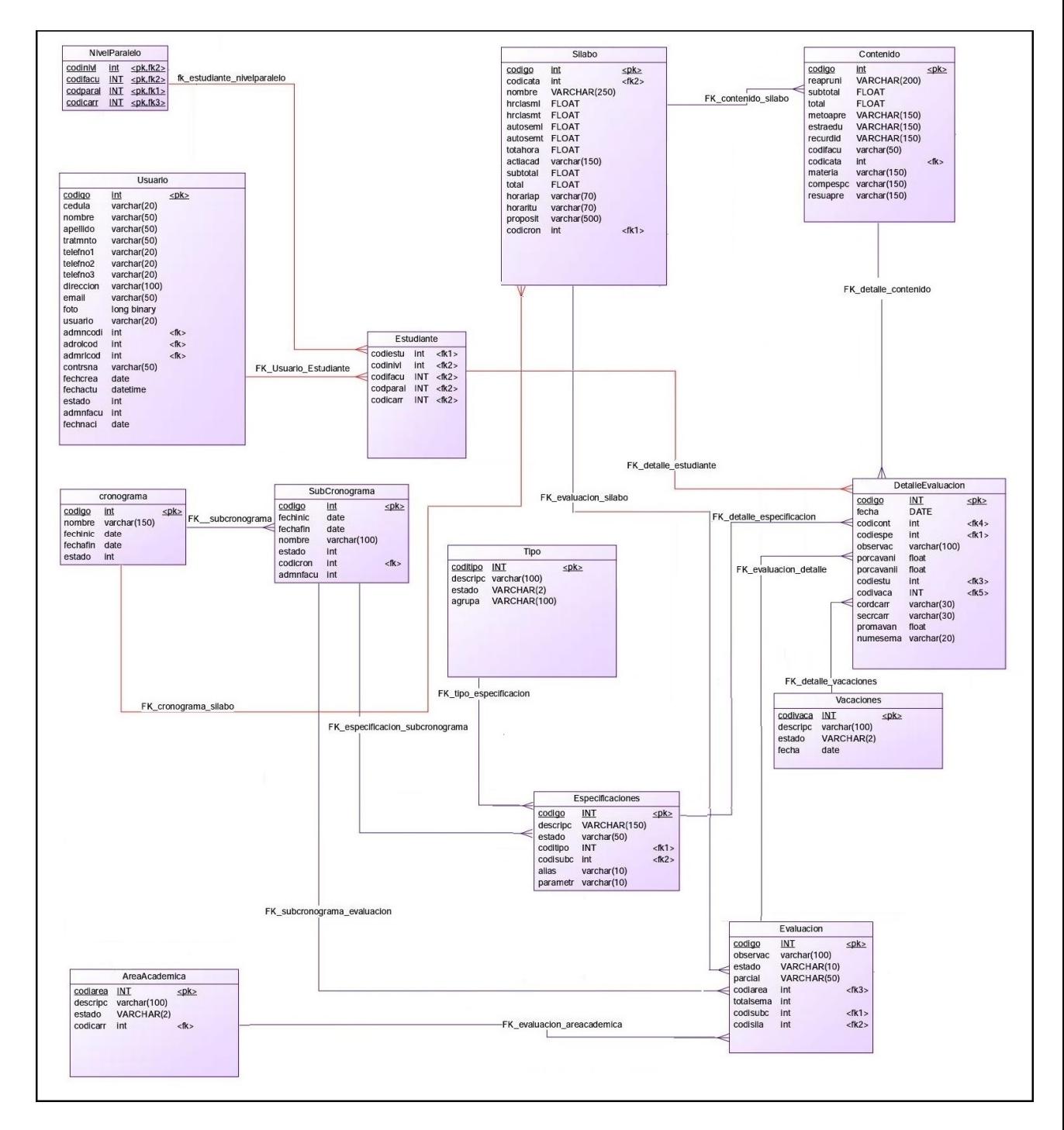

Figura 4.5: Modelo de base de datos: Proceso de evaluación del sílabo Elaborado por: Tannya Naranjo

### **Proceso de seguridad y permisos:**

El control de seguridad del sistema se lo realiza mediante la seguridad propia de la herramienta.

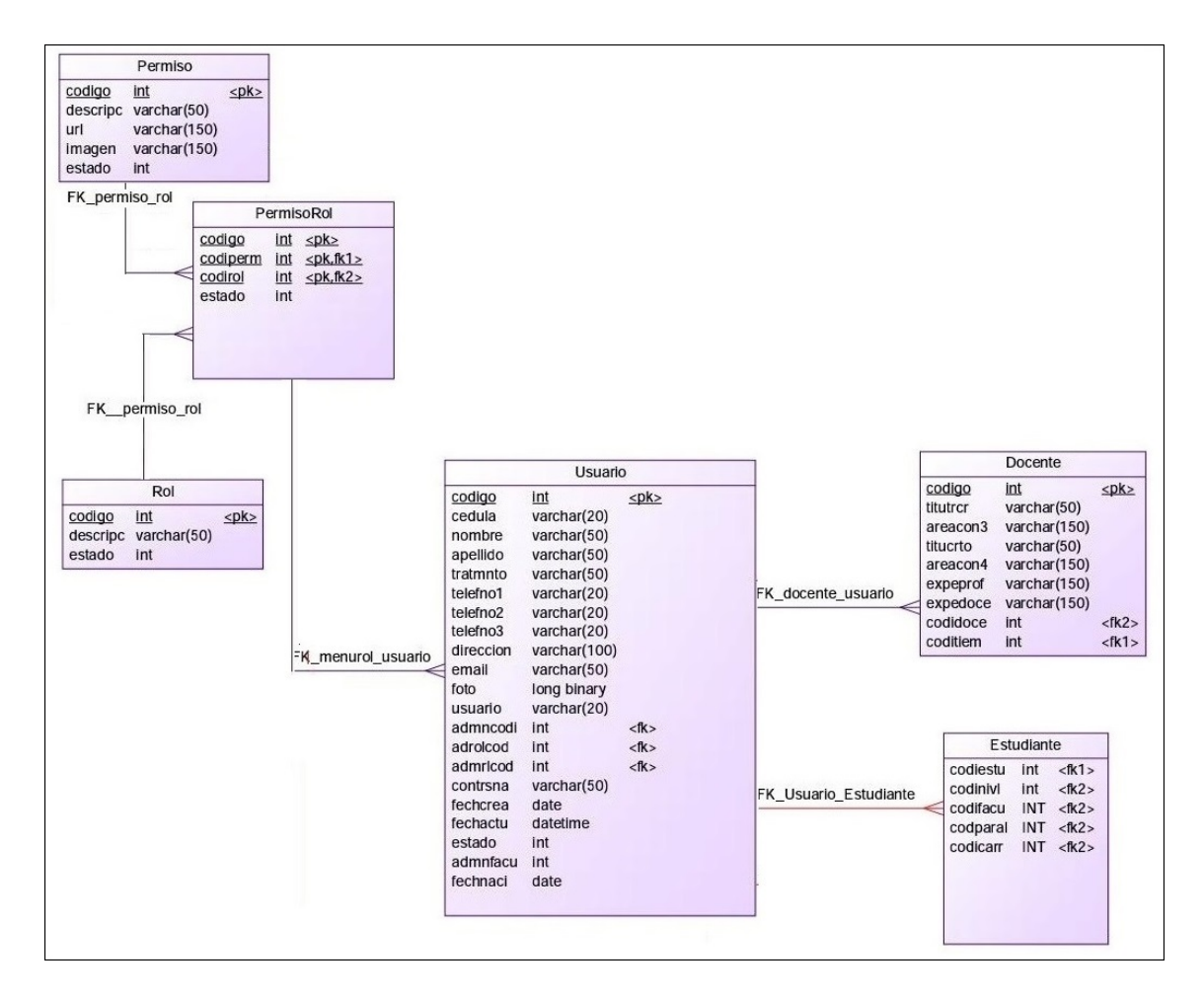

Figura 4.6: Modelo de base de datos: Proceso de seguridad y permisos. Elaborado por: Tannya Naranjo

Diseño de la base de datos.

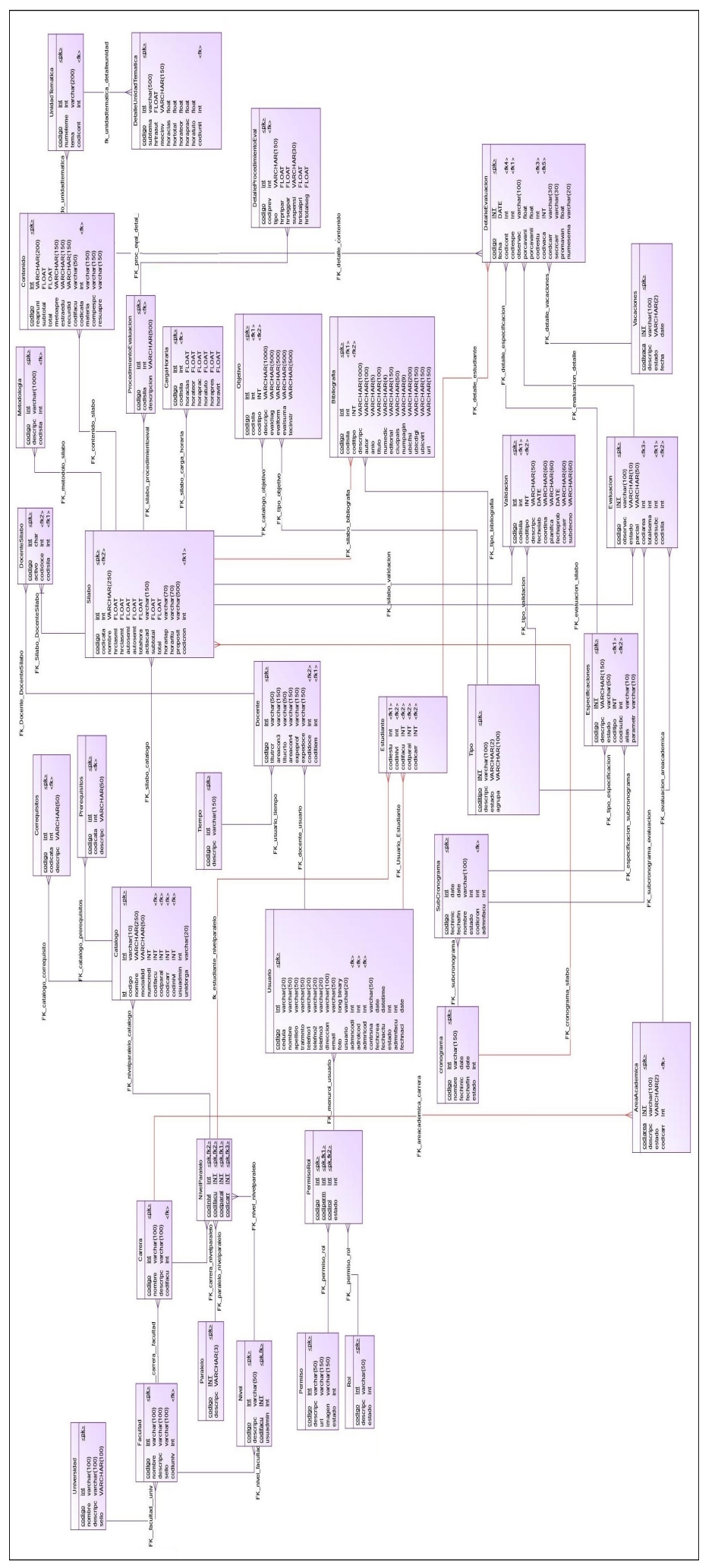

Figura 4.7: Modelo de base de datos. Figura 4.7: Modelo de base de datos. Elaborado por: Tannya Naranjo Elaborado por: Tannya Naranjo

#### **4.5.4.2. Diseño de las Interfaces de Usuario**

En esta sección se determina la manera de como se distribuye la información con los diferentes controles en cada una de las pantallas que contenga la aplicación.

#### **Diseño de la Interfaz para el Inicio de Sesión**

En el inicio de sesión se proporciona información acerca del proceso del Sílabo como tal y a su vez permite iniciar sesión a los usuarios del sistema respetando cada uno de los roles asignados.

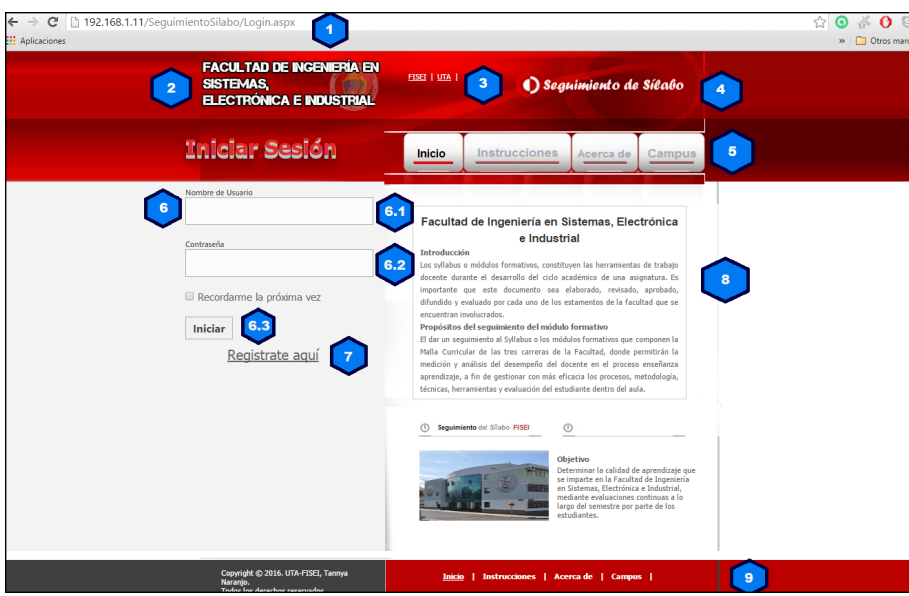

Figura 4.8: Diseño de Interfaz de Usuario: Inicio de Sesión Elaborado por: Tannya Naranjo

- 1. **Dirección URL (Localizador de Recurso Uniforme).-** Es la dirección global de alojamiento desde donde se debe ingresar al sistema.
- 2. **Logo.-** Imagen que identifica a la facultad de Ingeniería en Sistemas, Electrónica e Industrial, con su correspondiente sello.
- 3. **Accesos rápidos.-** Redireccionan a otras páginas, que tienen relación con la Universidad y Facultad.
- 4. **Título.-** Expresa la temática acerca de lo que se trata el sistema.
- 5. **Menú.-** Sección que detalla en botones formando un menú las diferentes acciones que se pueden realizar en el sistema.
- *a*) **4.1. Inicio.-** Sección resumida acerca de la institución, y el sistema.
- *b*) **4.3. Instrucciones.-** Sección en donde se encuentra el manual de usuario necesario para el registro de los usuarios y su correspondiente navegación por el mismo.
- *c*) **4.1. Acerca de.-** Sección en donde se especifica los detalles acerca del sistema.
- *d*) **4.1. Ubicación (Campus).-** Sección en donde se encuentra ubicada la facultad de Ingeniería en Sistemas, Electrónica e Industrial.
- 6. **Inicio de Sesión.-** Sección en donde se especifican los campos requeridos para el correspondiente ingreso al sistema.
	- *a*) **6.1. Nombre de Usuario.-** Es un cuadro de texto donde se debe ingresar el nombre de usuario registrado.
	- *b*) **6.2. Contraseña.-** Es un cuadro de texto donde se ingresa la contraseña registrada del usuario.
	- *c*) **6.3. Botón Iniciar.-** Es un botón que permite realizar el ingreso al sistema, mientras los campos anteriores se hayan llenado con los datos correspondientes se pulsa dicho botón para el ingreso al sistema de seguimiento de sílabo.

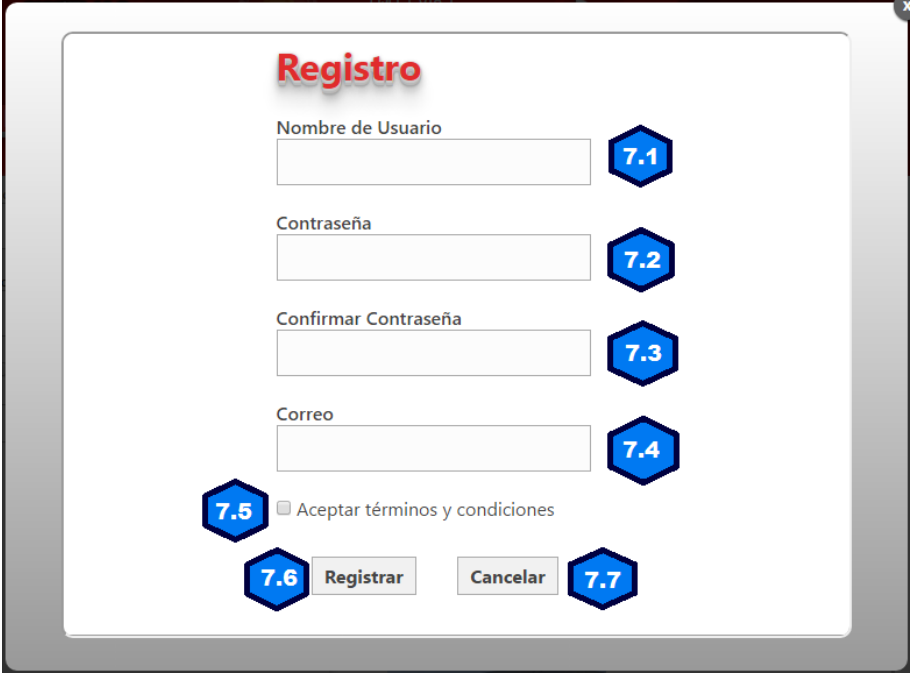

Figura 4.9: Diseño de Interfaz de Usuario: Registro de Usuario Elaborado por: Tannya Naranjo

- 7. **Registrate aquí.-** Corresponde a un enlace que abre una ventana emergente dentro del navegador en donde serán requeridos campos para el correspondiente registro de un nuevo usuario, para poder accesar al sistema.
	- *a*) **7.1. Nombre de Usuario.-** Cuadro de texto en donde se registra la información con la que el usuario puede ingresar al sistema.
	- *b*) **7.2. Contraseña.-** Cuadro de texto para el registro de la contraseña para que el usuario puede ingresar al sistema.
	- *c*) **7.3. Confirmar Contraseña.-** Cuadro de texto para la verificación de la contraseña ingresada en el campo anterior.
	- *d*) **7.4. Correo Electrónico.-** Cuadro de texto para el ingreso del correo electrónico del usuario, para los fines correspondientes.
	- *e*) **7.5. Términos y Condiciones.-** CheckBox para aceptar los términos y condiciones.
	- *f*) **7.6. Registrar.-** Cuando ya se encuentren ingresados los campos anteriores se pulsa el botón registrar y este ingresa los datos al sistema para que el usuario puede ingresar, con el rol correspondiente.
	- *g*) **7.7. Cancelar.-** Se pulsa el botón cancelar para cerrar la ventana emergente y regresar a la pantalla de inicio.
- **Diseño de la Interfaz para la Pantalla de Inicio con el menú principal**

Es la página principal del sistema y en esta se visualizará los menús que contienen las diferentes páginas del sistema y la información del usuario que esta conectado.

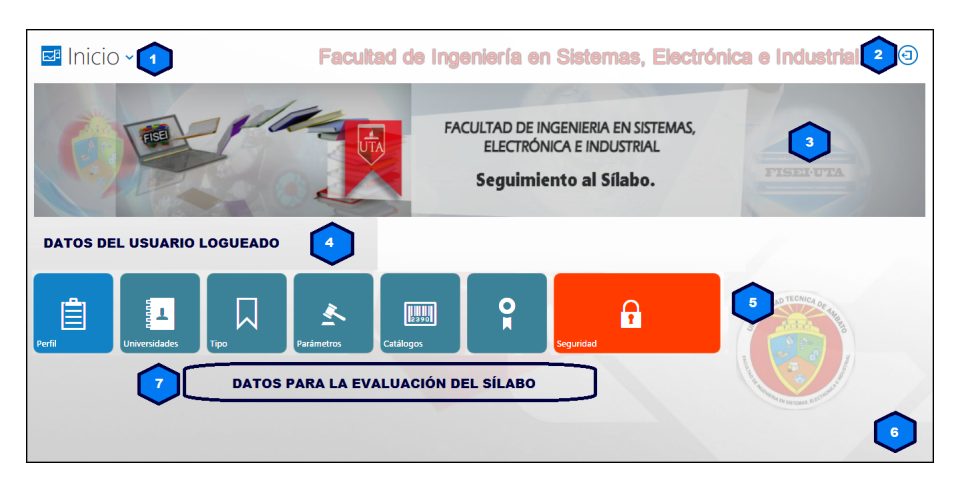

Figura 4.10: Diseño de Interfaz de Usuario: Menú Principal (Inicio del Sistema del Seguimiento del Sílabo).

Elaborado por: Tannya Naranjo

- 1. **Menú desplegable.-** Es el menú estándar en donde se muestran los accesos a los diferentes procesos que tiene el sistema de seguimiento del sílabo.
- 2. **Cerrar Sesión.-** Es un botón, ubicado en la esquina superior derecha y realizar el cierre de la sesión del usuario logueado.
- 3. **Banner.-** Es una imagen correspondiente al sistema de seguimiento del sílabo.
- 4. **Usuario Conectado.-** Se despliegan los datos del usuario que se ha logueado, se visualizan los datos de nombres, nombre de usuario y correo electrónico.
- 5. **Menú del Usuario.-** En esta sección se va a cargar como accesos rápidos los procesos a los que tenga permiso el usuario logueado.
- 6. **Imagen de Fondo.-** Es la imagen que aparecerá en todas las pantallas dentro del sistema.
- 7. **Evaluación para el Estudiante.-** En esta sección se va a visualizar como un acceso rápido la evaluación del seguimiento del sílabo que tiene que realizar el estudiante.
- **Diseño de la Interfaz de pantallas con despliegue de datos**

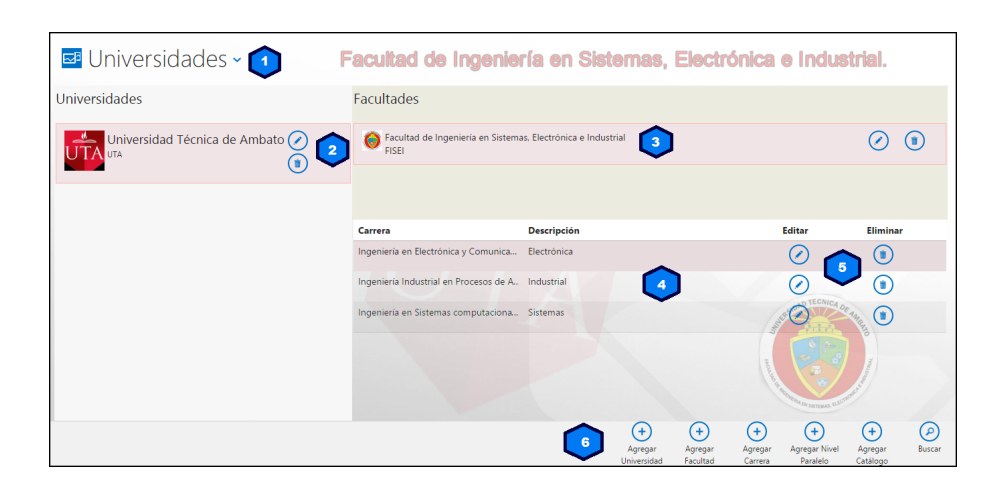

Figura 4.11: Diseño de Interfaz de Usuario: Despliegue de Datos. Elaborado por: Tannya Naranjo

1. **Menú Desplegable.-** Es el menú estándar en donde se muestran los accesos a los diferentes procesos del sistema.

- 2. **Datos Principales.-** En esta sección se visualizará en forma de lista los datos correspondientes a las tablas principales acorde el proceso que se encuentre.
- 3. **Datos Desplegados Secundarios.-** Se muestra la información en pantalla en base al dato principal seleccionado, con su respectivo detalle.
- 4. **Detalles de Datos Desplegados Secundarios.-** Se muestra la información en pantalla de los detalles que contiene el datos secundario que se ha seleccionado.
- 5. **Botonera de Acción.-** En esta sección se encuentran los botones de mantenimiento para los registros seleccionados.
- 6. **Botonera de los Proceso.-** En esta sección que se encuentra en la parte inferior de la pantalla se localizan todos los botones para cada uno de los procesos relacionados con el proceso principal para que pueda navegar a otros lugares sin tener que salirse del proceso.

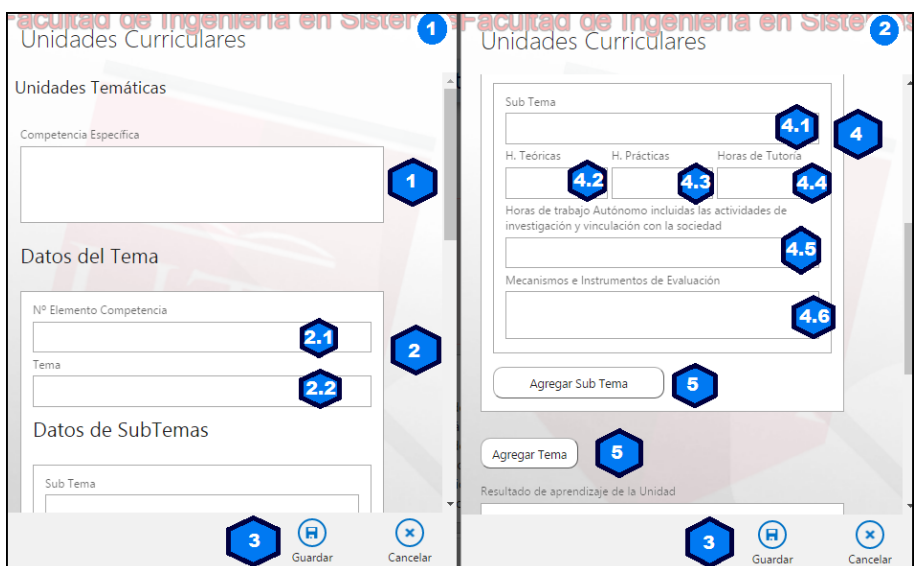

Figura 4.12: Diseño de Interfaz de Usuario: Despliegue de datos. Elaborado por: Tannya Naranjo

- 1. **Menú Desplegable.-** Es el menú estándar en donde se muestran los accesos a los diferentes procesos del sistema.
- 2. **Pestañas.-** En esta sección se visualizará los lugares dentro de la pantalla por donde puedo manipular otros datos relacionados al proceso, tanto como listas de datos como botones de acuerdo al proceso en el que se encuentre.
- 3. **Datos Desplegados.-** Se muestra la información en pantalla dentro de una tabla con los datos que se requieran.
- 4. **Botones de Acción.-** En esta sección se encuentran los botones de mantenimiento para los registros seleccionados.
- 5. **Botonera de los Proceso.-** En esta sección que se encuentra en la parte inferior de la pantalla se localizan todos los botones para cada uno de los procesos relacionados con el proceso principal para que pueda navegar a otros lugares sin tener que salirse del proceso, se incluye un botón de búsqueda que al pulsarlo muestra en pantalla un campo de ingreso de texto para realizar la búsqueda y mostrar los registros coincidentes a lo que se haya digitado.
- **Diseño de la Interfaz de pantallas para el mantenimiento de datos y consulta del mismo**

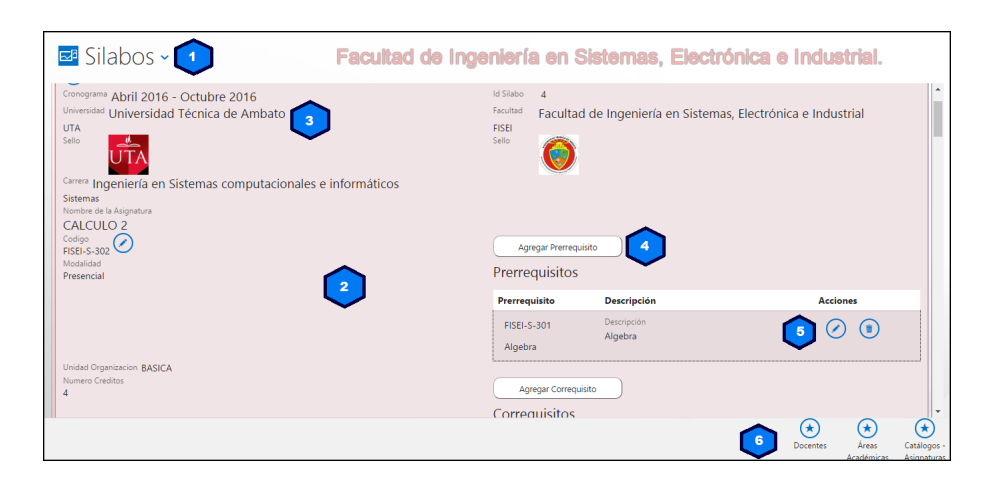

Figura 4.13: Diseño de Interfaz de Usuario: Mantenimiento y Consulta de Datos. Elaborado por: Tannya Naranjo

- 1. **Menú Desplegable.-** Es el menú estándar en donde se muestran los accesos a los diferentes procesos del sistema.
- 2. **Secciones.-** En esta parte se visualizará cada una de las secciones que contenga el proceso de manera agrupada, es decir que se muestran uno o varios procesos con el que se puede manipular por medio de lo botones de agregar, editar o eliminar que se encuentran ubicados de acuerdo al proceso a dar mantenimiento.
- 3. **Datos Desplegados.-** Se muestra la información en pantalla dentro por cada proceso dentro de las secciones.
- 4. **Botón de Mantenimiento (Agregación).-** Se muestra la información en pantalla dentro por cada proceso dentro de las secciones.
- 5. **Botones de Acción.-** En esta sección se encuentran los botones de mantenimiento para los registros seleccionados.
- 6. **Botonera de los Proceso.-** En esta sección que se encuentra en la parte inferior de la pantalla se localizan todos los botones para cada uno de los procesos relacionados con el proceso principal para que pueda navegar a otros lugares sin tener que salirse del proceso.
- **Diseño de la Interfaz de pantallas de ingreso y modificación de datos**

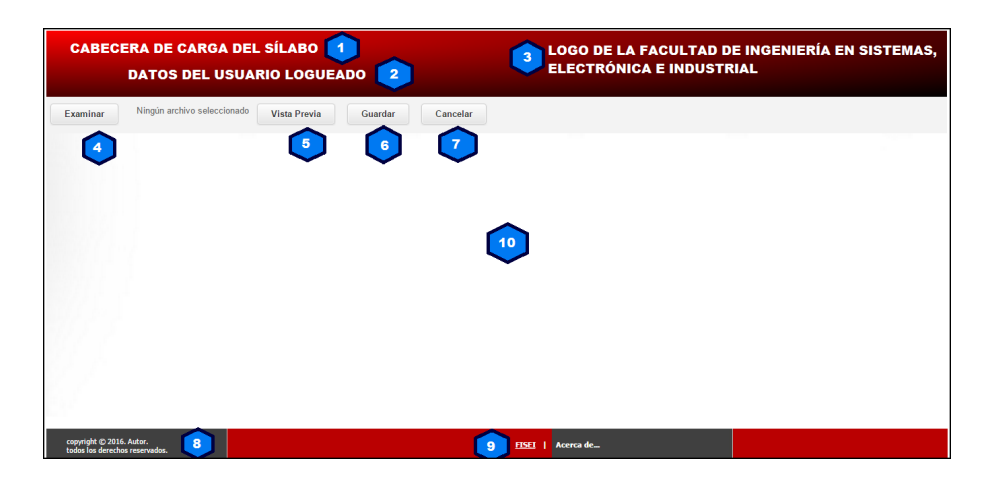

Figura 4.14: Diseño de Interfaz de Usuario: Ingreso y Modificación de Datos. Elaborado por: Tannya Naranjo

- 1. **Menú desplegable.-** Es el menú estándar con la pantalla de lista de datos seleccionada.
- 2. **Datos desplegados.-** Se muestra la información en pantalla ya sea de edición o de ingreso de los datos, adicionalmente se tiene botones intermedios entre los procesos al ingreso de datos por pantalla los cuales agregan mas fichas relacionadas al proceso para su respectivo llenado de información.
- 3. **Botones de Proceso.-** En esta sección se encontrarán los botones de las acciones que se pueden realizar en pantalla como el guardar, eliminar, editar, cancelar, etc.

**Diseño de la Interfaz de pantallas de carga de archivos xls.**

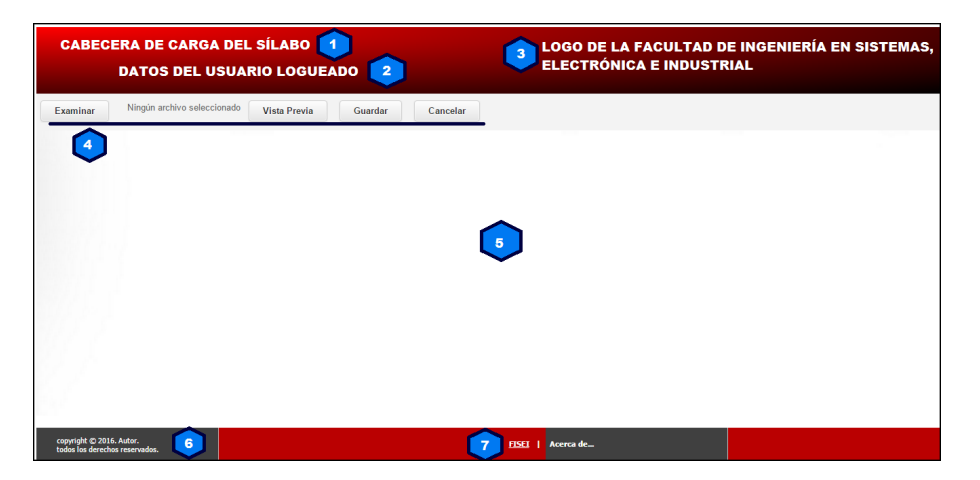

Figura 4.15: Diseño de Interfaz de Usuario: Carga de Datos. Elaborado por: Tannya Naranjo

- 1. **Cabecera.-** Muestra la información del sistema de carga de archivos del sílabo.
- 2. **Datos Usuario.-** Muestra los datos del usuario logueado en el sistema.
- 3. **Logo.-** Muestra los datos de la Facultad de Ingeniería en Sistemas, Electrónica e Industrial con su respectivo logo.
- 4. **Botones.-** En esta sección se visualizarán los botones de acción con los que se va a manipular los archivos.
	- *a*) Examinar.- Es un botón que abre una ventana para proceder a escoger el archivo de excel con el formato del sílabo a cargar en la base de datos.
	- *b*) Vista Previa.- Muestra la vista previa con los datos que contenga el documento seleccionado con el botón examinar.
	- *c*) Guardar.- Guarda los datos que se han encontrado en el documento de excel seleccionado.
	- *d*) Cancelar.- Cancela la carga del archivo seleccionado.
- 5. **Vista Previa.-** En esta sección se muestra la vista previa del archivo cargado, antes de guardar.
- 6. **Pie de Página.-** Datos referentes al investigador del sistema, y de la institución a donde pertenece.
- 7. **Enlaces.-** Se muestran los enlaces para redireccionar a otras páginas.

#### **4.5.4.3. Creación de la Capa de Negocios en LightSwitch HTML**

En LightSwitch HTML para crear la capa de negocios se debe crear cada una de las tablas con sus respectivos atributos, además de incluir las relaciones entre ellas; las tablas que contengan las seguridades se crearán al momento en que se agregan las seguridades a la aplicación.

Cada tabla tendrá un nombre que describa el objetivo de la misma, teniendo en cuenta que no puede contener caracteres especiales.

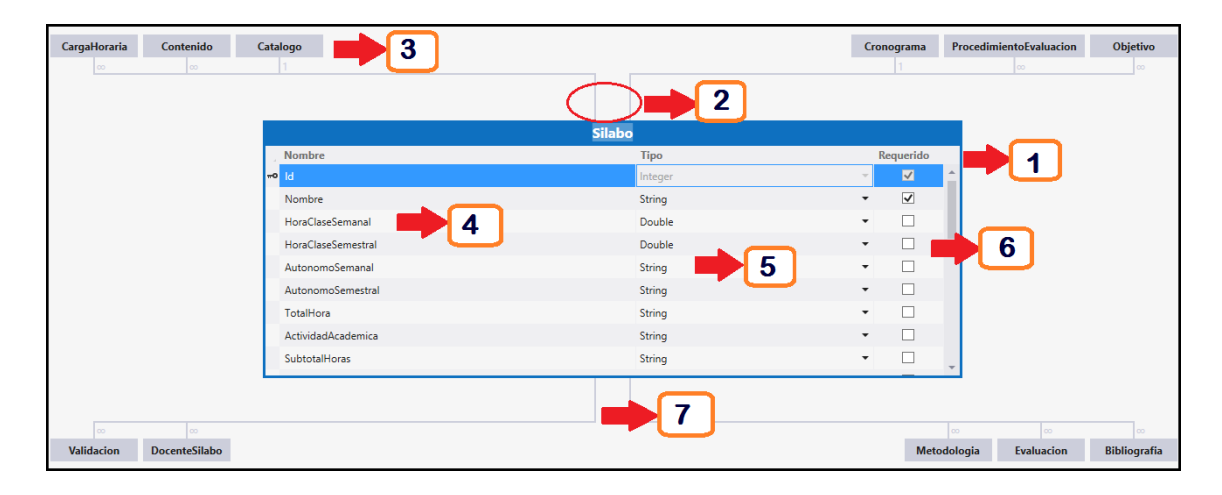

Figura 4.16: Capa de Negocios LightSwitch HTML. Elaborado por: Tannya Naranjo

- 1. **Tabla:** Cuando se crea la tabla dentro de la capa de negocios se llega a convertir en un objeto y al mismo tiempo representa a una tabla en la base de datos, este objeto debe declararse con un nombre referenciado a lo que realiza el proceso de la tabla por facilidad y agilidad en la programación. Además el objeto tiene varias propiedades que son la representación de los atributos y características de una tabla.
- 2. **Cardinalidad:** Es la manera en la que se relacionan las entidades que puede ser de uno a varios de forma obligatoria, o de cero, uno a varios en este caso el objeto hijo puede o no tener alguna referencia del objeto padre es una relación que no es obligatoria, y así se van representando cada una de las relaciones entre las entidades.
- 3. **Objetos o Tablas:** Son aquellos se relacionan, teniendo en cuenta que se convierten en objetos padres o a su vez en objetos hijos.
- 4. **Atributos de la Tabla:** Representan los atributos que tiene la tabla, en LightSwitch se los conoce como propiedades de los objetos.
- 5. **Tipo de Dato:** Es una característica que otorga el tipo de dato al que pertenecen cada una de las propiedades o atributos de la tabla, previa a su respectiva utilización en el desarrollo.
- 6. **Requerido:** Indica si el campo o propiedad es requerido u obligatorio dentro del sistema.
- 7. **Relación:** Se visualizan las relaciones que tienen entre los objetos.

En la capa de negocios existen varios métodos que se ejecutan antes o después de realizar alguna sentencia DML, que puede ser insertar, actualizar o eliminar datos, estos métodos reemplazan o se asemejan a los triggers de base de datos.

Cada tabla es un objeto en la capa de negocios cuando se hace una actualización de los datos en alguna tabla o entidad no es necesario realizar dicho cambio por SQL Server.

Para el presente desarrollo se crearon las siguientes entidades o tablas:

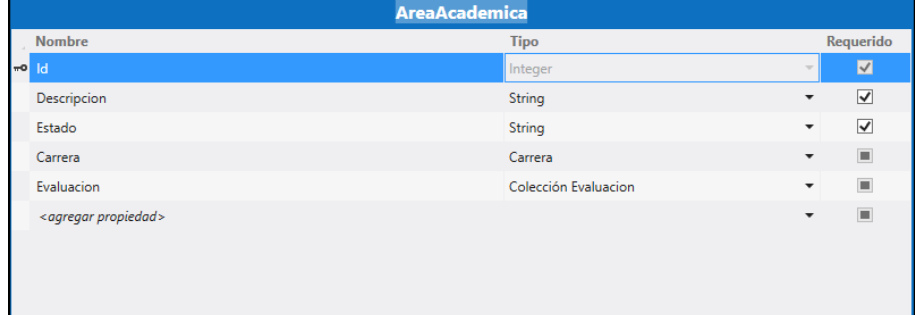

**Entidad Área Académica**

Figura 4.17: Entidad Área Académica Elaborado por: Tannya Naranjo

**Entidad Carga Horaria**

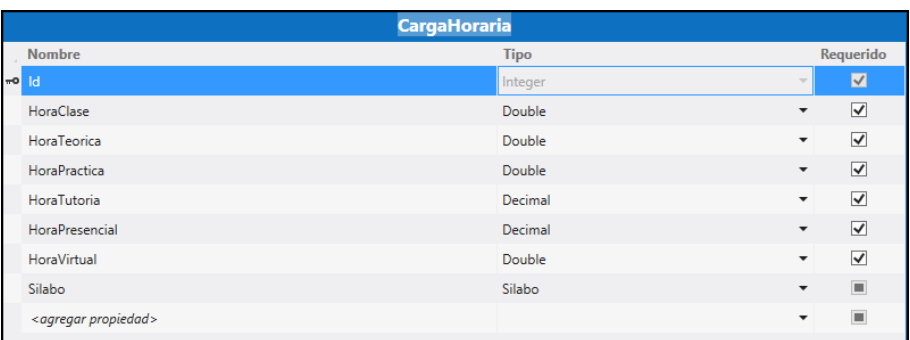

Figura 4.18: Entidad Carga Horaria Elaborado por: Tannya Naranjo

# **Entidad Bibliografía**

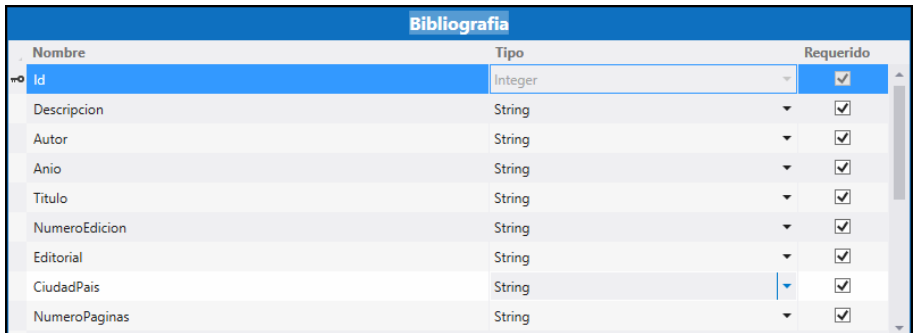

Figura 4.19: Entidad Bibliografía Elaborado por: Tannya Naranjo

### **Entidad Carrera**

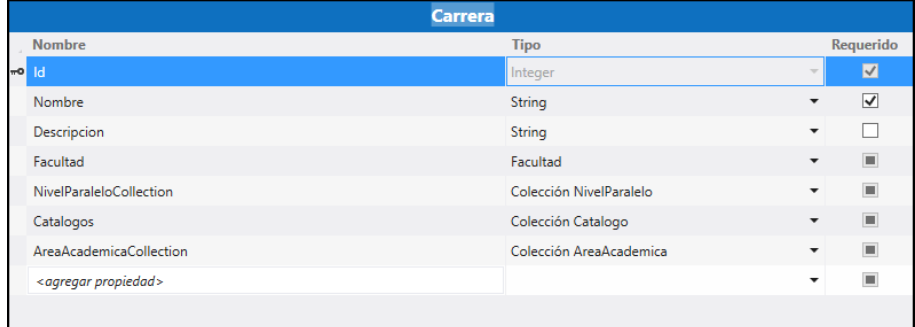

Figura 4.20: Entidad Carrera Elaborado por: Tannya Naranjo

# **Entidad Catálogo**

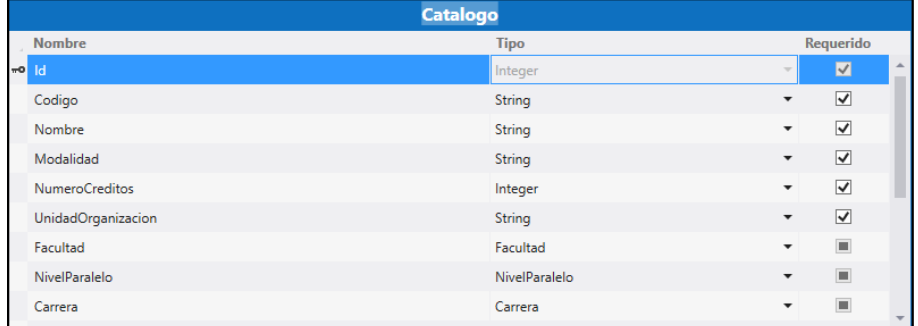

Figura 4.21: Entidad Catálogo Elaborado por: Tannya Naranjo

## **Entidad Contenido**

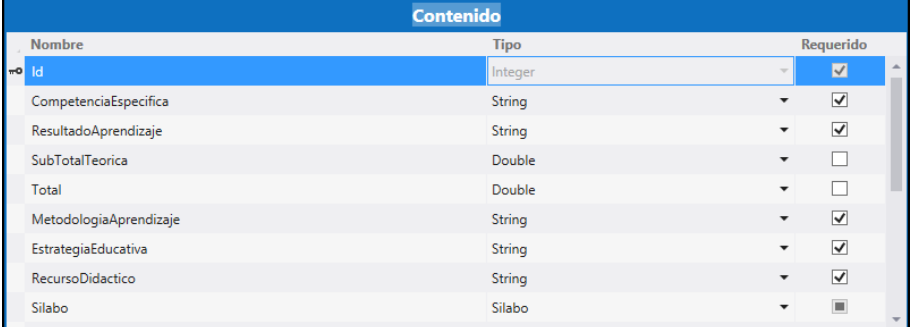

Figura 4.22: Entidad Contenido Elaborado por: Tannya Naranjo

## **Entidad Correquisito**

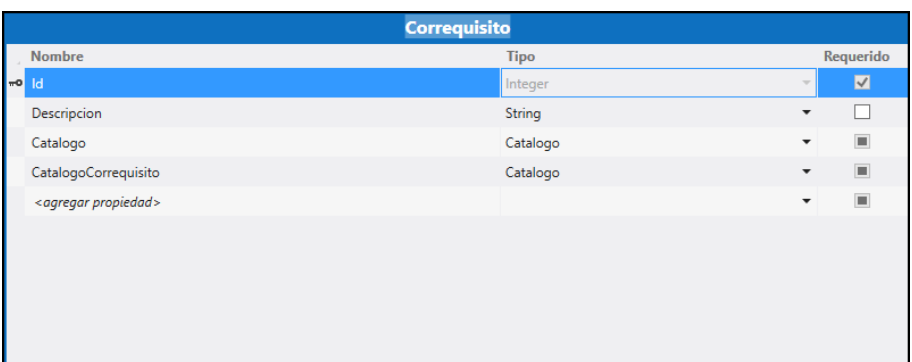

Figura 4.23: Entidad Correquisito Elaborado por: Tannya Naranjo

## **Entidad Cronograma**

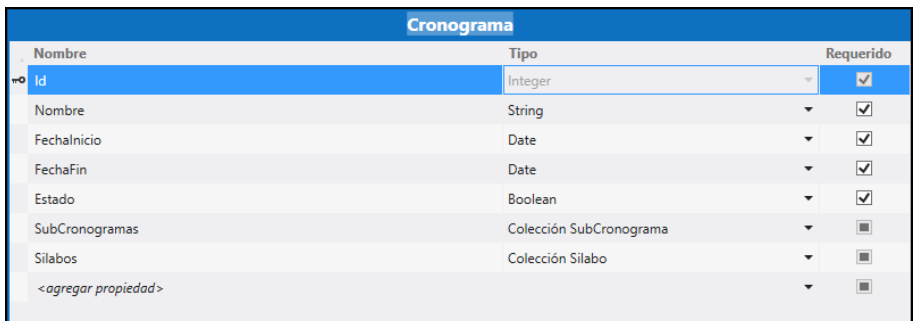

Figura 4.24: Entidad Cronograma Elaborado por: Tannya Naranjo

### **Entidad Detalle Evaluación**

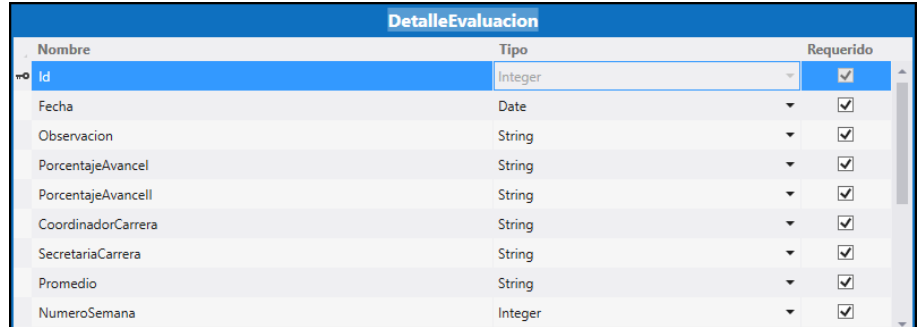

Figura 4.25: Entidad Detalle de Evaluación Elaborado por: Tannya Naranjo

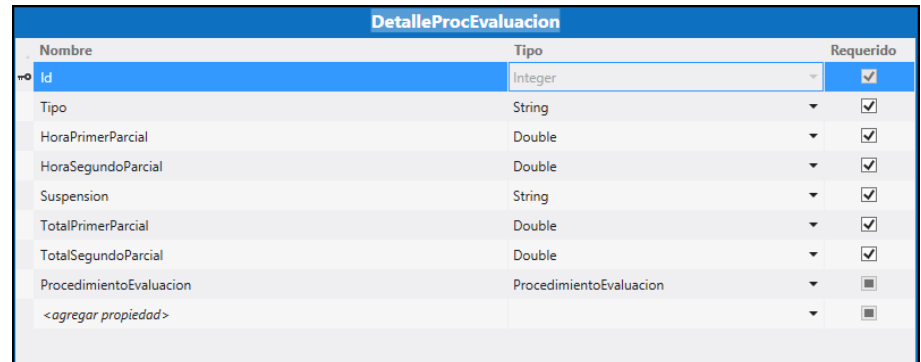

**Entidad Detalle Procedimiento de Evaluación**

Figura 4.26: Entidad Detalle de Procedimiento de Evaluación Elaborado por: Tannya Naranjo

## **Entidad Detalle Unidad Temática**

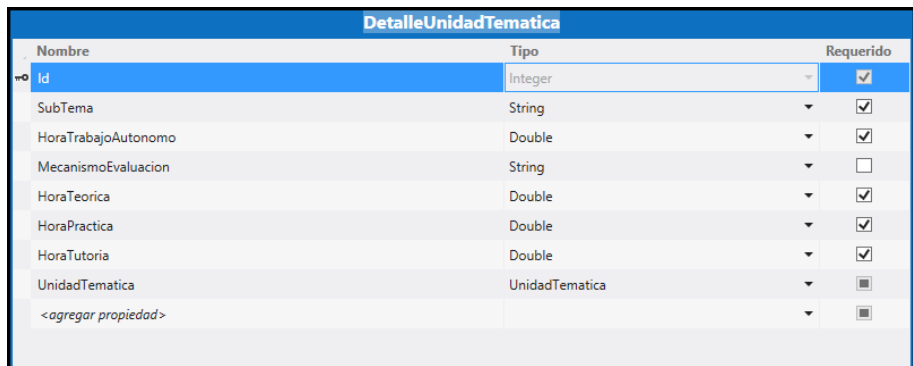

Figura 4.27: Entidad Detalle Unidad Temática Elaborado por: Tannya Naranjo

**Entidad Docente**

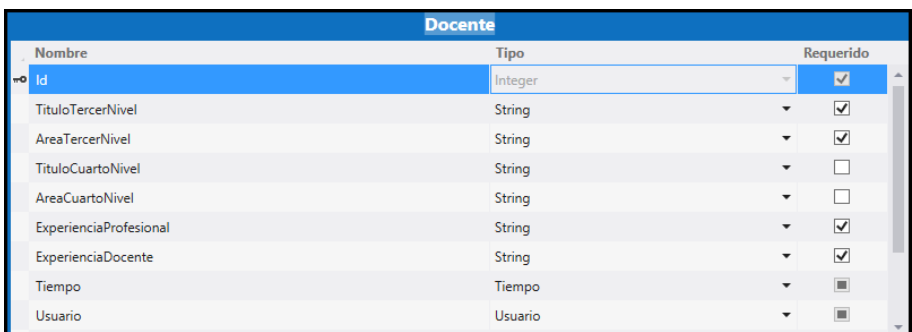

Figura 4.28: Entidad Docente Elaborado por: Tannya Naranjo

# **Entidad Docente - Sílabo**

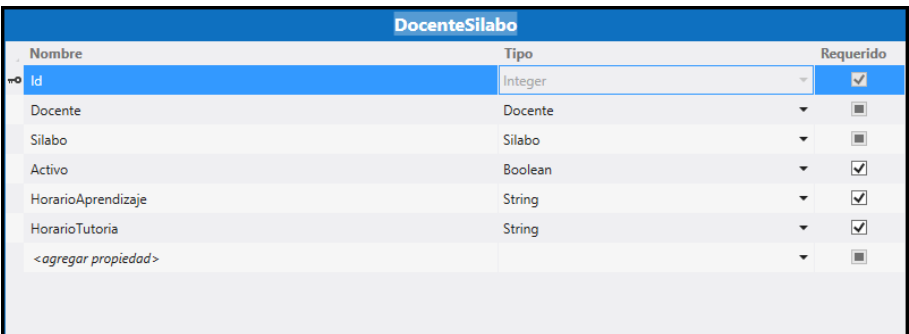

Figura 4.29: Entidad Docente - Sílabo Elaborado por: Tannya Naranjo

# **Entidad Especificación**

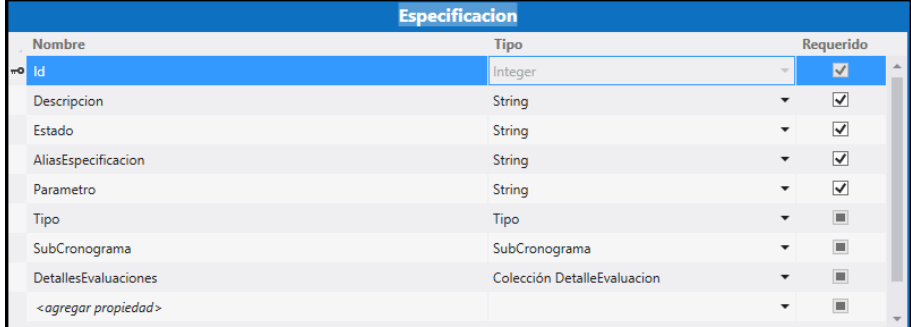

Figura 4.30: Entidad Especificación Elaborado por: Tannya Naranjo

## **Entidad Estudiante**

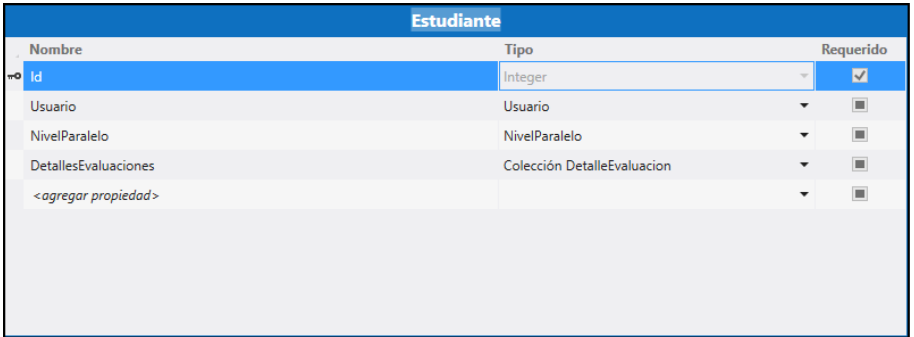

Figura 4.31: Entidad Estudiante Elaborado por: Tannya Naranjo

# **Entidad Evaluación**

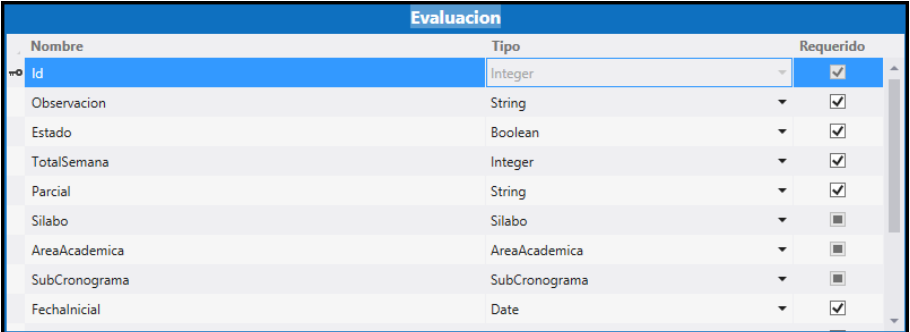

Figura 4.32: Entidad Evaluación Elaborado por: Tannya Naranjo

## **Entidad Facultad**

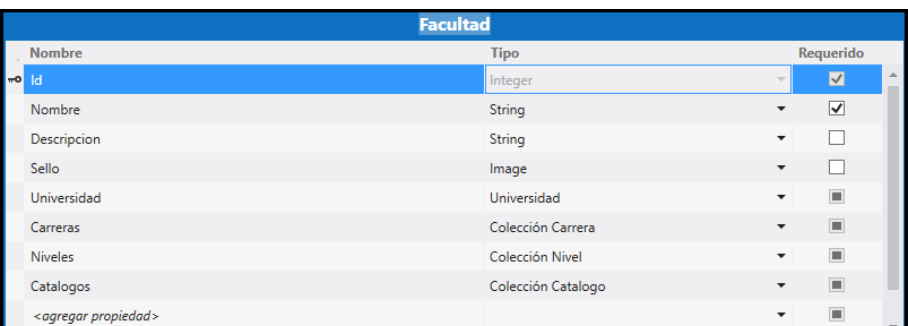

Figura 4.33: Entidad Facultad Elaborado por: Tannya Naranjo

## **Entidad Icono**

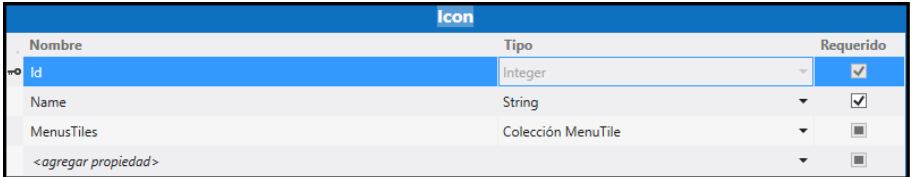

Figura 4.34: Entidad Icono Elaborado por: Tannya Naranjo

#### **Entidad Menú**

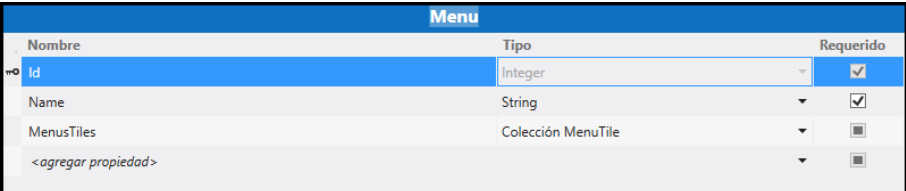

Figura 4.35: Entidad Menú Elaborado por: Tannya Naranjo

**Entidad Menú Título**

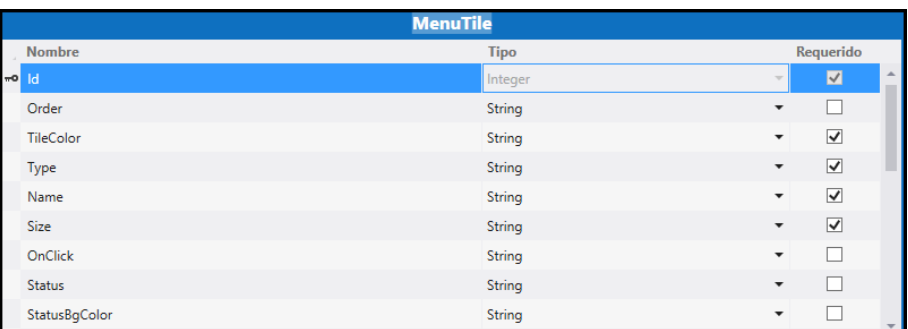

Figura 4.36: Entidad Menú Título Elaborado por: Tannya Naranjo

# **Entidad Metodología**

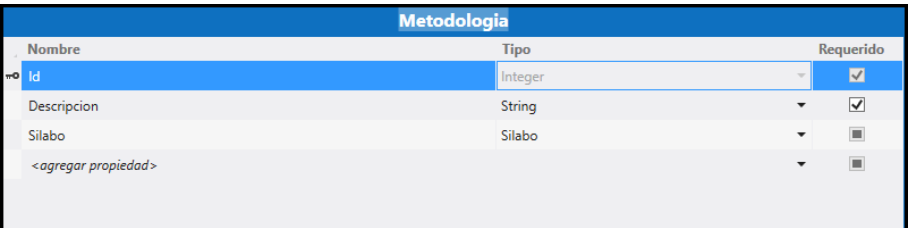

Figura 4.37: Entidad Metodología Elaborado por: Tannya Naranjo

## **Entidad Nivel**

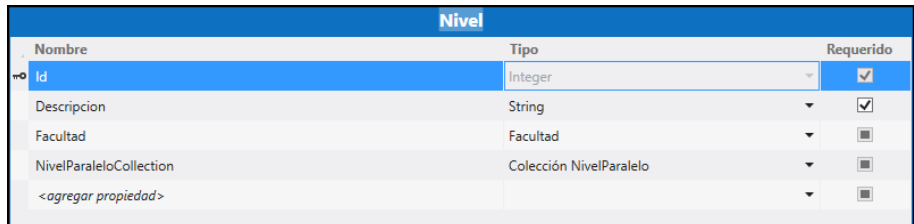

Figura 4.38: Entidad Nivel Elaborado por: Tannya Naranjo

**Entidad Nivel - Paralelo**

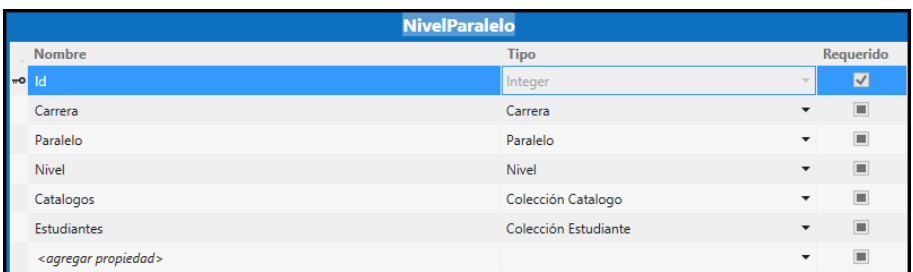

Figura 4.39: Entidad Nivel - Paralelo Elaborado por: Tannya Naranjo

### **Entidad Objetivo**

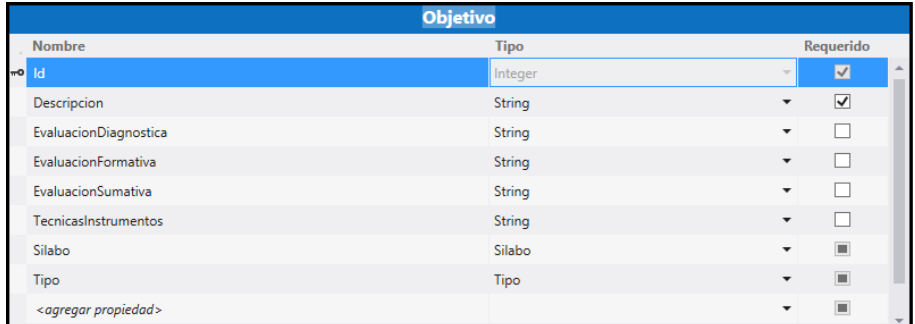

Figura 4.40: Entidad Objetivo Elaborado por: Tannya Naranjo

## **Entidad Paralelo**

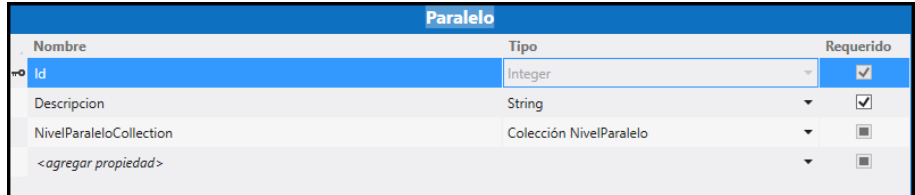

Figura 4.41: Entidad Paralelo Elaborado por: Tannya Naranjo

**Entidad Parámetro**

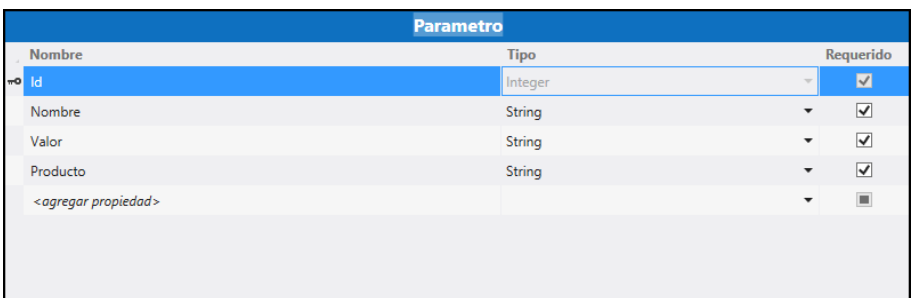

Figura 4.42: Entidad Parámetro Elaborado por: Tannya Naranjo

# **Entidad Prerrequisito**

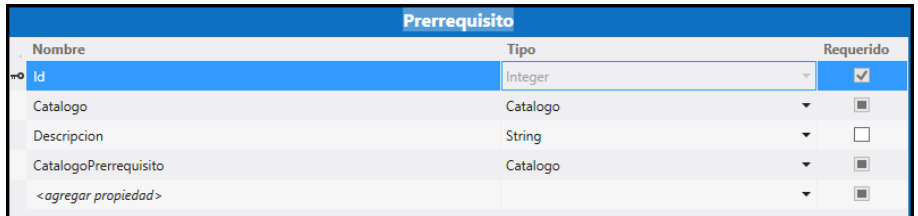

Figura 4.43: Entidad Prerrequisito Elaborado por: Tannya Naranjo

# **Entidad Procedimiento de Evaluación**

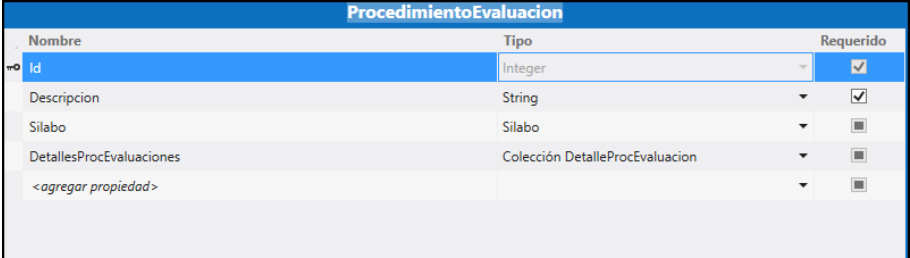

Figura 4.44: Entidad Procedimiento de Evaluación Elaborado por: Tannya Naranjo

**Entidad Sílabo**

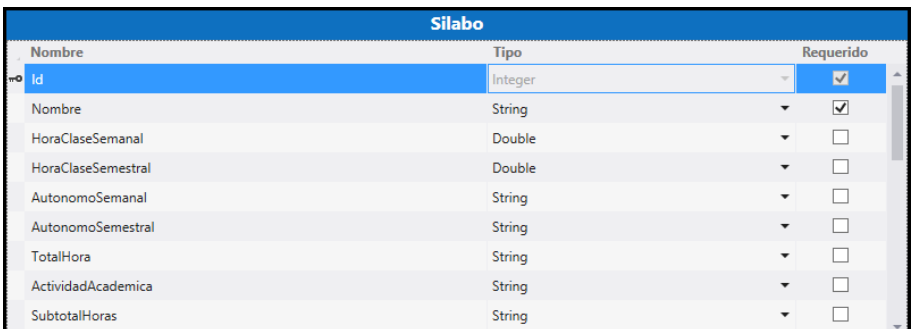

Figura 4.45: Entidad Sílabo Elaborado por: Tannya Naranjo

# **Entidad SubCronograma**

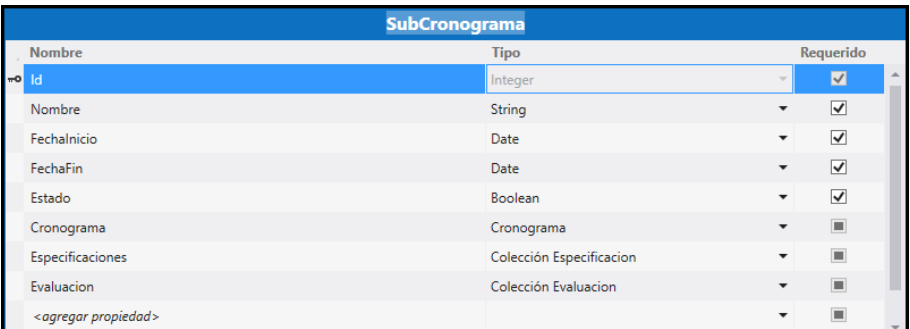

Figura 4.46: Entidad SubCronograma Elaborado por: Tannya Naranjo

# **Entidad Tiempo**

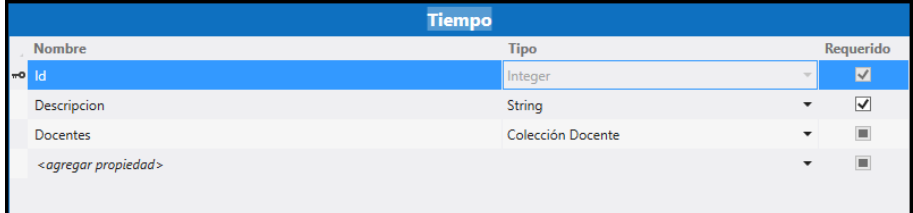

Figura 4.47: Entidad Tiempo Elaborado por: Tannya Naranjo

## **Entidad Tipo**

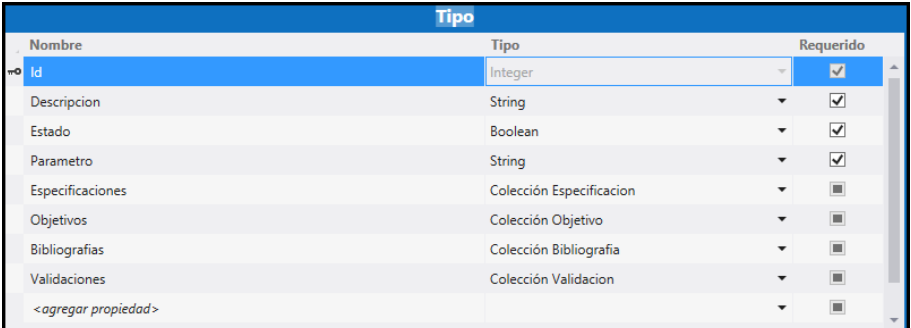

Figura 4.48: Entidad Tipo Elaborado por: Tannya Naranjo

# **Entidad Unidad Temática**

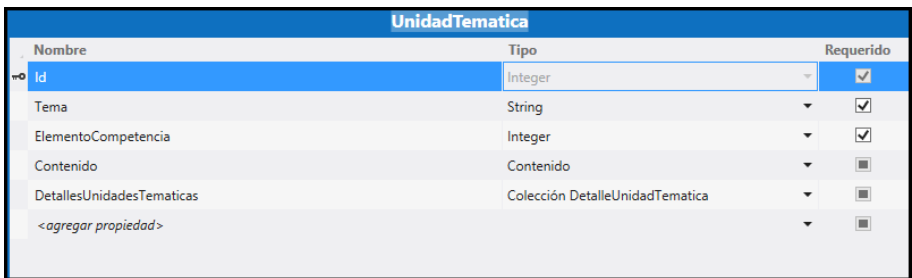

Figura 4.49: Entidad Unidad Temática Elaborado por: Tannya Naranjo

## **Entidad Universidad**

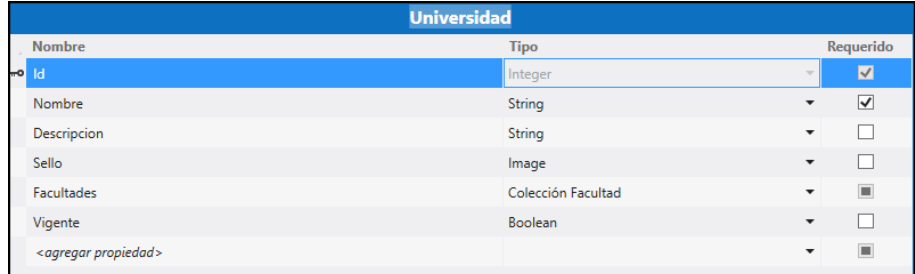

Figura 4.50: Entidad Universidad Elaborado por: Tannya Naranjo

## **Entidad Usuario**

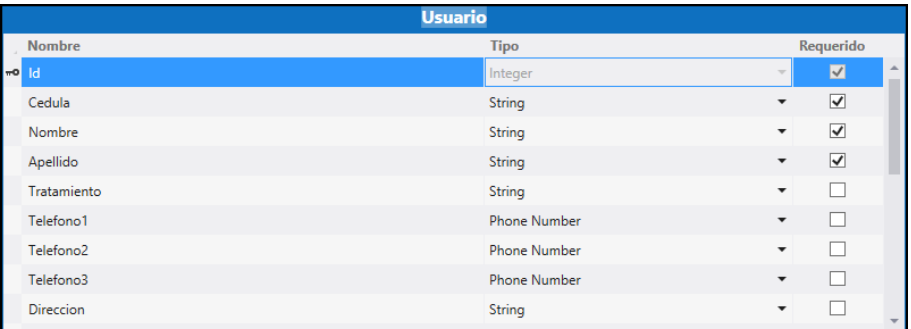

Figura 4.51: Entidad Usuario Elaborado por: Tannya Naranjo

## **Entidad Vacación**

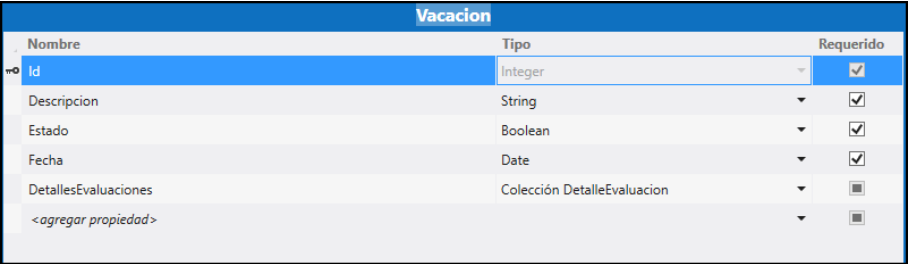

Figura 4.52: Entidad Vacación Elaborado por: Tannya Naranjo

### **Entidad Validación**

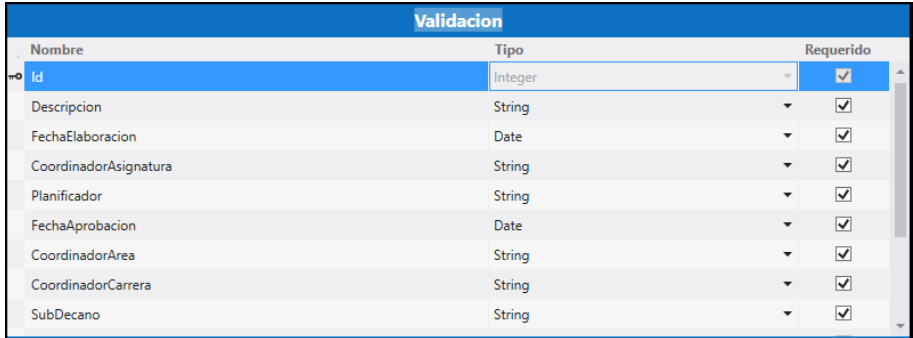

Figura 4.53: Entidad Validación Elaborado por: Tannya Naranjo

#### **4.5.4.4. Desarrollo del sistema (Pantallas, Menú)**

Cuando este terminada la capa de negocios, entonces se procede a crear las pantallas que serán las que permitan la manipulación de los datos.

Para la iteración directa con los datos que se encuentran almacenados en LightSwitch HTML se debe crear un archivo con extensión .sql el cual debe contener el código con las sentencias DML que se vayan a utilizar dependiendo el caso, puede ser para insertar datos por defecto al momento que se realiza la publicación del proyecto o solamente la compilación del mismo estos datos serán creados para mostrarlos en pantalla o al momento de realizar alguna eliminación o modificación de datos específicos.

#### **Menú**

A continuación en la Figura. [4.54](#page-104-0) se muestra el script con extensión .sql para los datos por defecto del menú en mosaicos del sistema.

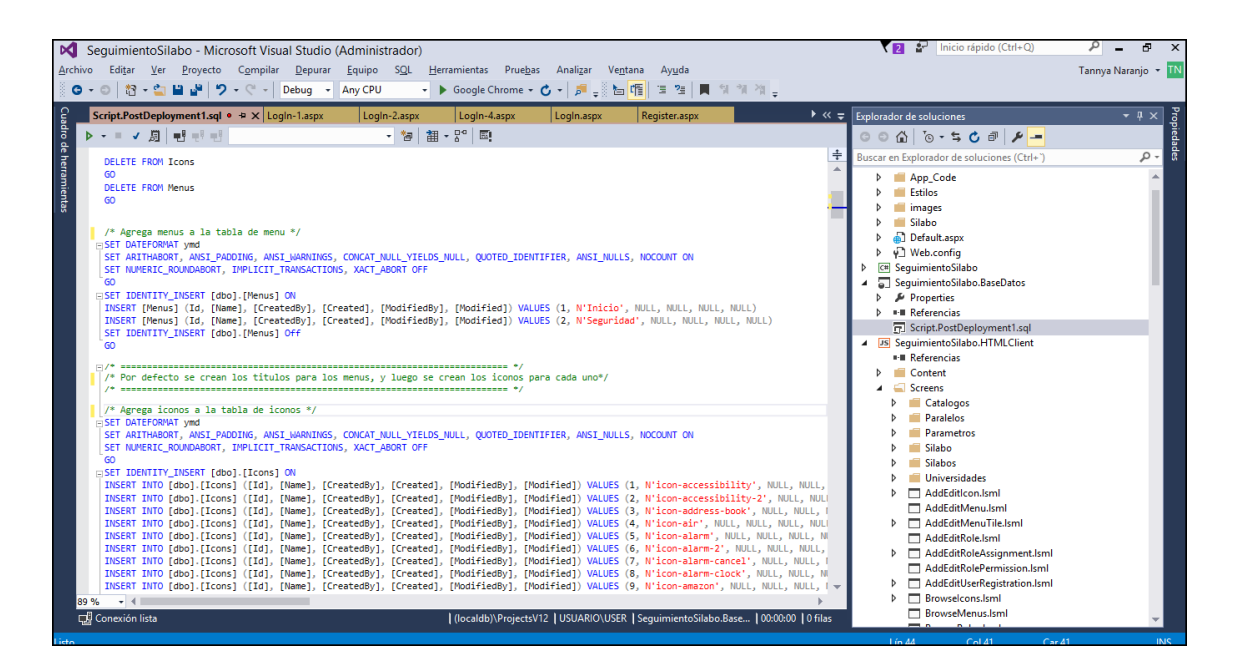

<span id="page-104-0"></span>Figura 4.54: Script, para la creación del menú en mosaicos Elaborado por: Tannya Naranjo

LightSwitch provee permisos basados en autorizaciones del sistema mediante reglas en el desarrollo, como se muestra en la siguiente Figura.

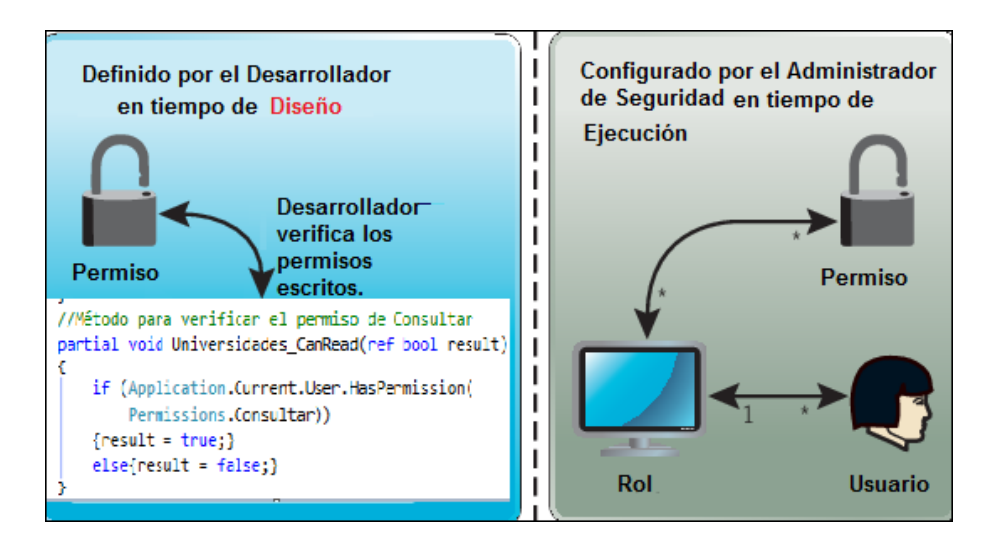

Figura 4.55: Permisos en LightSwitch. Elaborado por: Tannya Naranjo

Con el siguiente método se controla a un determinado usuario el permiso que tiene para acceder a una pantalla, toda pantalla que requiera de este control deben tener este código.

```
1 //Método para verificar el permiso de Eliminar
2 partial void Universidades_CanDelete(ref bool result)
3 {
4 if (Application User . HasPermission (Permissions .
             Eliminar))
5 {
6 \quad \text{result} = \text{true};7 }
8 e l s e
9 {
10 result = false;
11 }
12 }
13
14 //Método para verificar el permiso de Insertar
15 partial void Universidades CanInsert (ref bool result)
16 {
17 if (Application . Current . User . HasPermission (
             Permissions. Agregar)
```

```
18 {
19 \t\t \text{result} = \text{true};20 }
21 else
22 {
23 result = false;
24 }
25 }
26
27 //Método para verificar el permiso de Consultar
28 partial void Universidades_CanRead (ref bool result)
29 {
30 if (Application . Current . User . HasPermission (
           Permissions. Consultar))
31 {
32 \t\t \text{result} = \text{true};33 }
34 e l s e
35 {
36 result = false;
37 }
38 }
39
40 //Método para verificar el permiso de Editar
41 partial void Universidades_CanUpdate (ref bool result)
42 {
43 if (Application . Current . User . HasPermission (
           Permissions. Editar))
44 {
45 result = true;
46 }
47 else
48 {
49 \t\t \text{result} = \text{false};
50 }
51 }
```
También se utiliza un archivo .js que tiene los métodos adecuados para el

despliegue del menú con los accesos rápidos aplicando los estilos otorgados por el usuario, como se muestra en la Figura. [4.56](#page-107-0)

|                        |                            | SequimientoSilabo - Microsoft Visual Studio (Administrador)                       |                                                                            |   | $\mathbb{Z}$ Inicio rápido (Ctrl+O)<br>₹ 21                | Æ                   | $\times$    |
|------------------------|----------------------------|-----------------------------------------------------------------------------------|----------------------------------------------------------------------------|---|------------------------------------------------------------|---------------------|-------------|
|                        |                            | Archivo Editar Ver Proyecto Compilar Depurar Equipo Herramientas Pruebas Analizar | Ventana<br>Ayuda                                                           |   |                                                            | Tannya Naranjo ~ TN |             |
|                        |                            | ● - ◎ <sub>智</sub> - 白 目 望   ウ - ♡ -   Debug →<br>Any CPU                         | ▼ ▶ Google Chrome ▼ ひ ▼   扉   手   画   画   画   画   側   例   例   <sub>平</sub> |   |                                                            |                     |             |
|                        | ExaminarUniversidades.Isml | ExaminarUniversidades.Isml.is                                                     | itgLsHelper.js $\approx \times$ Universidades.Isml                         |   | $\triangleright \ll \; \equiv \;$ Explorador de soluciones | $-1 \times$         |             |
| Cuadro de herramientas | M <global></global>        |                                                                                   | $\bullet$ ital sHelper                                                     |   |                                                            |                     | Propiedades |
|                        |                            | /// <param name="contentItem"/> ContentItem of the field                          |                                                                            | ÷ |                                                            |                     |             |
|                        |                            | // Wrap in a timeout to make sure jQuery Mobile is done                           |                                                                            |   | Buscar en Explorador de soluciones (Ctrl+")                | - م                 |             |
|                        |                            | setTimeout(function () {                                                          |                                                                            |   | <b>D E Referencias</b>                                     |                     |             |
|                        |                            |                                                                                   |                                                                            |   | Fil Script.PostDeployment1.sql                             |                     |             |
|                        |                            | // Make sure the container to hold our color picker has                           |                                                                            |   | 4 JS SequimientoSilabo.HTMLClient                          |                     |             |
|                        |                            | // the base LightSwitch class<br>\$(element).addClass("ui-mini");                 |                                                                            |   | <b>** Referencias</b>                                      |                     |             |
|                        |                            |                                                                                   |                                                                            |   | Content                                                    |                     |             |
|                        |                            | // Create and add the input tag to the DOM                                        |                                                                            |   | <b>Screens</b>                                             |                     |             |
|                        |                            | var inputElement = $$("\text{cinput }/\text{>})$ ;                                |                                                                            |   | ▲ Scripts                                                  |                     |             |
|                        |                            | inputElement.appendTo(\$(element));                                               |                                                                            |   | $\Box$ datajs-1.1.3.js                                     |                     |             |
|                        |                            | // Make our color picker based on our parameters                                  |                                                                            |   | datajs-1.1.3.min.js                                        |                     |             |
|                        |                            | inputElement.spectrum({                                                           |                                                                            |   | mage-uploader.js                                           |                     |             |
|                        |                            | color: contentItem.value.                                                         |                                                                            |   | mage-uploader-base64-encoder.aspx                          |                     |             |
|                        |                            | showInput: true,                                                                  |                                                                            |   | $\Gamma$ itgl.sHelper.js                                   |                     |             |
|                        |                            | theme: "sp-LightSwitch",<br>preferredFormat: "hex".                               |                                                                            |   | tq-msls-helpers.js                                         |                     |             |
|                        |                            | allowEmpty: true.                                                                 |                                                                            |   | T jquery.mobile-1.3.0.js                                   |                     |             |
|                        |                            | showPalette: true.                                                                |                                                                            |   | riquery.mobile-1.3.0.min.js                                |                     |             |
|                        |                            | showSelectionPalette: true.                                                       |                                                                            |   | T jquery.mobile-1.3.0-vsdoc.js                             |                     |             |
|                        |                            | palette: [1,                                                                      |                                                                            |   | T jquery-2.1.3.intellisense.js                             |                     |             |
|                        |                            | localStorageKev: "spectrumColors",                                                |                                                                            |   | $\Box$ jquery-2.1.3.js                                     |                     |             |
|                        |                            | change: function (newValue) {<br>var newColor = null:                             |                                                                            |   | T jquery-2.1.3.min.js                                      |                     |             |
|                        |                            | if (newValue) {                                                                   |                                                                            |   | $\Box$ msls.js                                             |                     |             |
|                        |                            | newColor = newValue.toString();                                                   |                                                                            |   | $\Box$ msls-2.5.4.is                                       |                     |             |
|                        |                            | ÷.                                                                                |                                                                            |   | $\Box$ msls-2.5.4.min.js                                   |                     |             |
|                        |                            | contentItem.value = newColor:<br>-5                                               |                                                                            |   | $\Box$ msls-2.5.4-vsdoc.is                                 |                     |             |
|                        |                            | $\mathcal{D}:$                                                                    |                                                                            |   | T personalizados.is                                        |                     |             |
|                        | 3, 0);                     |                                                                                   |                                                                            |   | $\Box$ spectrum.js                                         |                     |             |
|                        |                            |                                                                                   |                                                                            |   | $\Box$ winjs-1.0.js                                        |                     |             |
|                        | $\sum$                     |                                                                                   |                                                                            |   | $\Gamma$ winis-1.0.min.is                                  |                     |             |
|                        |                            |                                                                                   |                                                                            |   |                                                            |                     |             |

<span id="page-107-0"></span>Figura 4.56: Script, para los diferentes controles y creación del menú con accesos rápidos.

Elaborado por: Tannya Naranjo

El proyecto consta de varios subproyectos, entre ellos tenemos el JS con HTML Client y es aquí donde se almacenan todas las pantallas ya sean de consultas, mantenimientos de datos como es el insertar, editar o eliminar la información, además de proporcionar una carpeta con los scripts que tienen extensión .js, todos los recursos utilizados en el proyecto entre estos están las imágenes, estilos para cada pantalla u objeto (css) mejorando la interfaz del mismo; otro de los proyectos alojados en la solución es el Server donde se establecen los Data Sources (Almacenamiento de Datos) en este caso son las tablas anteriormente creadas al buscarlas las encontraremos en esta parte del proyecto, ya sean tanto las del modelo entidad- relación como las que sirven para las seguridades del sistema, también se almacenan cada una de las consultas que se necesita para los filtros por pantalla, y adicionalmente se encuentran las páginas de login (Iniciar Sesión) y registro de nuevos usuarios.

**Pantallas Evaluación**
|         | <b>Tutoria</b>        | <b>Horario</b>                                | <b>Docente</b>                  | <b>Asignatura</b> | <b>Estado</b> |              |
|---------|-----------------------|-----------------------------------------------|---------------------------------|-------------------|---------------|--------------|
| Tercero | Viemes $8h00 - 10h00$ | Lunes 09h00 - 11h00, Miércoles 09h00 - 11h00  | Prueba Docente Apellido Docente | <b>CALCULO 2</b>  | Por Evaluar   | <b>CIA</b>   |
| Tercero | Jueves 8h00 - 10h00   | Martes 09h00 - 11h00, Miércoles 09h00 - 11h00 | Prueba Docente Apellido Docente | <b>CALCULO 2</b>  | Por Evaluar   |              |
|         |                       |                                               |                                 |                   |               | <b>Sells</b> |

<span id="page-108-0"></span>Figura 4.57: Listado de Asignaturas para la evaluación. Elaborado por: Tannya Naranjo

Para la pantalla previa a la evaluación del sílabo, se obtiene tal como se muestra en la Figura. [4.57,](#page-108-0) en donde se visualiza el estado, la asignatura el docente que imparte la asignatura, el horario al que pertenece el sílabo, y el nivel del sílabo.

Para la evaluar la asignatura se debe hacer clic en el botón que se encuentra en la parte derecha del listado.

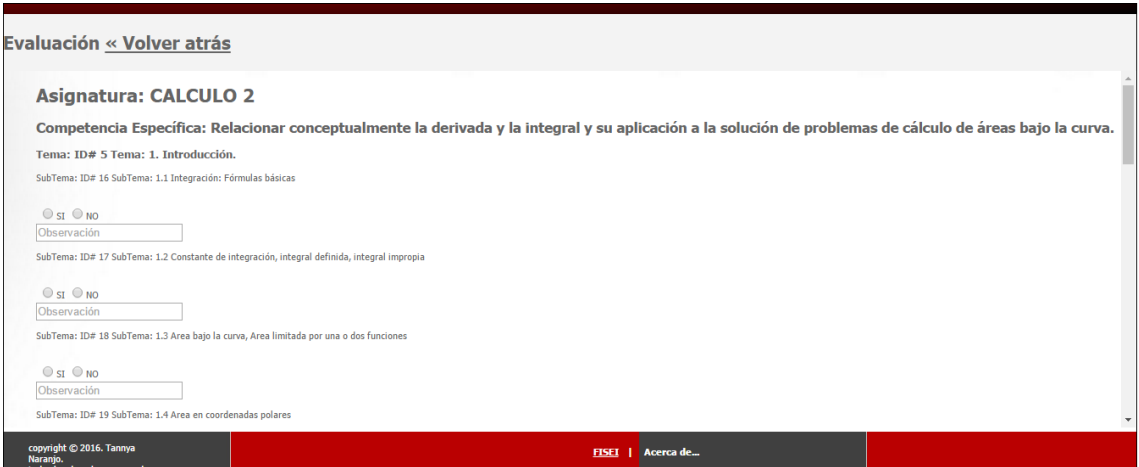

<span id="page-108-1"></span>Figura 4.58: Evaluación a realizar por parte del estudiante. Elaborado por: Tannya Naranjo

Para la pantalla de evaluación se tiene el tema y subtema al que pertenece de cada asignatura que va a ser evaluada por el estudiante, para su posterior guardado en la base de datos, como se muestra en la Figura[.4.58.](#page-108-1)

#### **4.5.5. Fase 5. Pruebas**

Además se requiere de pruebas adicionales y de rendimiento antes de que el sistema sea implementado en el entorno del cliente, además que se deben tomar decisiones sobre la inclusión de nuevas características a la versión actual, en cambios durante esta fase.

#### **4.5.5.1. Pruebas de Caja Blanca**

Las pruebas de caja blanca se realizan con el usuario final, esto quiere decir que se desarrollan en el entorno con el cliente más allá de los desarrolladores.

El cliente inicia a utilizar el sistema con un ambiente real de producción para encontrar fallos en el sistema.

Se ha realizado la verificación de los procesos de ingresos, ediciones, eliminaciones, consultas.

También se realizó la verificación del correcto funcionamiento de la interfaz del menú de navegación, accesos rápidos y la visualización que tiene cada uno de los objetos que se presenta por pantalla.

Se ha verificado las validaciones de ingreso de información y la salida de los datos.

Para salida a pruebas, se ha requerido configurar el servidor web IIS para un ámbito de pruebas.

Para esto se realizan los siguientes pasos:

- Ir a Panel de control, buscar la opción de Programas, e ir a la ficha de programas y características.
- Elegir activar o desactivar las características de Windows.
- En la lista de opciones, desplegar el árbol en donde dice Internet Information Services, debe quedar de una manera similar a la que se presenta en la Figura [4.59](#page-110-0)

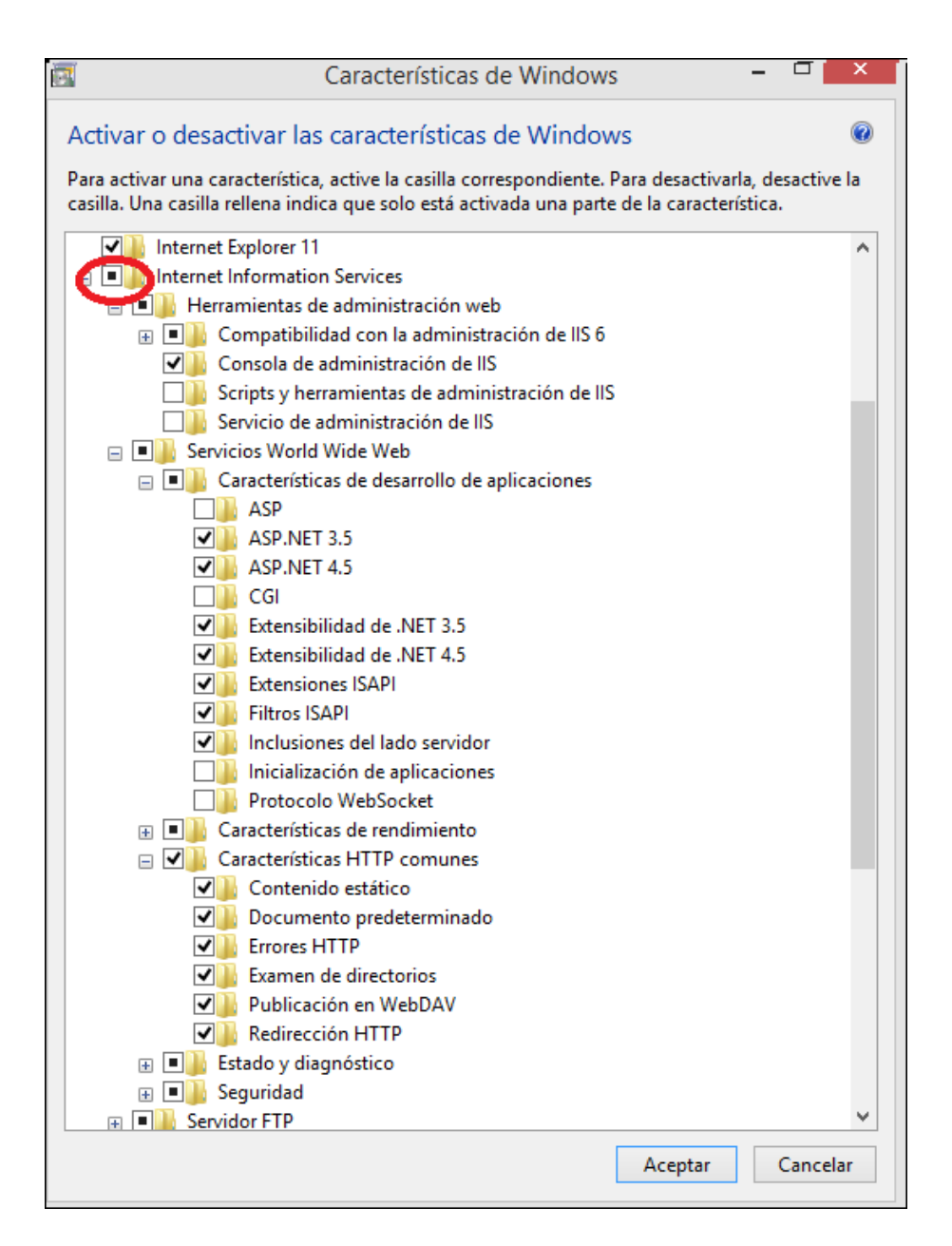

<span id="page-110-0"></span>Figura 4.59: Instalación de Internet Information Services. Elaborado por: Tannya Naranjo

Para administrar y configurar el Servidor IIS, se debe presionar la tecla windows + r y en la ventana de ejecutar escribir el siguiente comando **inetmgr** a continuación presiona la tecla enter, otra forma de realizarlo es por el Panel de Control -> Herramientas Administrativas -> Administrador de Internet Information Services  $(IIS).$ 

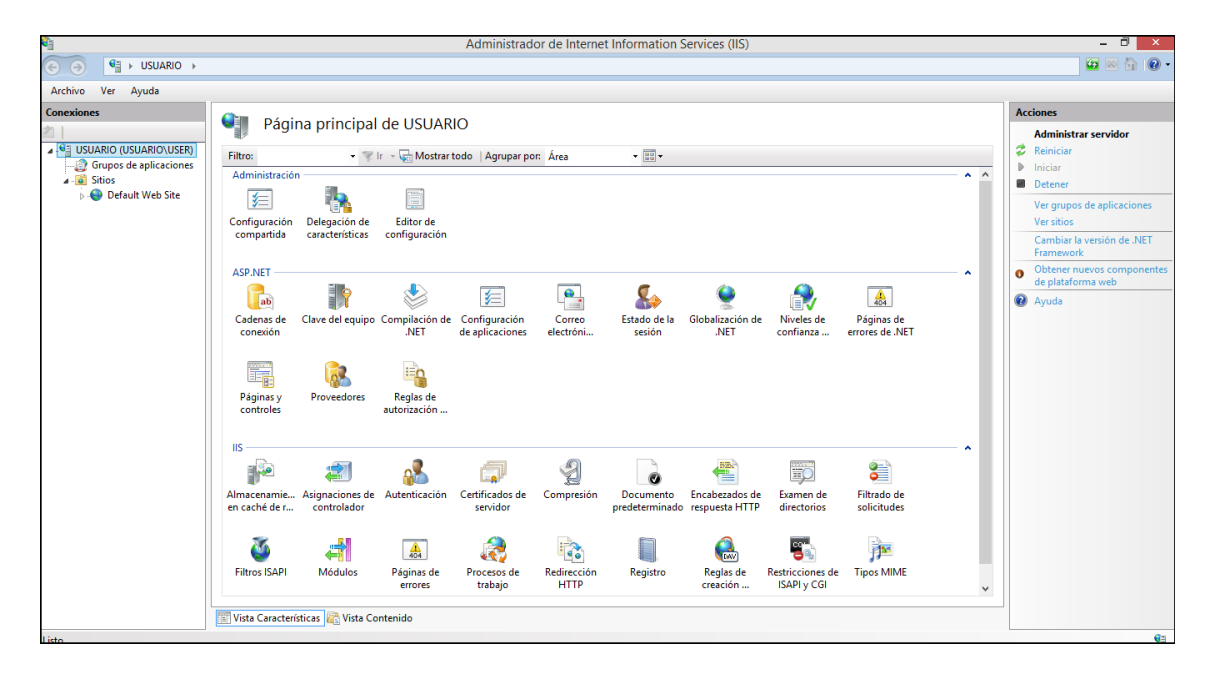

Figura 4.60: Panel de Administración del Internet Information Services (IIS). Elaborado por: Tannya Naranjo

Cuando ya este instalado el IIS es necesario, verificar si el equipo tiene el Framework 4.0, si no lo tiene instalado se procede a realizarlo.

Se debe ejecutar el símbolo del sistema (cmd) como administrador mediante línea de comandos, se tiene que estar ubicado en la dirección:

C:\Windows\Microsoft.NET\Framework\v4.0.30319.

Una vez ubicados en ese directorio, escribir el comando aspnet regiis.exe –i y presionar la tecla enter.

C:\Windows\Microsoft.NET\Framework\v4.0.30319>aspnet\_regiis.exe –i

Permite registrar el Framewok 4.0 para que trabaje por defecto con el IIS.

Y así poder ejecutar el sistema.

Una vez levantado el IIS, se procede a copiar el directorio que contiene el sistema previamente publicado, la dirección para ubicarlo es: C:\inetpub\wwwroot, expandimos el administrador de IIS el árbol de navegación y seleccionamos el directorio que se ha copiado, se da clic derecho para convertirlo en aplicación.

|                                                                                                    | Administrador de Internet Information Services (IIS)                                                                                                    | - 0                                                                                                    |
|----------------------------------------------------------------------------------------------------|----------------------------------------------------------------------------------------------------|----------------------------------------------------------------------------------------------------|
| இ<br>$(\Leftrightarrow$<br>$\hookrightarrow$                                                                                                    | > USUARIO > Sitios > Default Web Site > SequimientoSilabo >                                                                                                    | $\omega \otimes \hat{m}$<br>$\circ$                                                                                                    |
| Ver<br>Ayuda<br>Archivo                                                                                                    |                                                                                                    |                                                                                                    |
| <b>Conexiones</b><br><b>4 GE USUARIO (USUARIO\USER)</b><br>Grupos de aplicaciones<br>$\overline{a}$ Sitios<br>Default Web Site<br>> aspnet_client<br><b>SequimientoSilabo</b> | €<br>Página principal de /SeguimientoSilabo<br>- Ir - Mostrar todo   Agrupar por: Área<br>- 图-<br>Filtro:<br>Administración<br>$\sim$ $\sim$<br>ē<br><b>Editor</b> de<br>configuración<br><b>ASP.NET</b><br>۸<br><u>e.</u><br>€<br>$\frac{4}{404}$<br>ab<br>Clave del equipo Compilación de<br>Niveles de<br>Cadenas de<br>Configuración<br>Correo<br>Estado de la<br>Globalización de<br>Páginas de<br>sesión<br>confianza<br>errores de .NET<br>conexión<br>.NET<br>de aplicaciones<br>electróni<br>.NFT | <b>Acciones</b><br><b>D</b> Explorar<br>Editar permisos<br>Configuración básica<br>Ver directorios virtuales<br>$\odot$<br>Administrar aplicación<br><b>Examinar aplicación</b><br>Examinar *: 80 (http)<br>Configuración avanzada<br><b>O</b> Ayuda |
|                                                                                                    | ī,<br>Perfil de .NET<br>Reglas de<br>Roles de .NET Usuarios de .NET<br>Páginas y<br>Proveedores<br>autorización<br>controles                                                                                                    |                                                                                                    |
|                                                                                                    | <b>IIS</b><br>÷.<br>€<br>Ep<br>Filtrado de<br>Asignaciones de Autenticación<br>Compresión<br>Configuración<br>Encabezados de<br>Almacenamie<br>Documento<br>Examen de<br>en caché de r<br>controlador<br>de SSL<br>predeterminado respuesta HTTP<br>solicitudes<br>directorios                                                                                                    |                                                                                                    |
|                                                                                                    | $rac{4}{404}$<br><b>Track</b><br>eH<br><b>Tipos MIME</b><br>Módulos<br>Páginas de<br>Redirección<br>Reglas de<br>Registro<br><b>HTTP</b><br>errores<br>creación<br>$\checkmark$                                                                                                    |                                                                                                    |
| $\,$<br>$\epsilon$<br>Listo                                                                                                    | Vista Características Vista Contenido<br>霌                                                                                                    | $\mathbf{G}$                                                                                                    |

Figura 4.61: Aplicaciones que se encuentran alojadas en el IIS. Elaborado por: Tannya Naranjo

Para acceder al sitio se debe disponer de un navegador y con la dirección http://IpServidor/SeguimientoSilabo/

### **4.5.5.2. Pruebas de Caja Negra**

Son pruebas funcionales que tienen la finalidad de encontrar problemas que no se encuentren identificados dentro de todo el contexto del sistema.

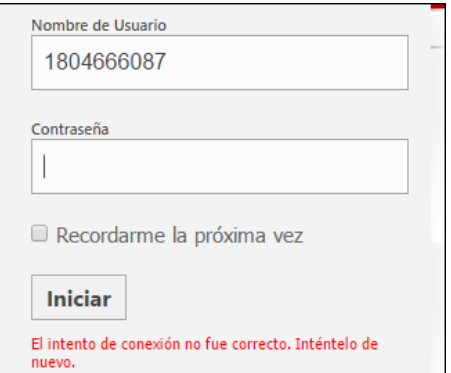

Figura 4.62: Pruebas de Ingreso al Sistema. Elaborado por: Tannya Naranjo

Ingreso de datos con sus respectivas validaciones.

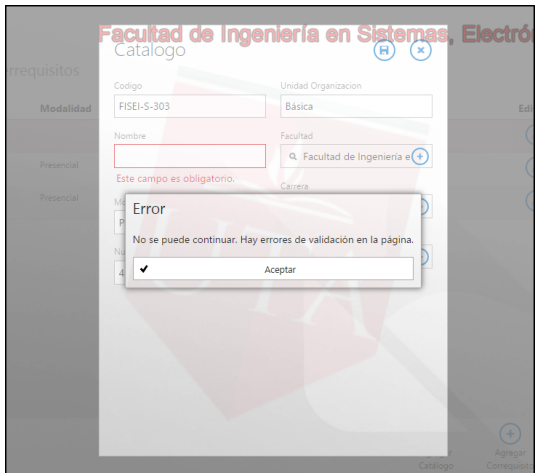

Figura 4.63: Pruebas de Validación de Ingreso de Datos al Sistema. Elaborado por: Tannya Naranjo

Ajuste de datos en cada una de las pantallas.

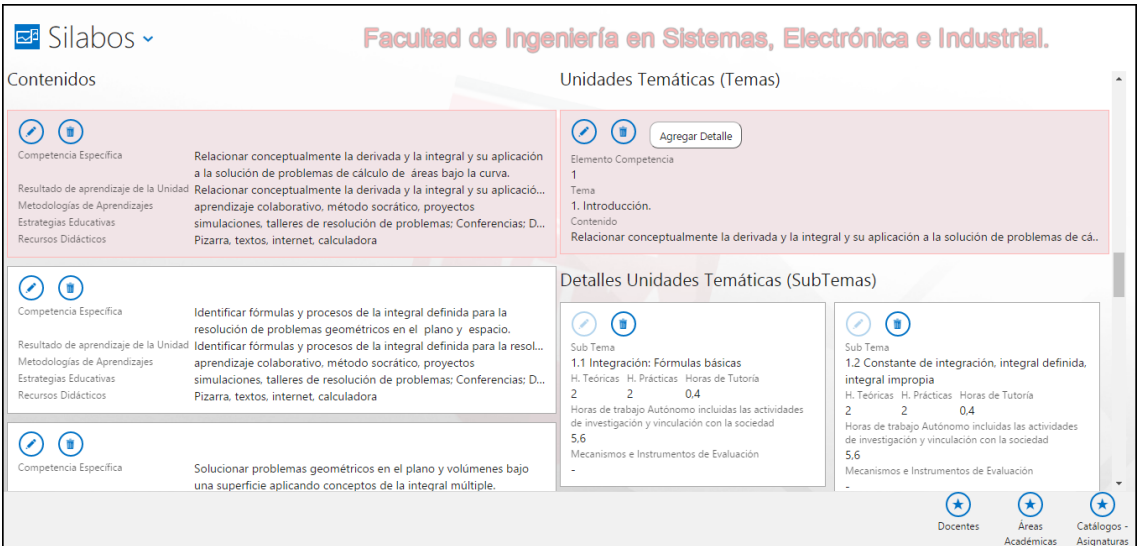

Figura 4.64: Pruebas de Consulta de Datos al Sistema. Elaborado por: Tannya Naranjo

Validación en el listado de asignaturas que van a ser evaluadas.

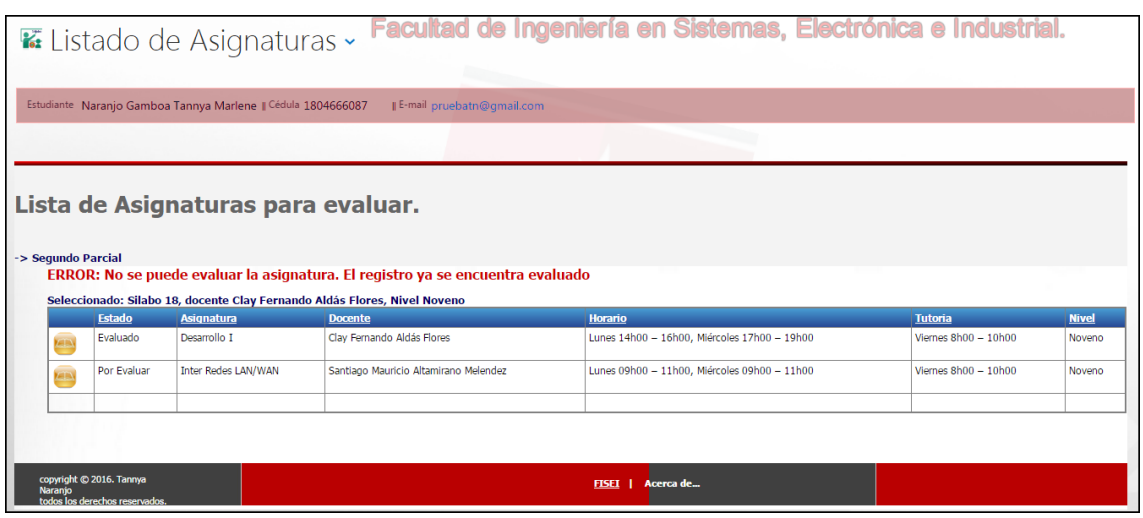

Figura 4.65: Pruebas de verificación de estado para el proceso de evaluación del sílabo.

Elaborado por: Tannya Naranjo

Evaluación a los contenidos impartidos por el docente.

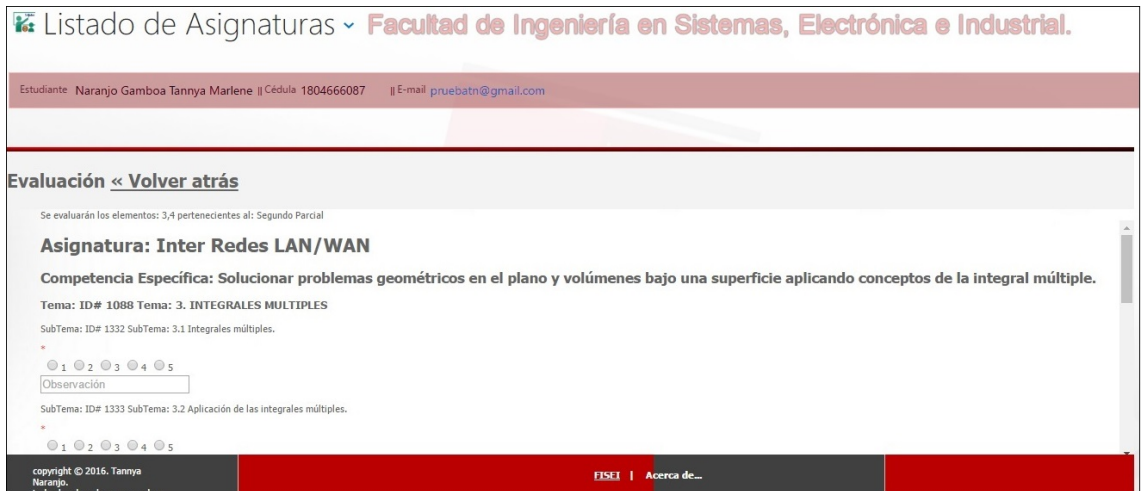

Figura 4.66: Pruebas de verificación de respuestas vacías. Elaborado por: Tannya Naranjo

Reporte de la evaluación por docente.

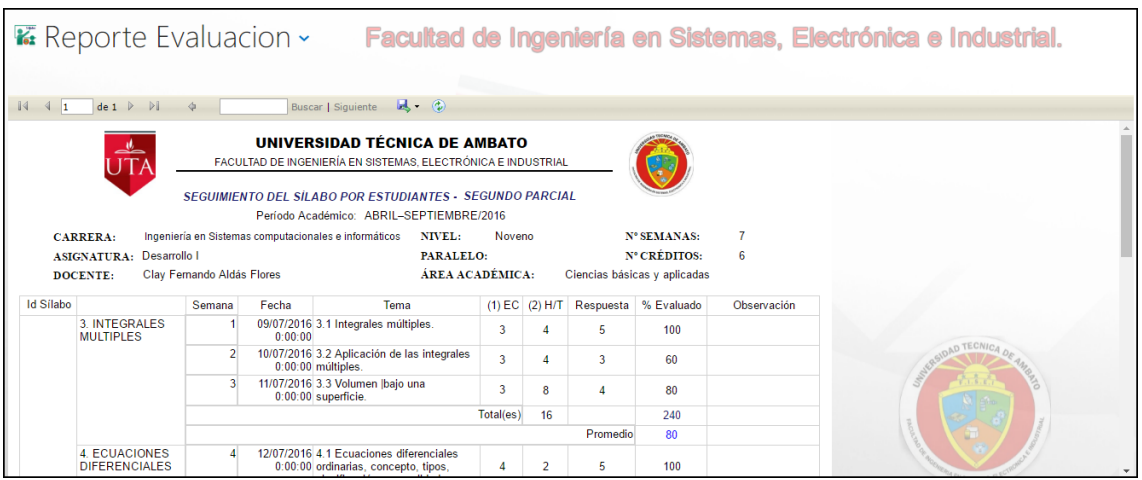

Figura 4.67: Pruebas de reportes: Evaluación de contenidos (a). Elaborado por: Tannya Naranjo

|                          |                                                            |             |                                         |                                                                                                    |                       |                |                |       |           | <b>E:</b> Reporte Evaluacion ~ Facultad de Ingeniería en Sistemas, Electrónica e Industrial. |
|--------------------------|------------------------------------------------------------|-------------|-----------------------------------------|----------------------------------------------------------------------------------------------------|-----------------------|----------------|----------------|-------|-----------|----------------------------------------------------------------------------------------------|
| $\left\langle \right $ 1 | $de 1 \quad \triangleright \quad \triangleright \parallel$ | $\triangle$ |                                         | $\mathbb{R}$ (0)<br>Buscar   Siguiente                                                                                                    |                       |                | Promedio       | 80    |           |                                                                                              |
|                          | 4. ECUACIONES<br><b>DIFERENCIALES</b>                      |             |                                         | 12/07/2016 4.1 Ecuaciones diferenciales<br>0:00:00 ordinarias, concepto, tipos,<br>clasificación, generalidades                             | Δ                     | $\overline{2}$ | 5              | 100   |           |                                                                                              |
| 18                       |                                                            |             |                                         | 13/07/2016 4.2 Ecuaciones diferenciales<br>0:00:00 ordinarias de primer orden.<br>Variables separables,<br>homogéneas                       | Δ                     | $\overline{2}$ | $\overline{4}$ | 80    |           |                                                                                              |
|                          |                                                            | ß.          |                                         | 14/07/2016 4.3 Ecuaciones lineales<br>0:00:00 ecuaciones reducibles a la forma<br>lineal                                                    | Δ                     |                | 5              | 100   |           |                                                                                              |
|                          |                                                            |             |                                         | 15/07/2016 4.4 Ecuaciones diferenciales<br>0:00:00 ordinarias de enésimo orden<br>homogéneas y no homogéneas<br>con coeficientes constantes | Δ                     | 8              | $\overline{4}$ | 80    |           |                                                                                              |
|                          |                                                            |             |                                         |                                                                                                    | Total(es)             | 16             |                | 360   |           |                                                                                              |
|                          |                                                            |             |                                         |                                                                                                    |                       |                | Promedio       | 90    |           |                                                                                              |
|                          |                                                            |             | Encuesta realizada, 21/07/2016 16:25:44 |                                                                                                    |                       |                |                |       |           |                                                                                              |
|                          |                                                            |             | % Evaluación                            |                                                                                                    |                       |                |                | 600   |           |                                                                                              |
|                          |                                                            |             |                                         |                                                                                                    |                       |                | % Promedio     | 85.71 | Indicador |                                                                                              |
|                          |                                                            |             |                                         |                                                                                                    | <b>Promedio Final</b> |                |                | 8.57  | ▴         |                                                                                              |

Figura 4.68: Pruebas de reportes: Evaluación de contenidos (b). Elaborado por: Tannya Naranjo

## **CAPÍTULO 5**

#### **Conclusiones y Recomendaciones**

#### **5.1. Conclusiones**

- En el análisis del actual proceso para la gestión del seguimiento del sílabo en la Facultad de Ingeniería en Sistemas, Electrónica e Industrial se observó que involucra demasiado tiempo, genera información de manera lenta, se realiza de forma manual, con mas trabajo y dificultando el control adecuado y eficiente de los contenidos del módulo formativo de cada una de las asignaturas.
- Se estableció los procesos adecuados para mejorar el control de contenidos en la Facultad de Ingeniería en Sistemas, Electrónica e Industrial mediante la estructuración de roles para cada función a realizarle en el sistema, y obteniendo resultados a través de informes.
- La metodología XP conjuntamente con las historias de usuario permitió y facilitó la comprensión de cada una de las interacciones entre los usuarios y el sistema en la fase de diseño, además implementa una forma de trabajo adaptable a las circunstancias dando una menor taza de errores, realizando el proceso de programación mucho mas organizado.
- Visual Studio Community 2015 con su herramienta integrada LightSwitch HTML, permite la creación de aplicaciones con entorno empresarial de una manera más sencilla, centrándose específicamente en el desarrollo del proceso mediante la lógica del negocio, lo que facilitó la programación del sistema web de seguimiento de sílabo pues no requiere licenciamientos al tratarse de una versión community, además la información se la puede accesar desde un origen de datos distinto al origen que tiene por defecto.
- El sistema desarrollado como propuesta de solución se adapta fácilmente a los procesos de carga de información por parte del usuario - docente, pues permite extraer la información del sílabo desde un archivo dígitalizado en Excel 2003

- 2007 o superior permitiendo e interactuando así de una manera más cómoda para el usuario.

- Al realizar la evaluación de seguimiento del sílabo efectuada por los estudiantes de una forma automática y sencilla, se gestionará el desempeño de los docentes que imparten los contenidos de las diferentes asignaturas mejorando notablemente el control del sílabo en la Facultad.
- Se realizó pruebas para la confirmación del correcto funcionamiento del proceso de control de contenidos a los docentes, que consiste en cargar datos desde Excel con varias sesiones abiertas comprobando así el ingreso de información a la base de datos, además de verificar el tiempo de caducidad de las sesiones que se utilizan dentro del sistema siendo un tiempo estimado de 40 min para que se puedan realizar los procesos tanto de evaluaciones como de registro de información por cuestiones de seguridad, así como también la evaluación por parte de los estudiantes con varios usuarios en diferentes niveles.

### **5.2. Recomendaciones**

- La persona encargada de la administración del sistema extraer de forma constante y periódica los respaldos de la base de datos para evitar perdida de información.
- Comprobar las herramientas en cuanto a compatibilidad con los requisitos de hardware y software del lugar en el cuál se va a implementar el sistema, para evitar un mal funcionamiento, y problemas futuros en el sistema.
- Para permitir un mejor control y mantenimiento de la aplicación a través de la herramienta LightSwitch, que actualmente esta siendo utilizada para aplicaciones empresariales serias y robustas es recomendable la creación de controles personalizados mediante JavaScript y HTML.
- Desactivar el antivirus, en caso de algún problema intentando activar las características necesarias para implementar el sistema en el Servidor Web IIS, una vez terminado el proceso de instalación de las características, se procede a activarlo nuevamente.
- Establecer el formato correcto para los decimales, puesto que puede llegar a dar conflictos al ingresar datos que sean conformados por decimales.
- La firma Digital es una herramienta tecnológica que se basa en certificados con clave privada y pública para agilizar los trámites, permitiendo garantizar la autoría, integridad y no repudio de los documentos digitales, características que actualmente tienen documentos en papel, por lo que es recomendable la implementación de los documentos con firmas digitales para el proceso de validación del sílabo, pues es de gran importancia el aumentar la seguridad mediante esta herramienta.
- Integrar los datos para el seguimiento del sílabo con el portal de servicios utamático, ya que así se puede mantener la integridad de los datos facilitando el proceso de verificación y validación de la información correspondiente a docentes, y estudiantes de la Facultad de Ingeniería en Sistemas, Electrónica e Industrial.

#### **Bibliografia**

- [1] B. A. Patricio Letelier, Mª Carmen PenadésTécnica Administrativa, "Métodologías ágiles para el desarrollo de software: extreme programming (xp)," 2006. [Online]. Available:<http://www.cyta.com.ar/ta0502/v5n2a1.htm>
- [2] M. C. M. Stalin, "Sistema automatizado para el registro y control docente de la facultad de ingeniería en ssistema electrónica e industrial, aplicando nuevas técnologías." 2012. [Online]. Available: [http://repositorio.uta.edu.ec/bitstream/123456789/2360/1/Tesis\\_t714si.pdf](http://repositorio.uta.edu.ec/bitstream/123456789/2360/1/Tesis_t714si.pdf)
- [3] J. L. Flores, "Implementación de un sistema web para el registro y elaboración de syllabus," 2010. [Online]. Available: [http://repositorio.ug.edu.ec/bitstream/](http://repositorio.ug.edu.ec/bitstream/redug/6736/1/Tesis%20Completa%20-392-2011.pdf) [redug/6736/1/Tesis%20Completa%20-392-2011.pdf](http://repositorio.ug.edu.ec/bitstream/redug/6736/1/Tesis%20Completa%20-392-2011.pdf)
- [4] F. L. Arroba Flores, "Sistema web para el control de procesos de la unidad de vinculación con la colectividad de la facultad de ingeniería en sistemas, electrónica e industrial," 2013. [Online]. Available: [http://repositorio.uta.edu.ec/bitstream/123456789/4964/1/Tesis\\_t818si.pdf](http://repositorio.uta.edu.ec/bitstream/123456789/4964/1/Tesis_t818si.pdf)
- [5] N. C. Negrete Ruiz, "Sistema web para control de los procesos administrativos del departamento de orientación y bienestar estudiantil, del instituto tecnológico superior bolívar," 2011. [Online]. Available: [http://repositorio.uta.edu.ec/bitstream/123456789/416/2/Tesis\\_t632si.pdf](http://repositorio.uta.edu.ec/bitstream/123456789/416/2/Tesis_t632si.pdf)
- [6] A. A. N. N. y Gavilanes Vásquez Santiago José, "Diseño y desarrollo del sistema administrativo estudiantil del programa académico cotopaxi a través de un servidor web en ambiente linux," 2005. [Online]. Available: [http://repositorio.uta.edu.ec/bitstream/123456789/320/3/Tesis\\_t180si.pdf](http://repositorio.uta.edu.ec/bitstream/123456789/320/3/Tesis_t180si.pdf)
- [7] A. y. A. d. l. C. d. l. E. S. c. Consejo de Evaluación, "Modelo genÉrico de evaluaciÓn del entorno de aprendizaje de carreras presenciales y semipresenciales de las universidades y escuelas politÉcnicas del ecuador (versiÓn matricial)," 2015. [Online]. Available:<http://www.ceaaces.gob.ec>
- [8] Forexeco.com, "El sistema web de la empresa, concepto, elementos y funciones," 2012. [Online]. Available: [http://www.forexeco.com/](http://www.forexeco.com/617-el-sistema-web-de-la-empresa-concepto-elementos-y-funciones/) [617-el-sistema-web-de-la-empresa-concepto-elementos-y-funciones/](http://www.forexeco.com/617-el-sistema-web-de-la-empresa-concepto-elementos-y-funciones/)
- [9] J. C. Z. . I. D. J. Maria, "Sistemas web," 2015. [Online]. Available: <http://www.websystemperu.com/sistemas-web>
- [10] Creasistemas, "Diferencia entre una pagina web y un sistema web," 2015. [Online]. Available: [http://www.creasistemas.cl/](http://www.creasistemas.cl/diferencia-entre-una-pagina-web-y-un-sistema-web/) [diferencia-entre-una-pagina-web-y-un-sistema-web/](http://www.creasistemas.cl/diferencia-entre-una-pagina-web-y-un-sistema-web/)
- [11] M. V. N. Cabello, *Introducción a las Bases de Datos Relacionales*, V. Libros, Ed. Distribuidora de Publicaciones C/ Magnolias 35 Bits. [Online]. Available: [https://books.google.com.ec/books?id=0lUpB1lNUdIC&printsec=frontcover&](https://books.google.com.ec/books?id=0lUpB1lNUdIC&printsec=frontcover&dq=base+de+datos&hl=es&sa=X&ei=-eE6VdSUONHLsAT4-4DoDA&ved=0CBsQ6AEwAA#v=onepage&q=base%20de%20datos&f=false) [dq=base+de+datos&hl=es&sa=X&ei=-eE6VdSUONHLsAT4-4DoDA&ved=](https://books.google.com.ec/books?id=0lUpB1lNUdIC&printsec=frontcover&dq=base+de+datos&hl=es&sa=X&ei=-eE6VdSUONHLsAT4-4DoDA&ved=0CBsQ6AEwAA#v=onepage&q=base%20de%20datos&f=false) [0CBsQ6AEwAA#v=onepage&q=base%20de%20datos&f=false](https://books.google.com.ec/books?id=0lUpB1lNUdIC&printsec=frontcover&dq=base+de+datos&hl=es&sa=X&ei=-eE6VdSUONHLsAT4-4DoDA&ved=0CBsQ6AEwAA#v=onepage&q=base%20de%20datos&f=false)
- [12] Ángel Cobo Yera, *Diseño y Programación de Bases de Datos*, V. Libros, Ed. Vision Netware. [Online]. Available: [https:](https://books.google.com.ec/books?id=anCDr9N-kGsC&pg=PA93&dq=ventajas+base+de+datos&hl=es&sa=X&ei=LMk7Vd3lCYWggwS3qoGAAQ&redir_esc=y#v=onepage&q=ventajas%20base%20de%20datos&f=false) [//books.google.com.ec/books?id=anCDr9N-kGsC&pg=PA93&dq=ventajas+](https://books.google.com.ec/books?id=anCDr9N-kGsC&pg=PA93&dq=ventajas+base+de+datos&hl=es&sa=X&ei=LMk7Vd3lCYWggwS3qoGAAQ&redir_esc=y#v=onepage&q=ventajas%20base%20de%20datos&f=false) [base+de+datos&hl=es&sa=X&ei=LMk7Vd3lCYWggwS3qoGAAQ&redir\\_](https://books.google.com.ec/books?id=anCDr9N-kGsC&pg=PA93&dq=ventajas+base+de+datos&hl=es&sa=X&ei=LMk7Vd3lCYWggwS3qoGAAQ&redir_esc=y#v=onepage&q=ventajas%20base%20de%20datos&f=false) [esc=y#v=onepage&q=ventajas%20base%20de%20datos&f=false](https://books.google.com.ec/books?id=anCDr9N-kGsC&pg=PA93&dq=ventajas+base+de+datos&hl=es&sa=X&ei=LMk7Vd3lCYWggwS3qoGAAQ&redir_esc=y#v=onepage&q=ventajas%20base%20de%20datos&f=false)
- [13] C. Date, "Introducción a los sitemas de base de datos," 2001. [Online]. Available: [https://books.google.com.ec/books?id=](https://books.google.com.ec/books?id=Vhum351T-K8C&pg=PA15&dq=ventajas+base+de+datos&hl=es&sa=X&ei=LMk7Vd3lCYWggwS3qoGAAQ&redir_esc=y#v=onepage&q=ventajas%20base%20de%20datos&f=false) [Vhum351T-K8C&pg=PA15&dq=ventajas+base+de+datos&hl=es&sa=X&](https://books.google.com.ec/books?id=Vhum351T-K8C&pg=PA15&dq=ventajas+base+de+datos&hl=es&sa=X&ei=LMk7Vd3lCYWggwS3qoGAAQ&redir_esc=y#v=onepage&q=ventajas%20base%20de%20datos&f=false) [ei=LMk7Vd3lCYWggwS3qoGAAQ&redir\\_esc=y#v=onepage&q=ventajas%](https://books.google.com.ec/books?id=Vhum351T-K8C&pg=PA15&dq=ventajas+base+de+datos&hl=es&sa=X&ei=LMk7Vd3lCYWggwS3qoGAAQ&redir_esc=y#v=onepage&q=ventajas%20base%20de%20datos&f=false) [20base%20de%20datos&f=false](https://books.google.com.ec/books?id=Vhum351T-K8C&pg=PA15&dq=ventajas+base+de+datos&hl=es&sa=X&ei=LMk7Vd3lCYWggwS3qoGAAQ&redir_esc=y#v=onepage&q=ventajas%20base%20de%20datos&f=false)
- [14] T. de Información, "Aprendiendo asp. net en 21 lecciones avanzadas," 2002. [Online]. Available: [https://books.google.com.ec/books?](https://books.google.com.ec/books?id=iXxI7pB8ntkC&printsec=frontcover&dq=asp+net&hl=es&sa=X&ei=rNs7Vb2pH9DjggSZqIGABw&ved=0CCcQ6AEwAA#v=onepage&q=asp%20net&f=false) [id=iXxI7pB8ntkC&printsec=frontcover&dq=asp+net&hl=es&sa=X&ei=](https://books.google.com.ec/books?id=iXxI7pB8ntkC&printsec=frontcover&dq=asp+net&hl=es&sa=X&ei=rNs7Vb2pH9DjggSZqIGABw&ved=0CCcQ6AEwAA#v=onepage&q=asp%20net&f=false) [rNs7Vb2pH9DjggSZqIGABw&ved=0CCcQ6AEwAA#v=onepage&q=asp%](https://books.google.com.ec/books?id=iXxI7pB8ntkC&printsec=frontcover&dq=asp+net&hl=es&sa=X&ei=rNs7Vb2pH9DjggSZqIGABw&ved=0CCcQ6AEwAA#v=onepage&q=asp%20net&f=false) [20net&f=false](https://books.google.com.ec/books?id=iXxI7pB8ntkC&printsec=frontcover&dq=asp+net&hl=es&sa=X&ei=rNs7Vb2pH9DjggSZqIGABw&ved=0CCcQ6AEwAA#v=onepage&q=asp%20net&f=false)
- [15] O. Dewit, "Asp.net programación web con visual studio y web matrix," 2003. [Online]. Available: [https://books.google.com.ec/books?id=lTvdmAquwHoC&](https://books.google.com.ec/books?id=lTvdmAquwHoC&pg=PA27&dq=asp+net&hl=es&sa=X&ei=rNs7Vb2pH9DjggSZqIGABw&ved=0CDQQ6AEwAg#v=onepage&q=asp%20net&f=false) [pg=PA27&dq=asp+net&hl=es&sa=X&ei=rNs7Vb2pH9DjggSZqIGABw&](https://books.google.com.ec/books?id=lTvdmAquwHoC&pg=PA27&dq=asp+net&hl=es&sa=X&ei=rNs7Vb2pH9DjggSZqIGABw&ved=0CDQQ6AEwAg#v=onepage&q=asp%20net&f=false) [ved=0CDQQ6AEwAg#v=onepage&q=asp%20net&f=false](https://books.google.com.ec/books?id=lTvdmAquwHoC&pg=PA27&dq=asp+net&hl=es&sa=X&ei=rNs7Vb2pH9DjggSZqIGABw&ved=0CDQQ6AEwAg#v=onepage&q=asp%20net&f=false)
- [16] T. Leung, *Visual Studio Lightswitch 2012*. Apress, 2013.
- [17] Microsoft, "Visual studio lightswitch," 2015. [Online]. Available: <https://msdn.microsoft.com/es-ec/library/ff851953.aspx>
- [18] J. Gabillaud, *SQL Server 2012 SQL, Transact SQL Diseño y Creación de una base de datos.*, Ángel María Sánchez Conejo, Ed. Ediciones ENI, 2013. [Online]. Available: [https://books.google.es/books?id=jMCJqC6\\_](https://books.google.es/books?id=jMCJqC6_GzwC&pg=PA40&dq=sql+server+2012+caracteristicas&hl=es&sa=X&ei=cyJUVb7sHZLbggSHy4HgCQ&ved=0CDYQ6AEwAw#v=onepage&q=sql%20server%202012%20caracteristicas&f=false) [GzwC&pg=PA40&dq=sql+server+2012+caracteristicas&hl=es&sa=X&ei=](https://books.google.es/books?id=jMCJqC6_GzwC&pg=PA40&dq=sql+server+2012+caracteristicas&hl=es&sa=X&ei=cyJUVb7sHZLbggSHy4HgCQ&ved=0CDYQ6AEwAw#v=onepage&q=sql%20server%202012%20caracteristicas&f=false) [cyJUVb7sHZLbggSHy4HgCQ&ved=0CDYQ6AEwAw#v=onepage&q=sql%](https://books.google.es/books?id=jMCJqC6_GzwC&pg=PA40&dq=sql+server+2012+caracteristicas&hl=es&sa=X&ei=cyJUVb7sHZLbggSHy4HgCQ&ved=0CDYQ6AEwAw#v=onepage&q=sql%20server%202012%20caracteristicas&f=false) [20server%202012%20caracteristicas&f=false](https://books.google.es/books?id=jMCJqC6_GzwC&pg=PA40&dq=sql+server+2012+caracteristicas&hl=es&sa=X&ei=cyJUVb7sHZLbggSHy4HgCQ&ved=0CDYQ6AEwAw#v=onepage&q=sql%20server%202012%20caracteristicas&f=false)
- [19] A. Cobo, *Diseño y programación de bases de datos*, V. Libros, Ed. Liber Factory.
- [20] J. B. de Areba, *Metodología del análisis estructurado de sistemas*, Alcovendas, Ed. Univ Pontifica Comillas de Madrid, 2001.
- [21] J. Stapleton, *DSDM, Dynamic Systems Development Method*, Addison-Wesley, Ed., 1997. [Online]. Available: [https://books.google.com.](https://books.google.com.ec/books?id=kp656t4p7soC&printsec=frontcover&dq=dynamic+systems+development+method&hl=es&sa=X&ved=0CCMQ6AEwAGoVChMI_czD9uPdyAIVwmMmCh0HLwOv#v=onepage&q=dynamic%20systems%20development%20method&f=false) [ec/books?id=kp656t4p7soC&printsec=frontcover&dq=dynamic+systems+](https://books.google.com.ec/books?id=kp656t4p7soC&printsec=frontcover&dq=dynamic+systems+development+method&hl=es&sa=X&ved=0CCMQ6AEwAGoVChMI_czD9uPdyAIVwmMmCh0HLwOv#v=onepage&q=dynamic%20systems%20development%20method&f=false) [development+method&hl=es&sa=X&ved=0CCMQ6AEwAGoVChMI\\_](https://books.google.com.ec/books?id=kp656t4p7soC&printsec=frontcover&dq=dynamic+systems+development+method&hl=es&sa=X&ved=0CCMQ6AEwAGoVChMI_czD9uPdyAIVwmMmCh0HLwOv#v=onepage&q=dynamic%20systems%20development%20method&f=false) [czD9uPdyAIVwmMmCh0HLwOv#v=onepage&q=dynamic%20systems%](https://books.google.com.ec/books?id=kp656t4p7soC&printsec=frontcover&dq=dynamic+systems+development+method&hl=es&sa=X&ved=0CCMQ6AEwAGoVChMI_czD9uPdyAIVwmMmCh0HLwOv#v=onepage&q=dynamic%20systems%20development%20method&f=false) [20development%20method&f=false](https://books.google.com.ec/books?id=kp656t4p7soC&printsec=frontcover&dq=dynamic+systems+development+method&hl=es&sa=X&ved=0CCMQ6AEwAGoVChMI_czD9uPdyAIVwmMmCh0HLwOv#v=onepage&q=dynamic%20systems%20development%20method&f=false)
- [22] J. A. H. III, *Adaptive Software Development*. Dorset House, 2013. [Online]. Available: [https://books.google.com.ec/books?id=CVcUAAAAQBAJ&](https://books.google.com.ec/books?id=CVcUAAAAQBAJ&printsec=frontcover&dq=Adaptive+Software+Development&hl=es&sa=X&ved=0CCMQ6AEwAGoVChMI852w--TdyAIVAUwmCh1AVgle#v=onepage&q=Adaptive%20Software%20Development&f=false) [printsec=frontcover&dq=Adaptive+Software+Development&hl=es&sa=X&](https://books.google.com.ec/books?id=CVcUAAAAQBAJ&printsec=frontcover&dq=Adaptive+Software+Development&hl=es&sa=X&ved=0CCMQ6AEwAGoVChMI852w--TdyAIVAUwmCh1AVgle#v=onepage&q=Adaptive%20Software%20Development&f=false) [ved=0CCMQ6AEwAGoVChMI852w--TdyAIVAUwmCh1AVgle#v=onepage&](https://books.google.com.ec/books?id=CVcUAAAAQBAJ&printsec=frontcover&dq=Adaptive+Software+Development&hl=es&sa=X&ved=0CCMQ6AEwAGoVChMI852w--TdyAIVAUwmCh1AVgle#v=onepage&q=Adaptive%20Software%20Development&f=false) [q=Adaptive%20Software%20Development&f=false](https://books.google.com.ec/books?id=CVcUAAAAQBAJ&printsec=frontcover&dq=Adaptive+Software+Development&hl=es&sa=X&ved=0CCMQ6AEwAGoVChMI852w--TdyAIVAUwmCh1AVgle#v=onepage&q=Adaptive%20Software%20Development&f=false)
- [23] J. M. F. Stephen R. Palmer, *A Practical Guide to Feature-driven Development*. Prentice Hall PTR, 2002.
- [24] D. K. S. I. Allen C. Ward, *Lean Product and Process Development second Edition*, M. . U. Cambridge, Ed. Thomas Skehan, 2014. [Online]. Available: [https://books.google.com.ec/books?](https://books.google.com.ec/books?id=Zm7tAgAAQBAJ&printsec=frontcover&dq=Lean+Development&hl=es&sa=X&ved=0CCoQ6AEwAmoVChMIrd20wejdyAIVItimCh1yBwM_#v=onepage&q=Lean%20Development&f=false) [id=Zm7tAgAAQBAJ&printsec=frontcover&dq=Lean+Development&hl=es&](https://books.google.com.ec/books?id=Zm7tAgAAQBAJ&printsec=frontcover&dq=Lean+Development&hl=es&sa=X&ved=0CCoQ6AEwAmoVChMIrd20wejdyAIVItimCh1yBwM_#v=onepage&q=Lean%20Development&f=false) [sa=X&ved=0CCoQ6AEwAmoVChMIrd20wejdyAIVItimCh1yBwM\\_#v=](https://books.google.com.ec/books?id=Zm7tAgAAQBAJ&printsec=frontcover&dq=Lean+Development&hl=es&sa=X&ved=0CCoQ6AEwAmoVChMIrd20wejdyAIVItimCh1yBwM_#v=onepage&q=Lean%20Development&f=false) [onepage&q=Lean%20Development&f=false](https://books.google.com.ec/books?id=Zm7tAgAAQBAJ&printsec=frontcover&dq=Lean+Development&hl=es&sa=X&ved=0CCoQ6AEwAmoVChMIrd20wejdyAIVItimCh1yBwM_#v=onepage&q=Lean%20Development&f=false)
- [25] D. Ramírez, J. Sepúlveda, Y. Oliveros, P. Danay, and S. Carlos, *Extreme Programming (XP):*. EAE, 2011. [Online]. Available: [https:](https://books.google.es/books?id=xOetpwAACAAJ) [//books.google.es/books?id=xOetpwAACAAJ](https://books.google.es/books?id=xOetpwAACAAJ)
- [26] J. Hernández, *Análisis y Desarrollo Web*, 2014.
- [27] L. Borrero, *Tecnologías de la Información en Internet, guía de las mejores direcciones en la web.*, G. E. Norma, Ed. Gráficas de la Sabana Ltda., 2003. [Online]. Available: [https://books.google.com.ec/books?id=](https://books.google.com.ec/books?id=D2X91pkqcTUC&pg=PA11&dq=xp+metodologia&hl=es-419&sa=X&redir_esc=y#v=onepage&q=xp%20metodologia&f=false) [D2X91pkqcTUC&pg=PA11&dq=xp+metodologia&hl=es-419&sa=X&redir\\_](https://books.google.com.ec/books?id=D2X91pkqcTUC&pg=PA11&dq=xp+metodologia&hl=es-419&sa=X&redir_esc=y#v=onepage&q=xp%20metodologia&f=false) [esc=y#v=onepage&q=xp%20metodologia&f=false](https://books.google.com.ec/books?id=D2X91pkqcTUC&pg=PA11&dq=xp+metodologia&hl=es-419&sa=X&redir_esc=y#v=onepage&q=xp%20metodologia&f=false)
- [28] J. D. Gauchat, *El Gran libro de HTML5, Css3 y Javascript*. MAR-COMBO, S.A, 2012. [Online]. Available: [https://books.google.es/books?id=](https://books.google.es/books?id=szDMlRzwzuUC&printsec=frontcover&dq=javascript&hl=es&sa=X&ved=0CCwQ6AEwAmoVChMIka7CzYCLyAIVQ1oeCh05Kw_0#v=onepage&q=javascript&f=false) [szDMlRzwzuUC&printsec=frontcover&dq=javascript&hl=es&sa=X&ved=](https://books.google.es/books?id=szDMlRzwzuUC&printsec=frontcover&dq=javascript&hl=es&sa=X&ved=0CCwQ6AEwAmoVChMIka7CzYCLyAIVQ1oeCh05Kw_0#v=onepage&q=javascript&f=false) [0CCwQ6AEwAmoVChMIka7CzYCLyAIVQ1oeCh05Kw\\_0#v=onepage&q=](https://books.google.es/books?id=szDMlRzwzuUC&printsec=frontcover&dq=javascript&hl=es&sa=X&ved=0CCwQ6AEwAmoVChMIka7CzYCLyAIVQ1oeCh05Kw_0#v=onepage&q=javascript&f=false) [javascript&f=false](https://books.google.es/books?id=szDMlRzwzuUC&printsec=frontcover&dq=javascript&hl=es&sa=X&ved=0CCwQ6AEwAmoVChMIka7CzYCLyAIVQ1oeCh05Kw_0#v=onepage&q=javascript&f=false)
- [29] B. M. Microsoft, "Working with sql server localdb in lightswitch projects in visual studio 2012," 2015. [Online]. Available: [http://blogs.msdn.com/b/bethmassi/archive/2012/04/19/](http://blogs.msdn.com/b/bethmassi/archive/2012/04/19/working-with-sql-server-localdb-in-lightswitch-projects-in-visual-studio-11.aspx) [working-with-sql-server-localdb-in-lightswitch-projects-in-visual-studio-11.](http://blogs.msdn.com/b/bethmassi/archive/2012/04/19/working-with-sql-server-localdb-in-lightswitch-projects-in-visual-studio-11.aspx) [aspx](http://blogs.msdn.com/b/bethmassi/archive/2012/04/19/working-with-sql-server-localdb-in-lightswitch-projects-in-visual-studio-11.aspx)
- [30] E. M. S. C. G. S. Ernest Teniente López, Antoni Olivé Ramon, *Diseño de sistemas software en UML*, UPC, Ed., 2004.

**Anexos y Apéndices**

# **Anexo A**

**Anexo A**

## **A.1. Formato Establecido en Excel para el Sílabo**

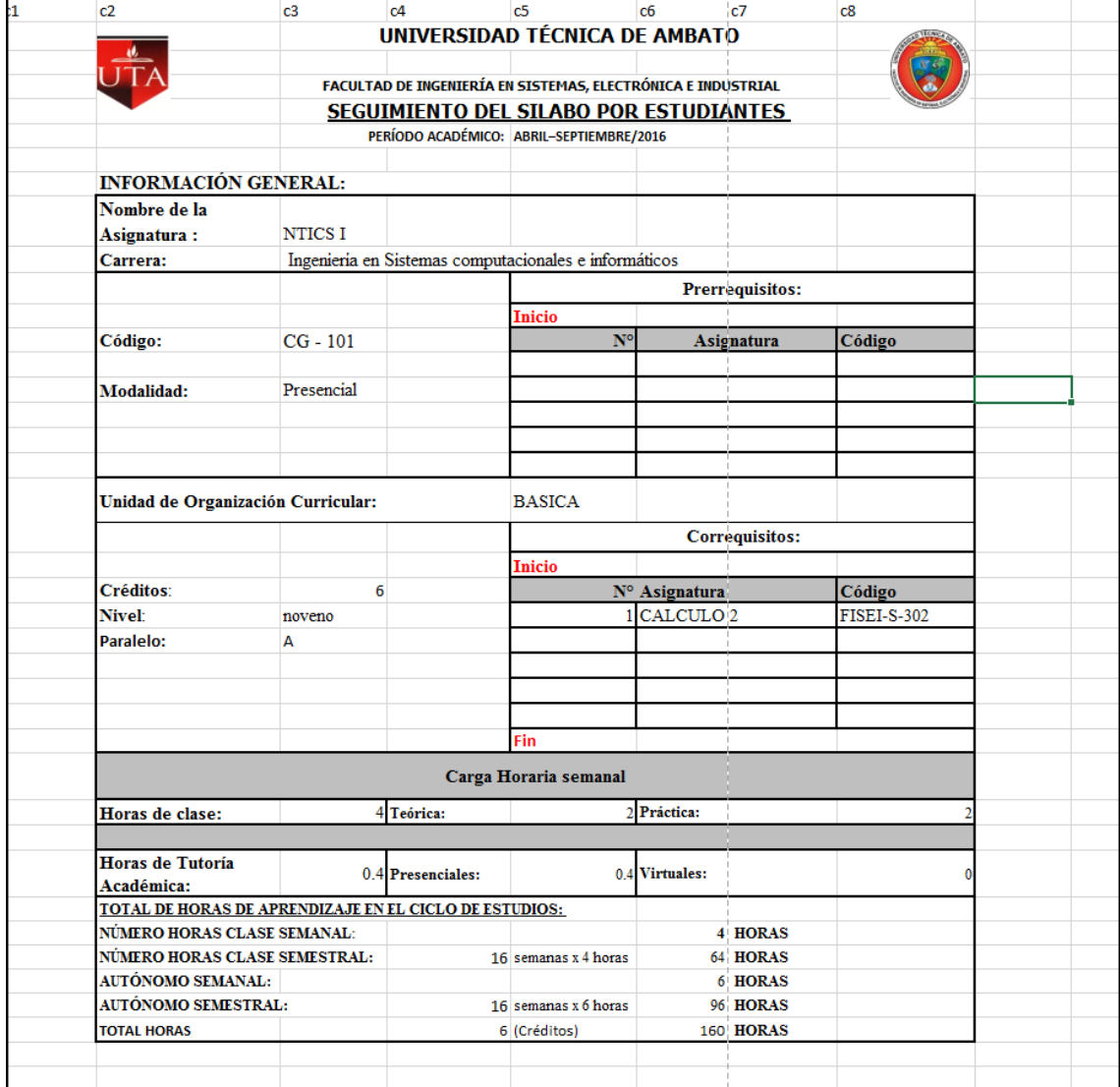

Figura A.1: Información General. Elaborado por: Tannya Naranjo

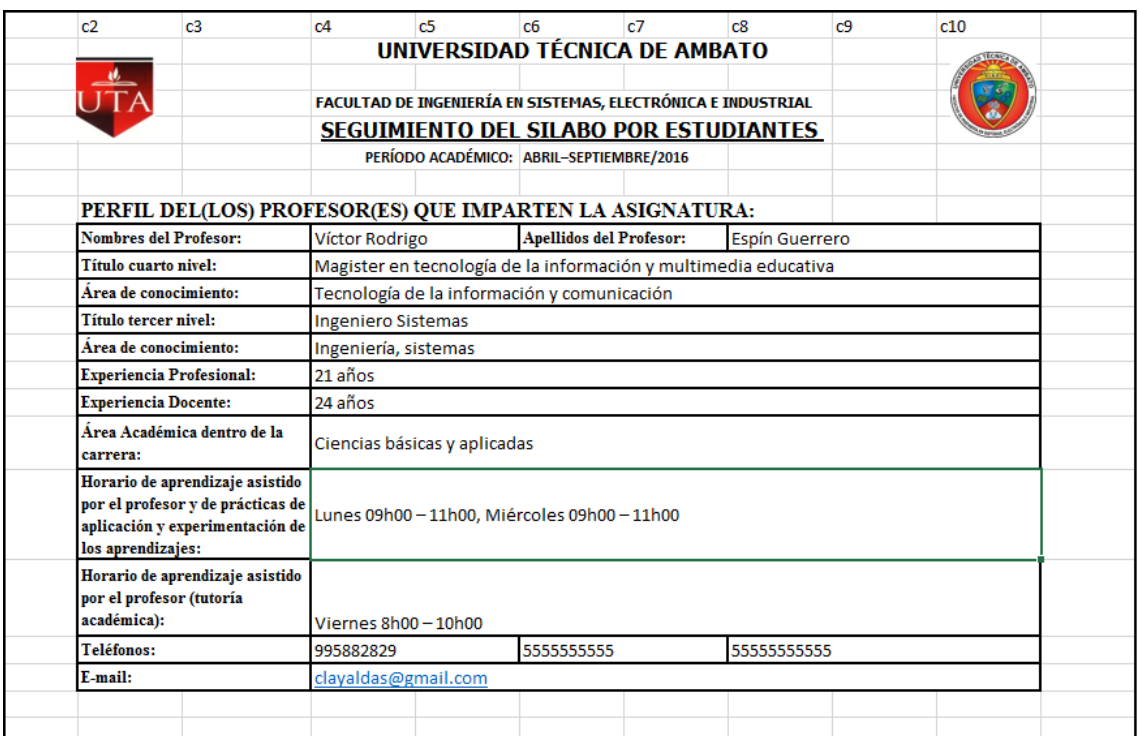

Figura A.2: Perfil del Docente. Elaborado por: Tannya Naranjo

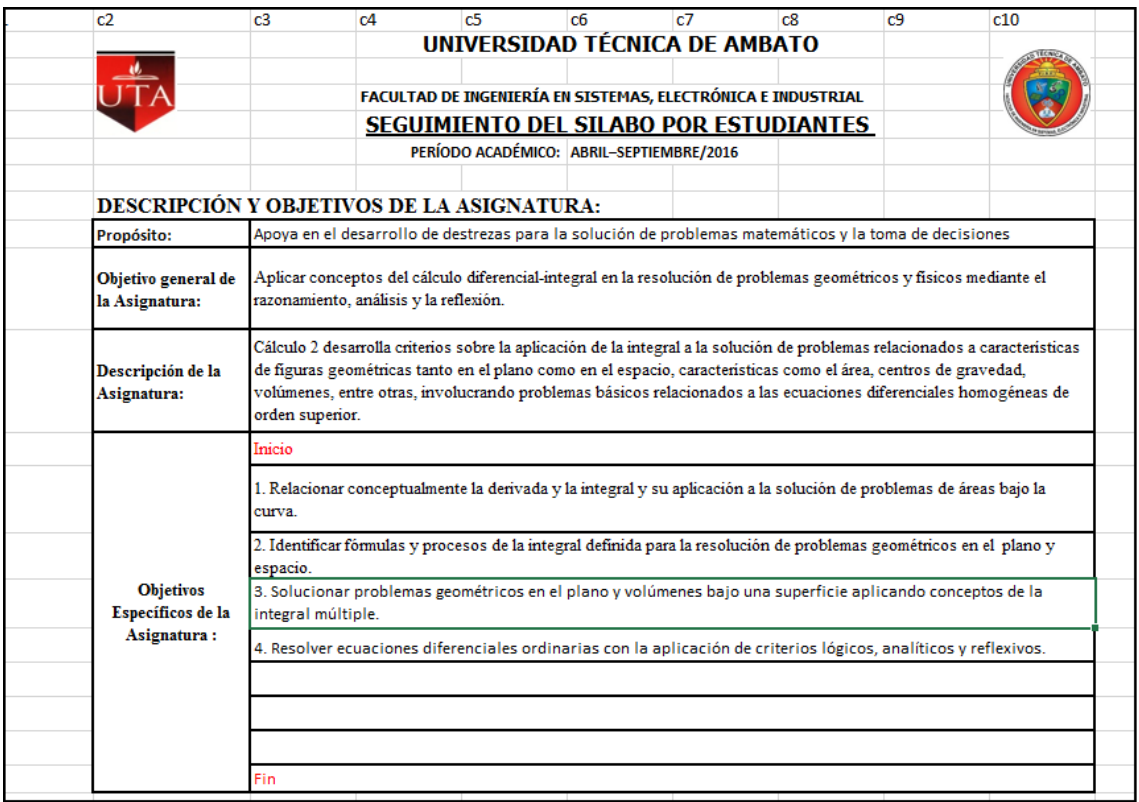

Figura A.3: Descripción y Objetivos de la Asignatura. Elaborado por: Tannya Naranjo

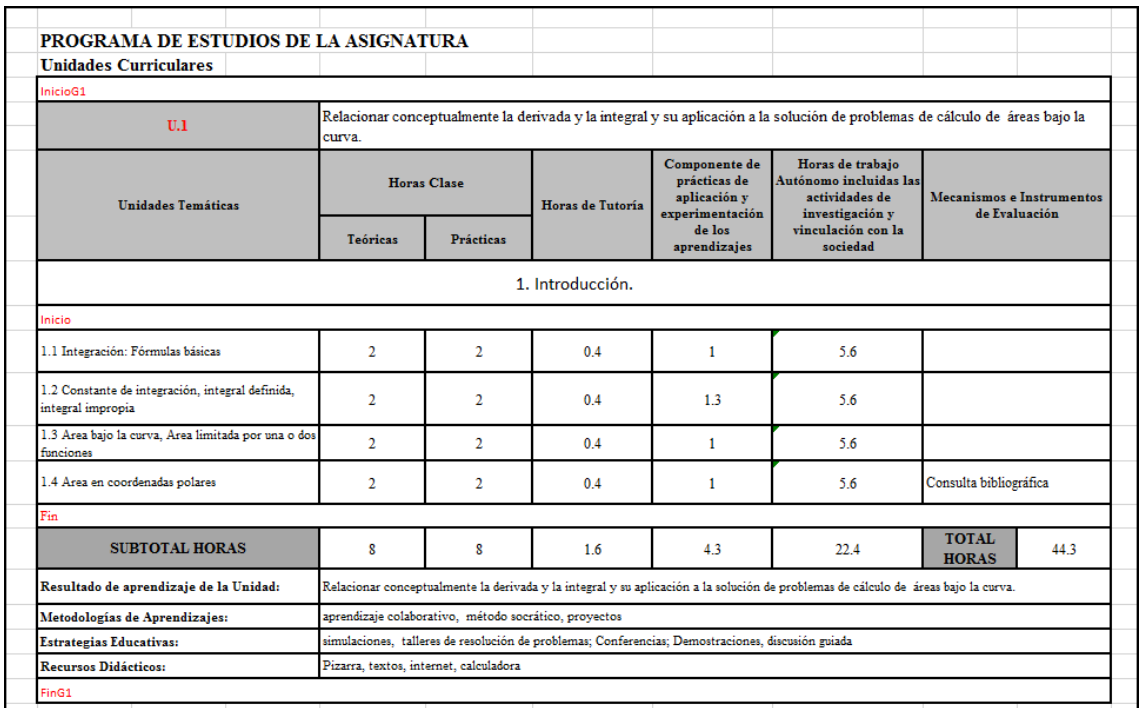

Figura A.4: Programa de Estudios de la Asignatura. Elaborado por: Tannya Naranjo

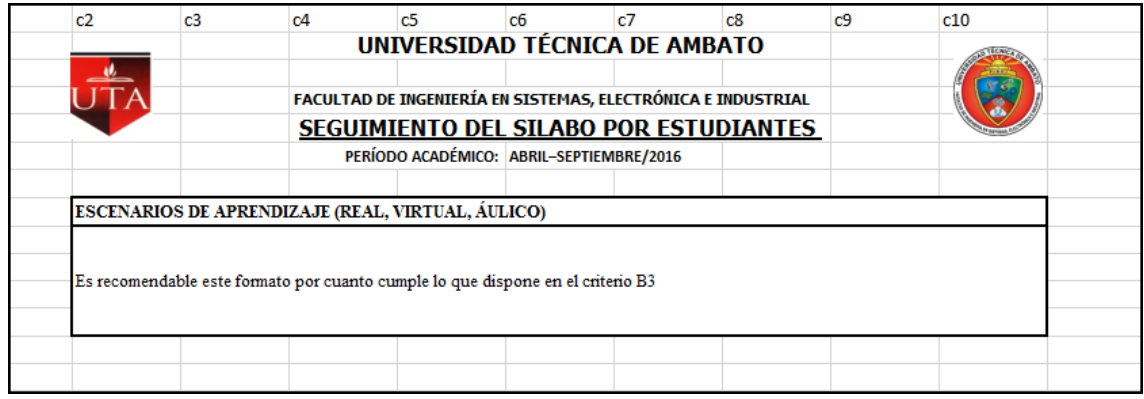

Figura A.5: Escenarios. Elaborado por: Tannya Naranjo

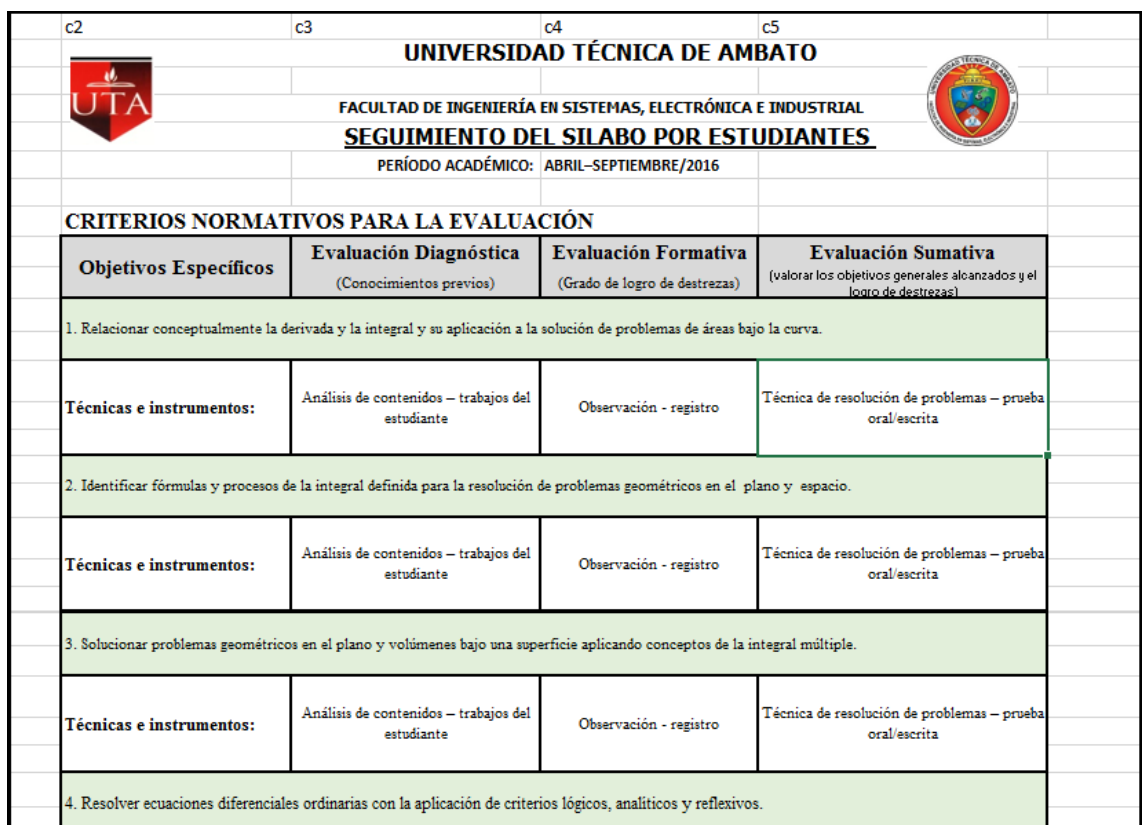

Figura A.6: Criterios Normativos. Elaborado por: Tannya Naranjo

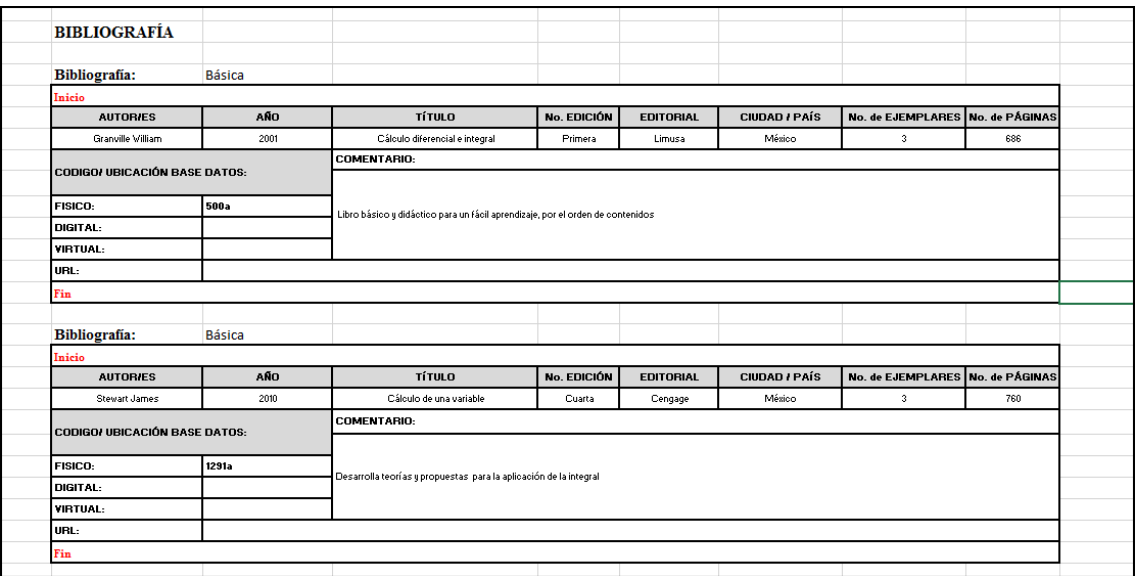

Figura A.7: Bibliografía. Elaborado por: Tannya Naranjo

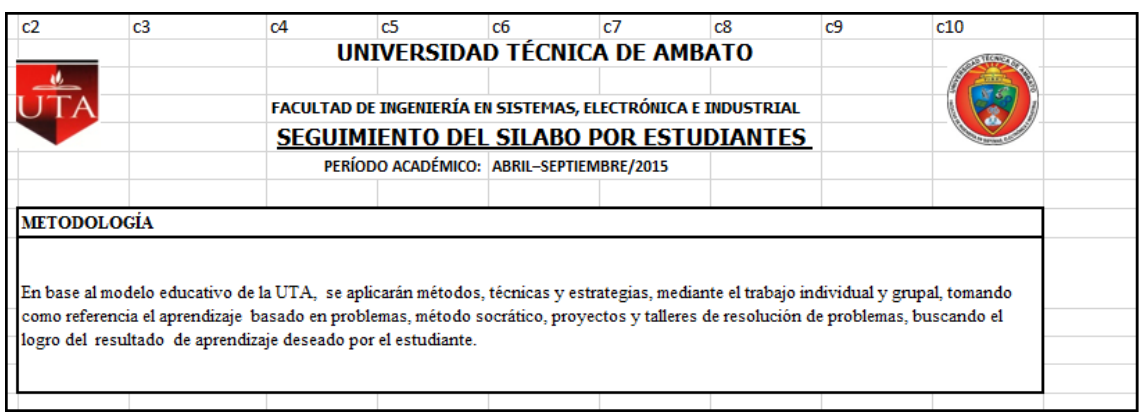

Figura A.8: Metodología. Elaborado por: Tannya Naranjo

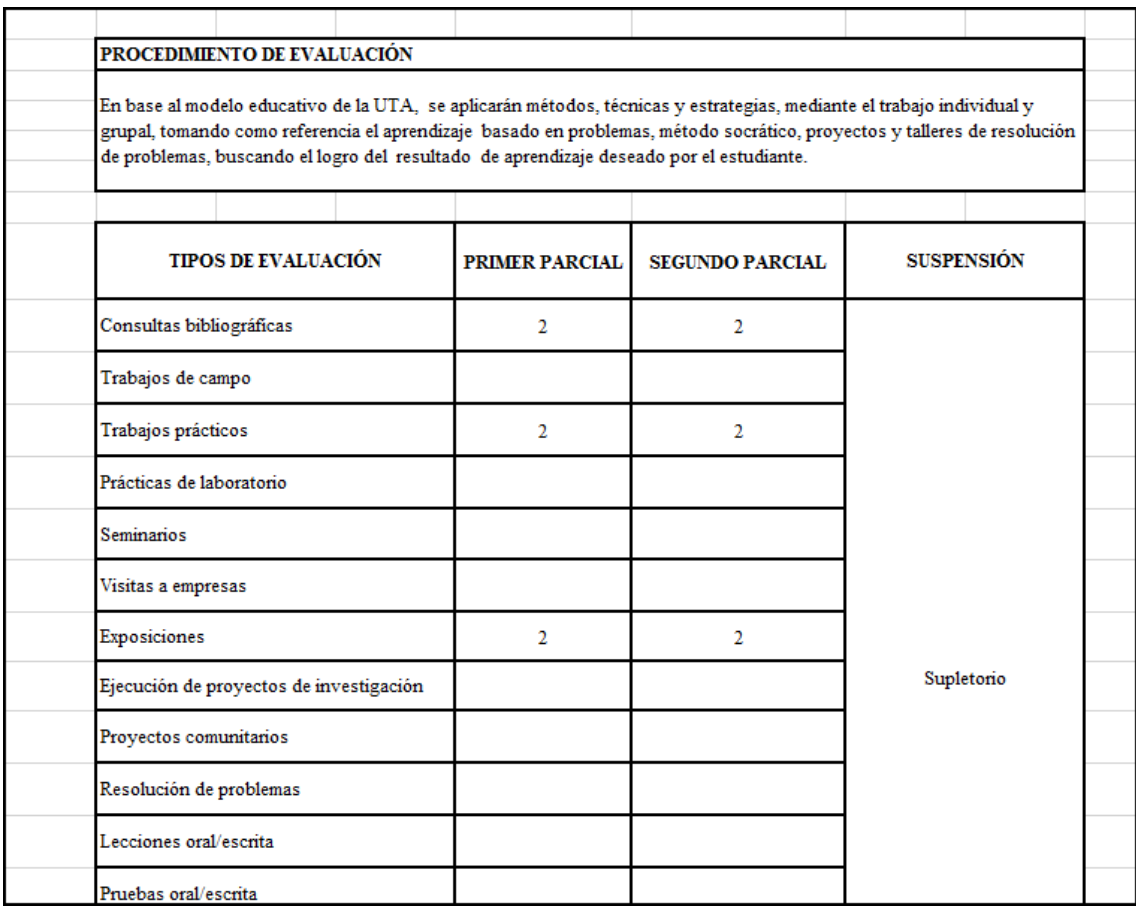

Figura A.9: Procedimientos de Evaluación. Elaborado por: Tannya Naranjo

**Anexo B**

**Anexo B**

**B.1. Manual de Usuario del Sistema, Seguimiento del Sílabo**